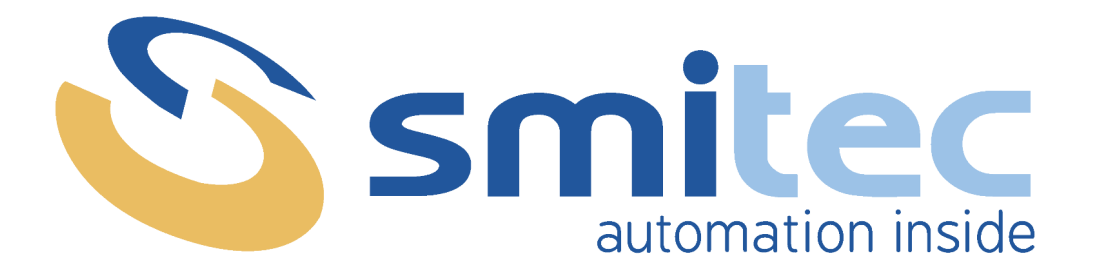

# **Installation, use and maintenance manual**

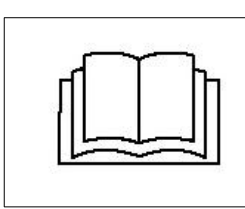

**BEFORE STARTING THE COSMOS 315X/325X/350X SERIES SERVO DRIVE, CAREFULLY READ THIS MANUAL AND FOLLOW ALL INSTRUCTIONS, IN ORDER TO ENSURE MAXIMUM SAFETY**

# **SERVODRIVES COSMOS SERIES 315X/325X/350X**

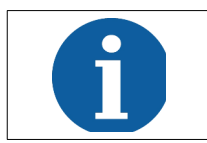

The technical data and the drawings in this manual might have been modified later; always refer to the latest version.

## **CONTENTS**

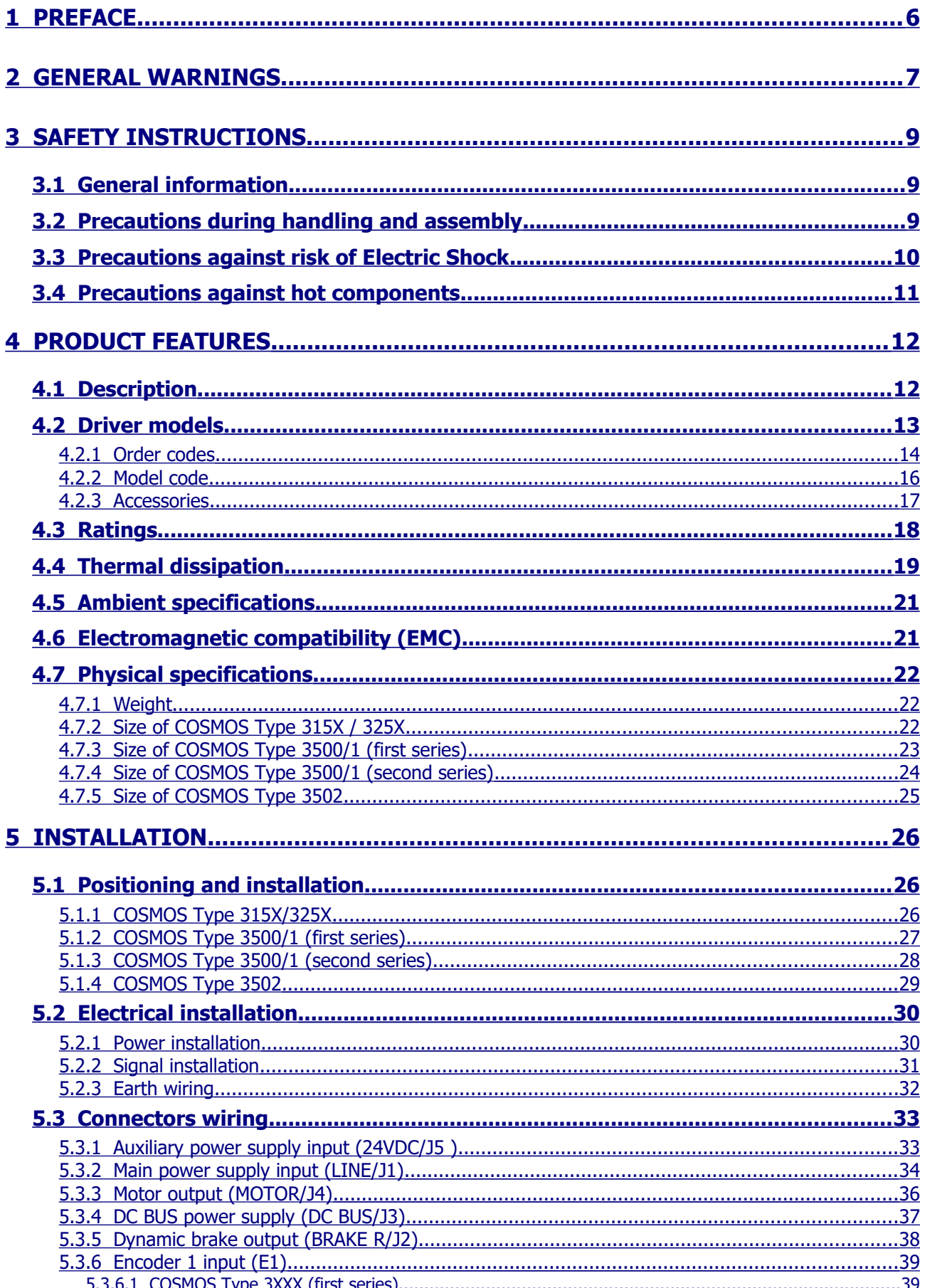

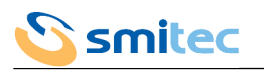

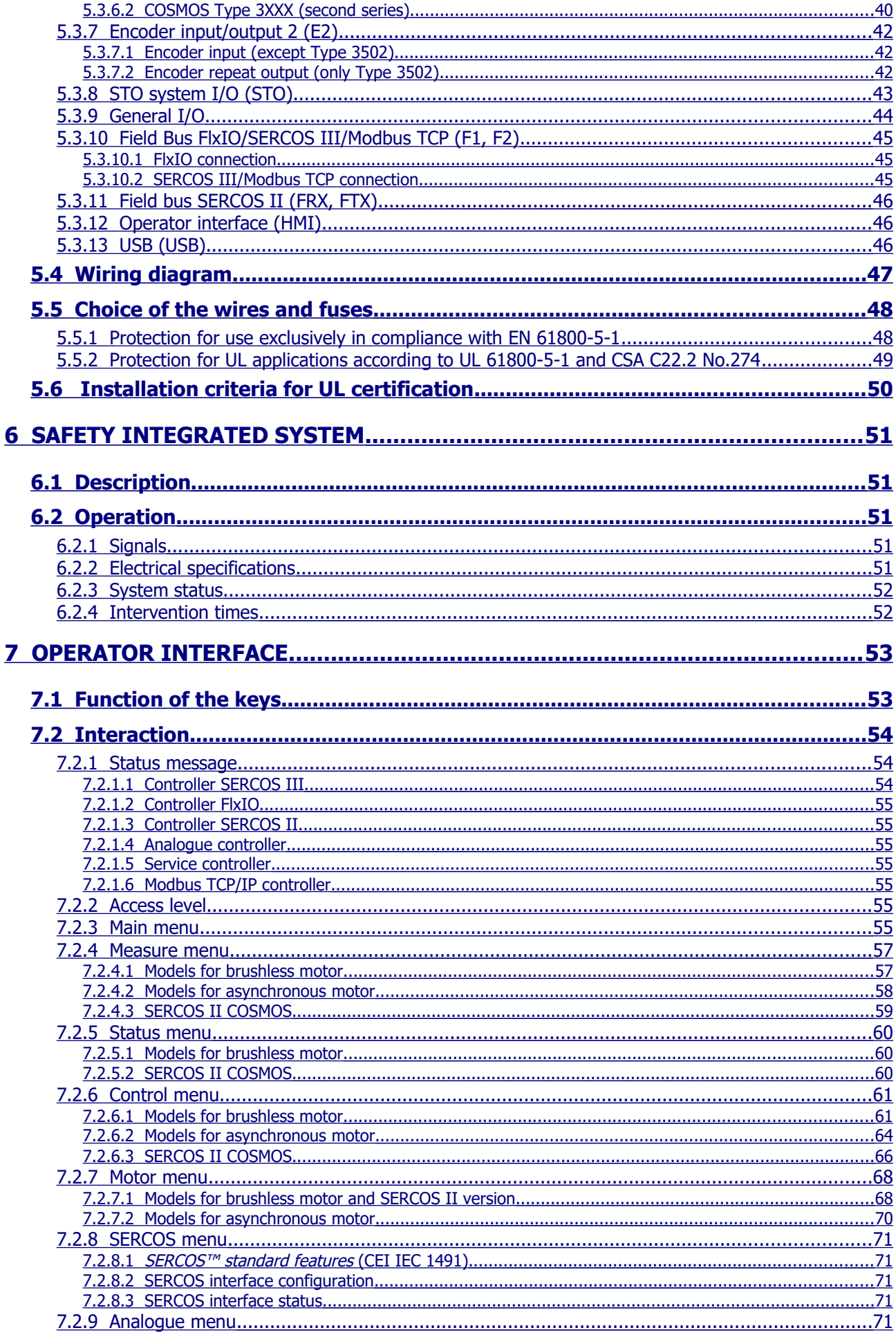

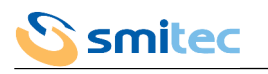

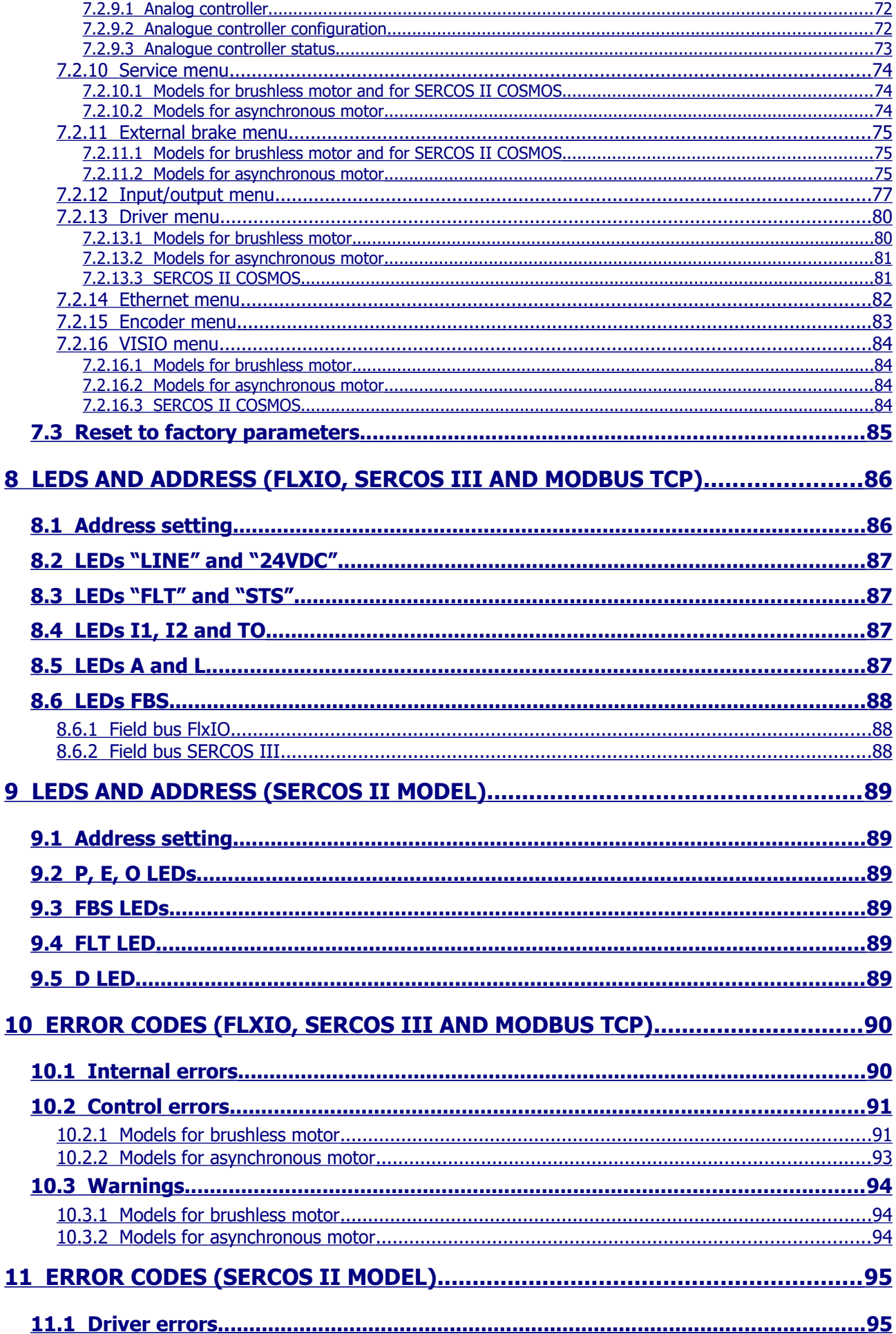

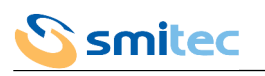

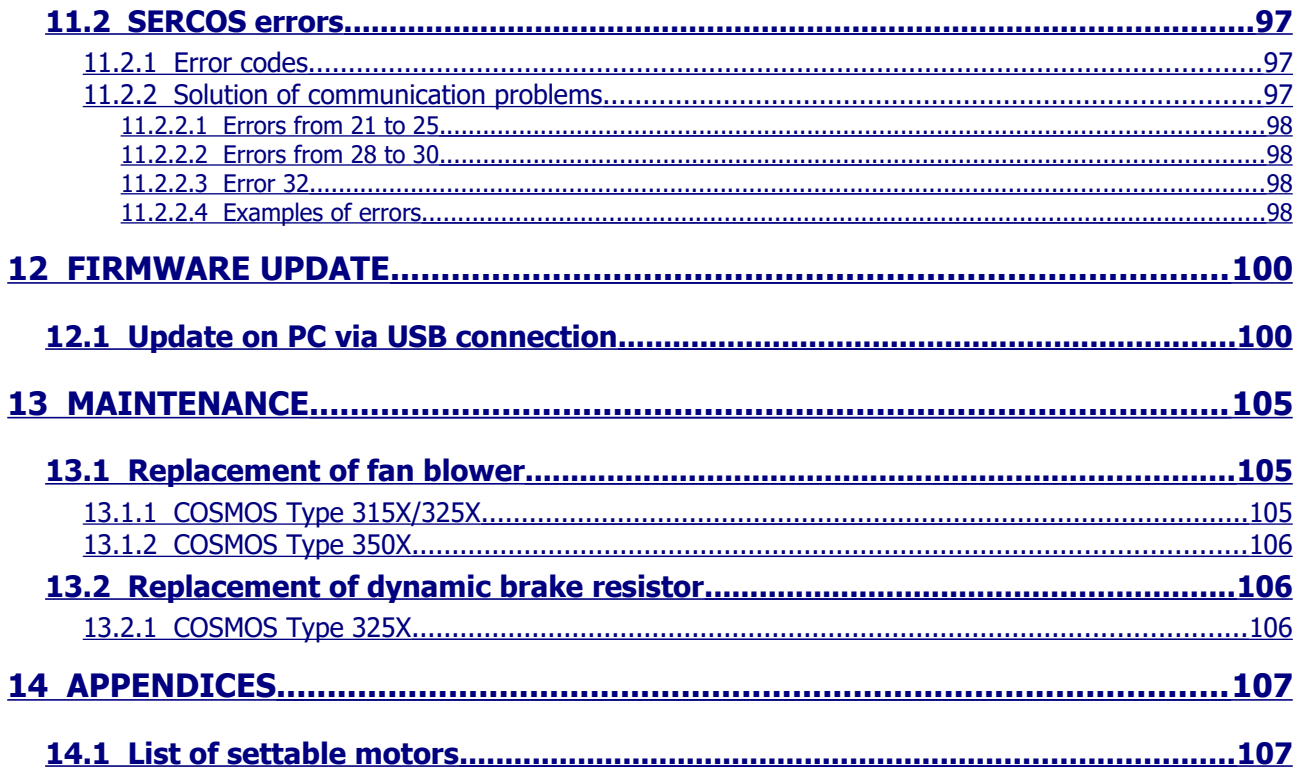

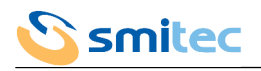

## <span id="page-5-0"></span>**1 PREFACE**

This manual is intended to provide the information necessary for the installation, use and maintenance of the COSMOS 315X/325X/350X series servo drives.

The instructions contained in this manual are intended for the following professionals:

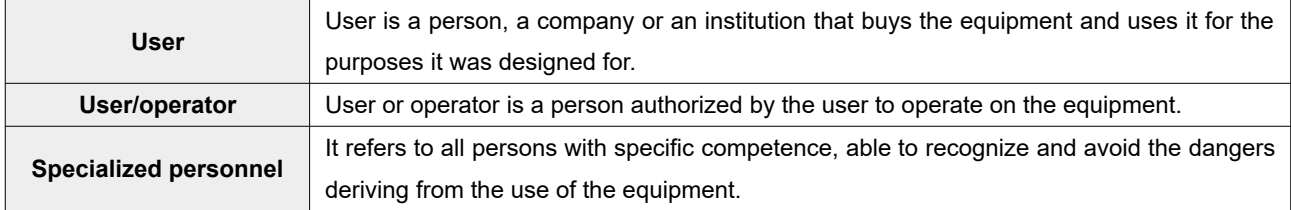

The present instructions must be made available to all the above individuals.

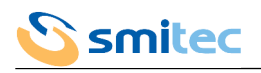

#### <span id="page-6-0"></span>**2 GENERAL WARNINGS**

These assembly instructions are an integral part of the equipment, and must be kept for future reference until decommissioning.

The user should be informed that the present instructions reflect the state of the art at the moment when the equipment was sold; they will remain fully acceptable despite subsequent upgrades based on new experiences.

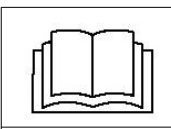

**DO NOT USE THE EQUIPMENT, NOR MAKE ANY INTERVENTION BEFORE INTEGRALLY READING AND UNDERSTANDING THIS MANUAL.**

**IN PARTICULAR, ADOPT ALL SAFETY PRECAUTIONS AND PRESCRIPTIONS INDICATED IN THIS MANUAL.**

**THE EQUIPMENT CANNOT BE USED FOR PURPOSES DIFFERENT THAN THE ONES DESCRIBED IN THIS MANUAL; SMITEC S.p.A. SHALL NOT BE HELD RESPONSIBLE FOR ANY DAMAGES, INCONVENIENCES OR ACCIDENTS DUE TO THE NON-COMPLIANCE WITH THESE PRESCRIPTIONS.**

In order to make the manual consultation easier, the following symbols have been adopted:

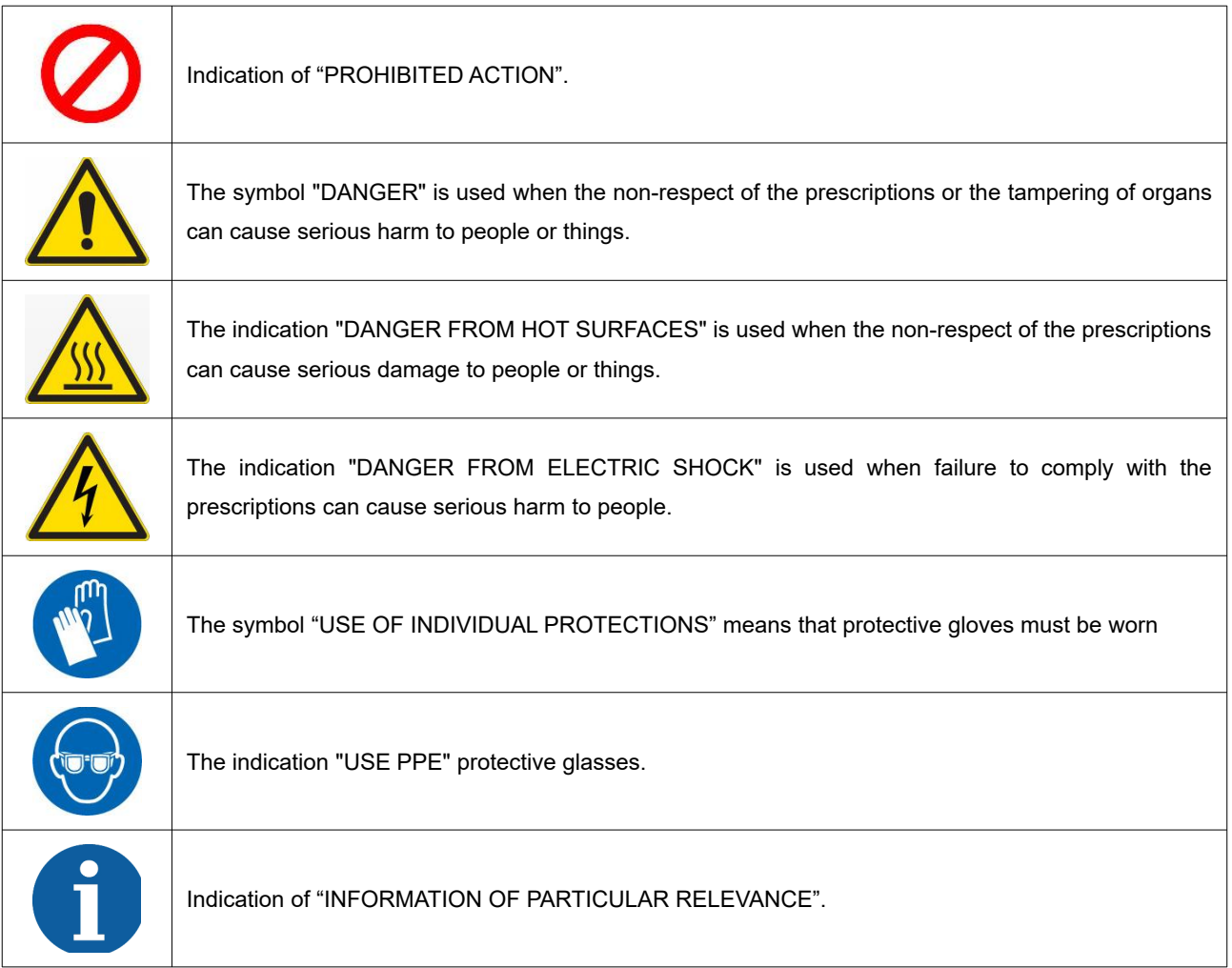

The safety prescriptions aim at establishing a series of behaviours and obligations to be complied with, while performing the activities described later on in this manual.

These prescriptions constitute the prescribed method of operating the device, in a way that is safe for personnel, equipments and environment.

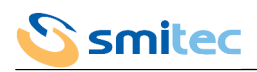

 $\Gamma$ 

## <span id="page-8-2"></span>**3 Safety instructions**

#### <span id="page-8-1"></span>**3.1 General information**  $\overline{\mathsf{I}}$

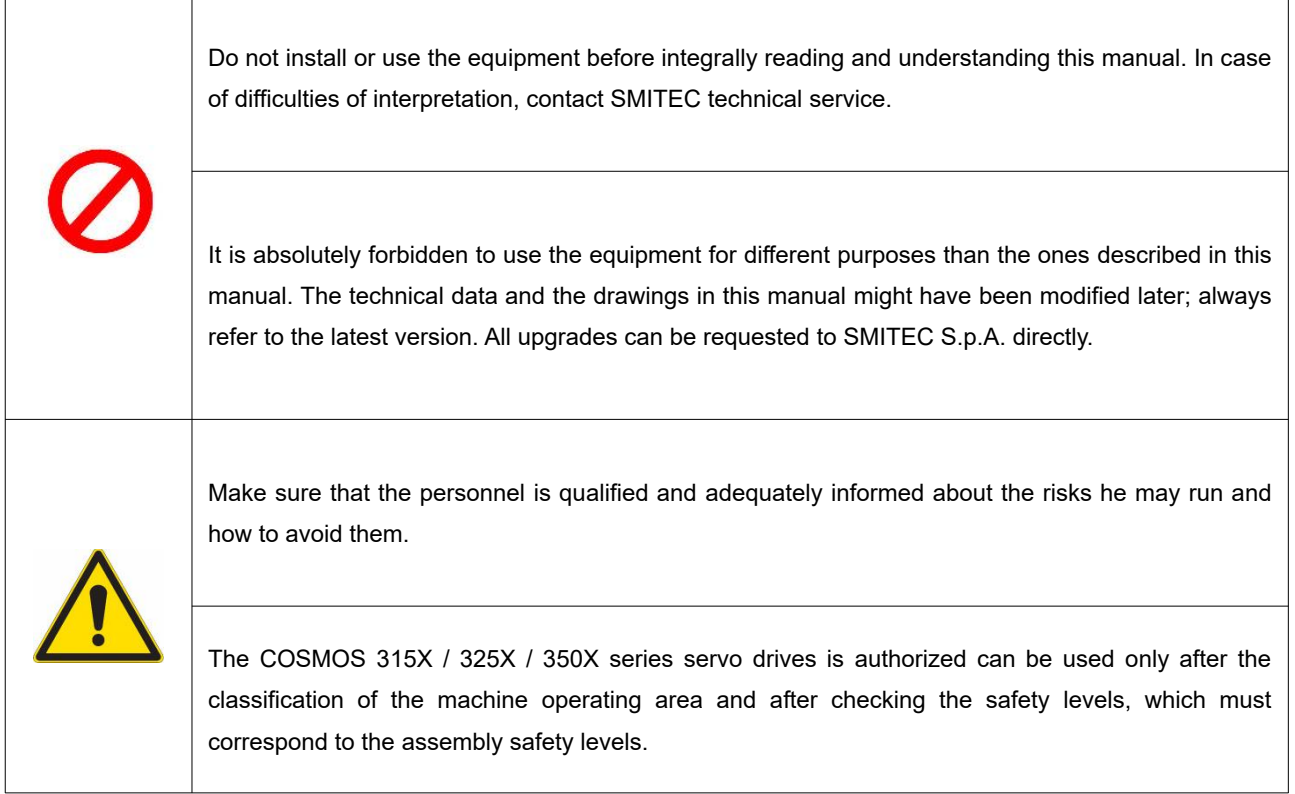

## <span id="page-8-0"></span>**3.2 Precautions during handling and assembly**

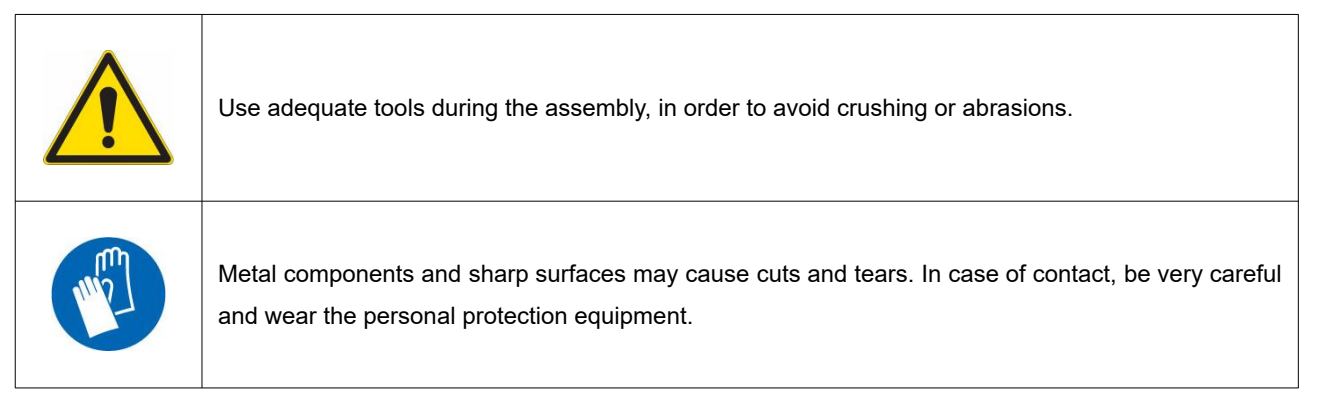

 $\overline{\phantom{a}}$ 

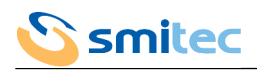

## <span id="page-9-0"></span>**3.3 Precautions against risk of Electric Shock**

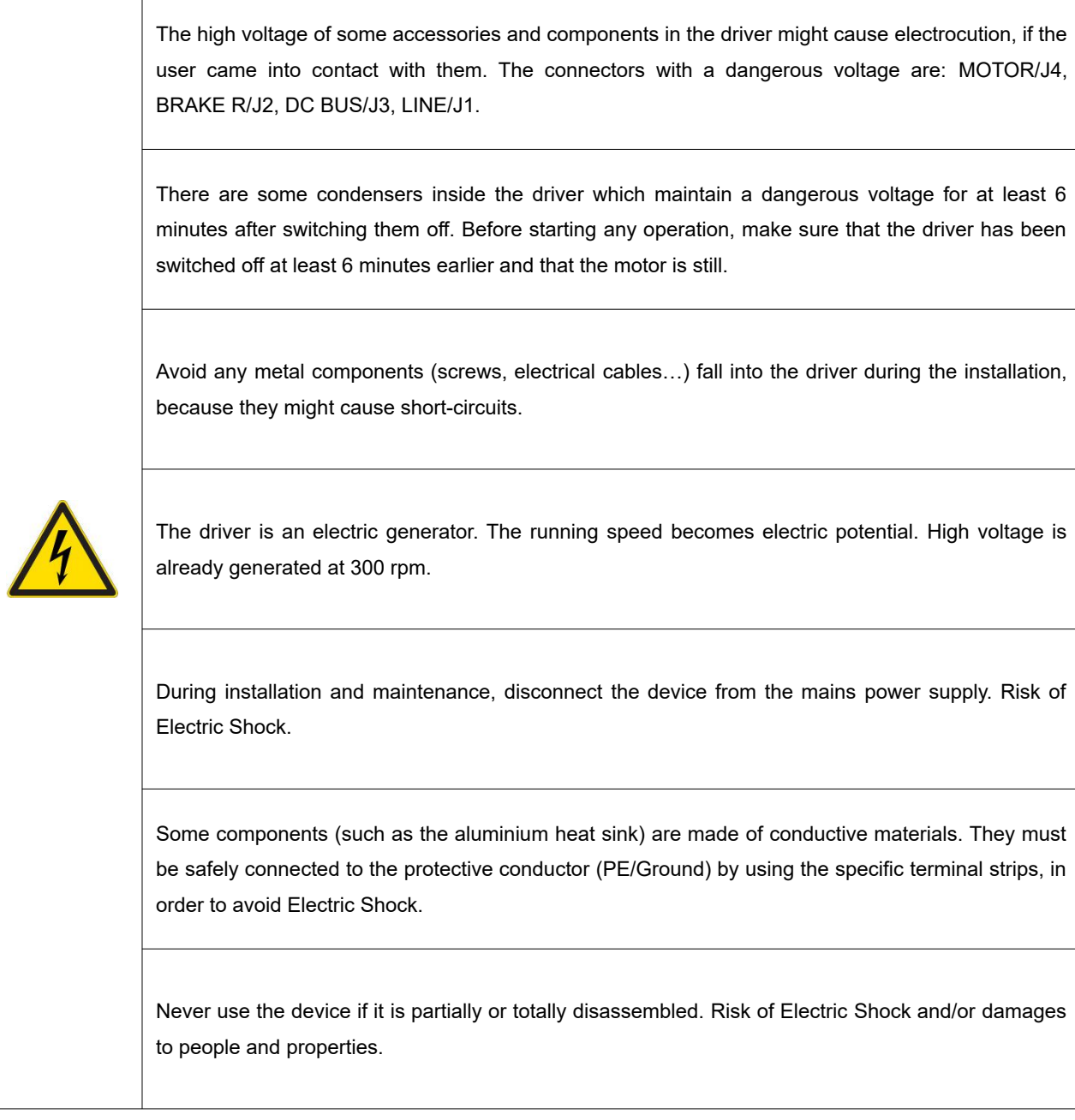

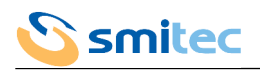

#### <span id="page-10-0"></span>**3.4 Precautions against hot components**

## *WARNING*

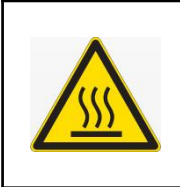

The parts of the apparatus can reach an extremely high temperature in operating mode or postoperation; take particular care not to touch the parts of the equipment in these cases, or use special protections and precautions during handling: Hot Surface, Risk of Burn.

## *AVERTISSEMENT*

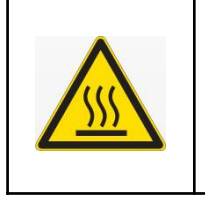

Les pièces de l'appareil peuvent atteindre une température extrêmement élevée en mode de fonctionnement ou post-opération; veillez particulièrement à ne pas toucher les pièces de l'équipement dans ces cas, ou utilisez des protections et des précautions spéciales lors de la manipulation: SURFACE CHAUDE, RISQUE DE BRÛLURE.

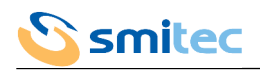

## <span id="page-11-1"></span>**4 PRODUCT FEATURES**

#### <span id="page-11-0"></span>**4.1 Description**

The series of drivers COSMOS-3000 has been designed for motors with sinusoidal electromotive force and three-phase asynchronous motors.

The core of the power section is an intelligent IGBT module (IPM), featuring the necessary protections that guarantee an extreme reliability and efficiency, besides reducing the external components.

The control logic is implemented by a 32-bit micro-controller, equipped with a set of instructions optimized for speed and specialized in controlling precision motors.

Thanks to their design features, the drivers can be considered as of digital type, because they are completely controlled by the micro-controller. As a consequence, the drivers COSMOS-3000 are very flexible appliances which can be reset through a software and are open to all improvements offered by the new technologies in the future.

The driver parameters setting and the status notification are controlled by a field bus and/or, depending on the model, by a series of LEDs and by a special removable keyboard called VISIO 3000.

Last, but not least, the mechanical compactness makes of the COSMOS-3000 strong appliances which can be easily integrated with the fixing systems of the machine electrical panels.

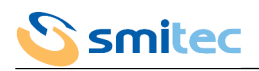

#### <span id="page-12-0"></span>**4.2 Driver models**

The series of drivers COSMOS 3000 includes appliances with different powers, different field buses and other different features; potentially, it is possible to create the most appropriate model for your needs.

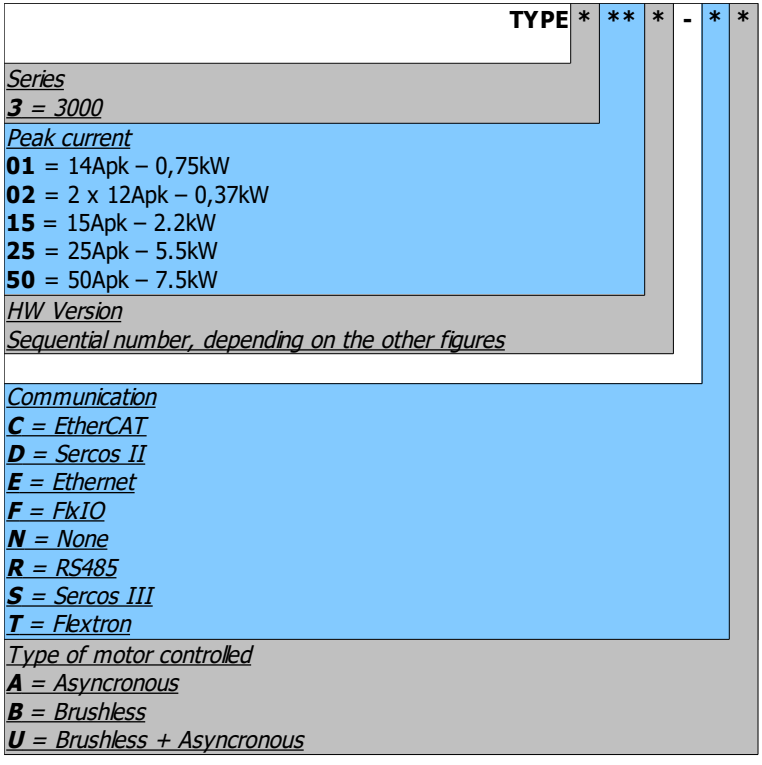

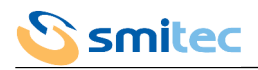

#### <span id="page-13-0"></span>4.2.1 Order codes

Up to date, we defined some standard configurations of driver, with its order code and type number (4 figures + 2 letters, indicating the series, the maximum current, the release, the fieldbus and the usable motors). These data are indicated on the driver label.

#### COSMOS 3000 – first series:

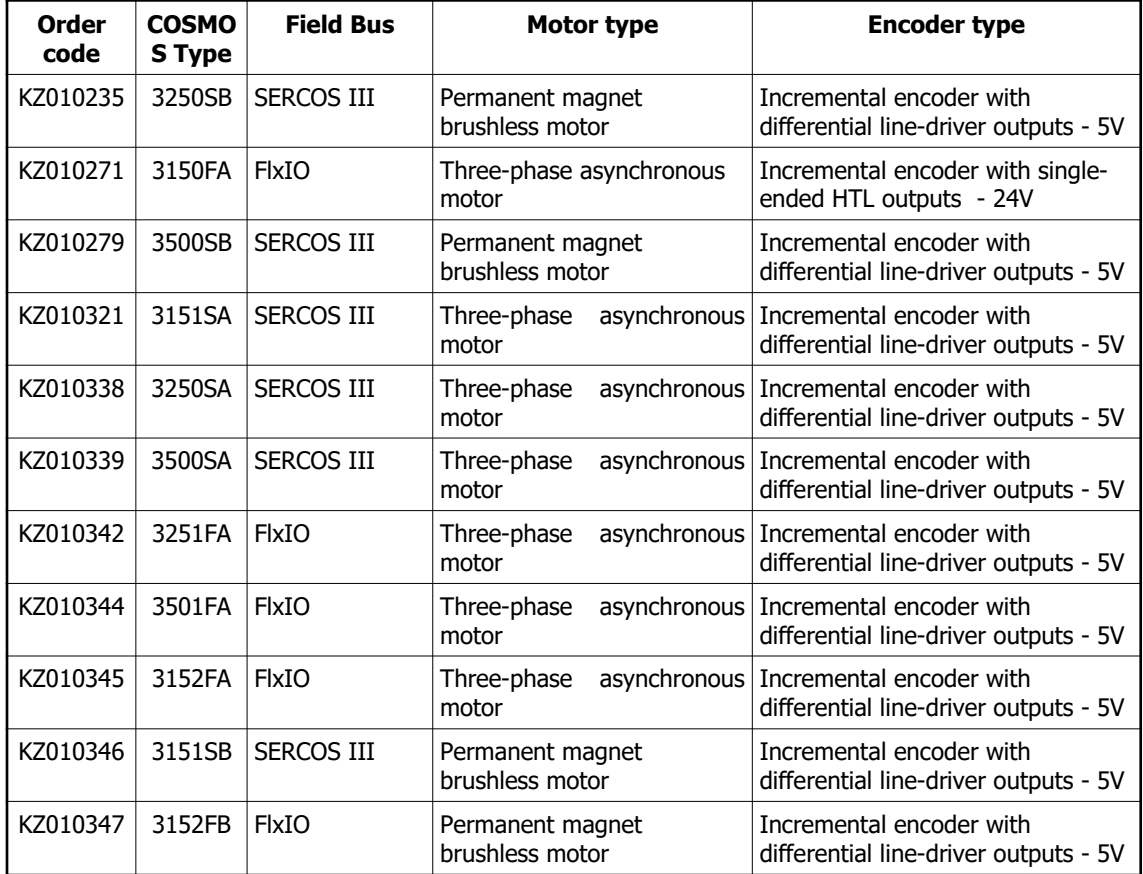

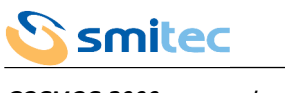

COSMOS 3000 - second series:

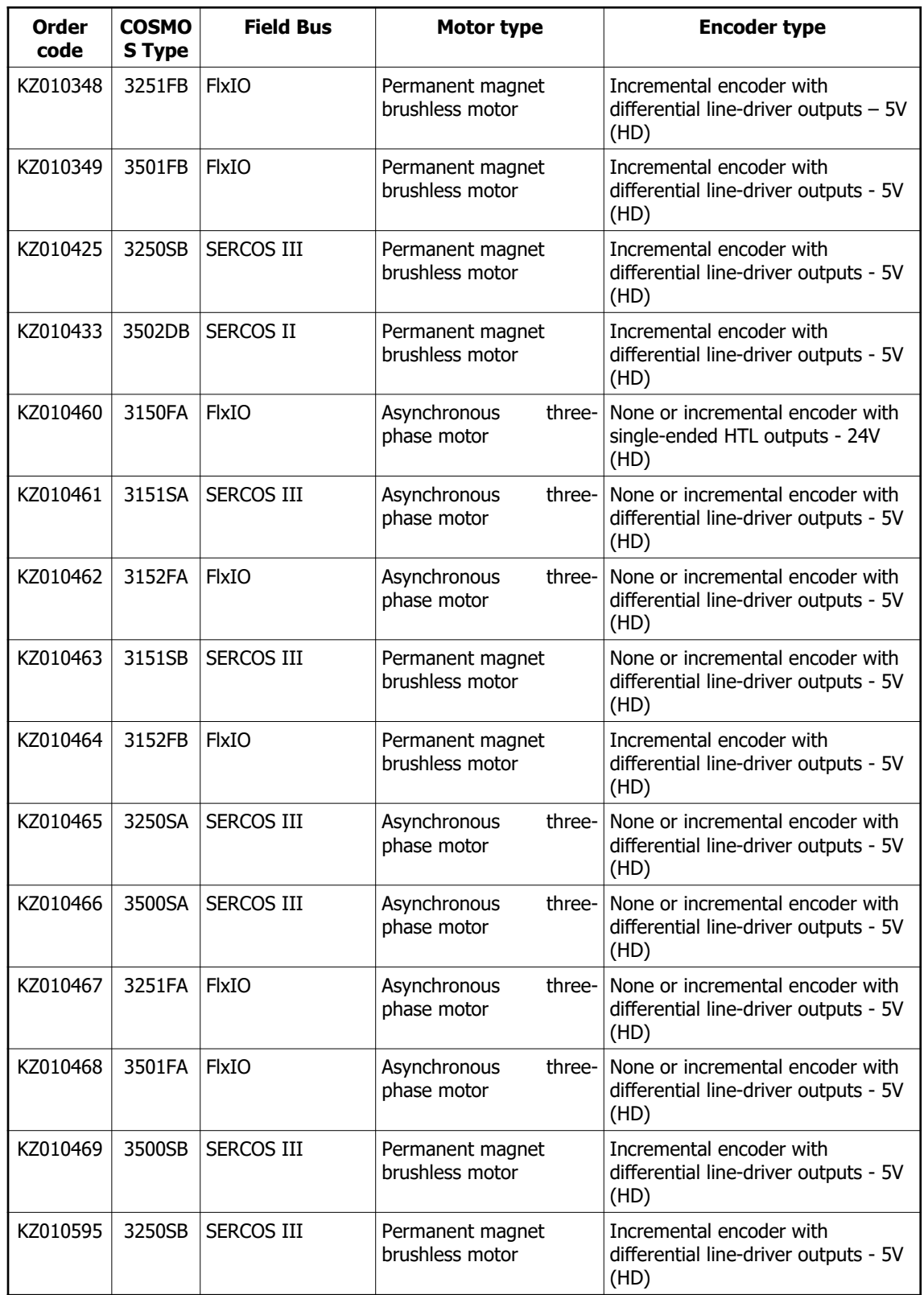

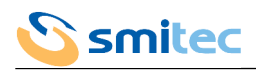

#### <span id="page-15-0"></span>4.2.2 Model code

The specific features of each driver COSMOS 3000 are defined by an alpha-numeric code printed on the device label, near the MODEL code. Here is the coding table.

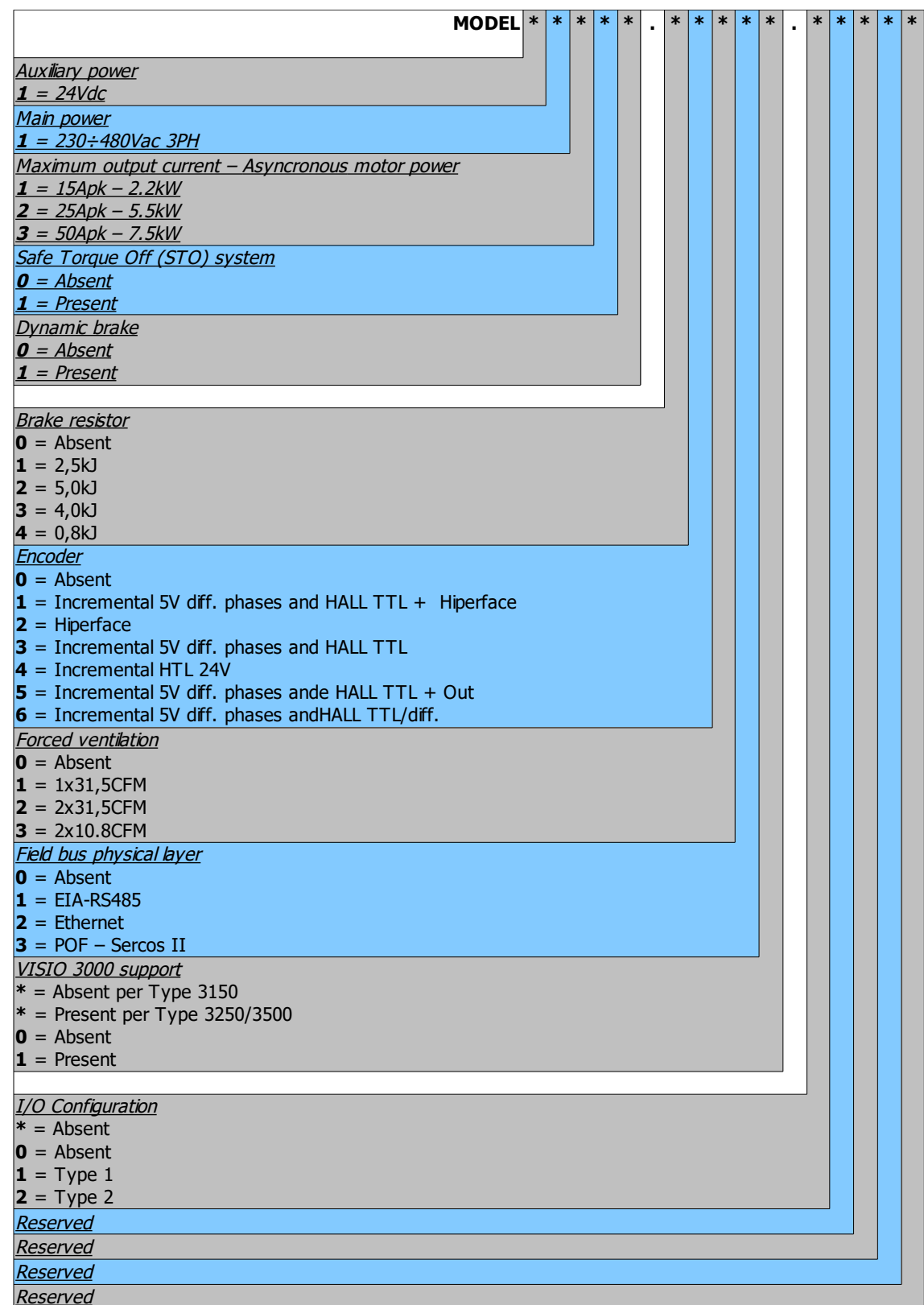

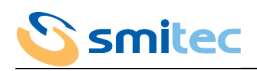

#### <span id="page-16-0"></span>4.2.3 Accessories

Depending on the model, the COSMOS 3000 drivers are supplied with a series of connectors for power, I/O and STO connections. The same connectors can be ordered separately, as well as other accessories not supplied with the driver. Here is a list of the order codes.

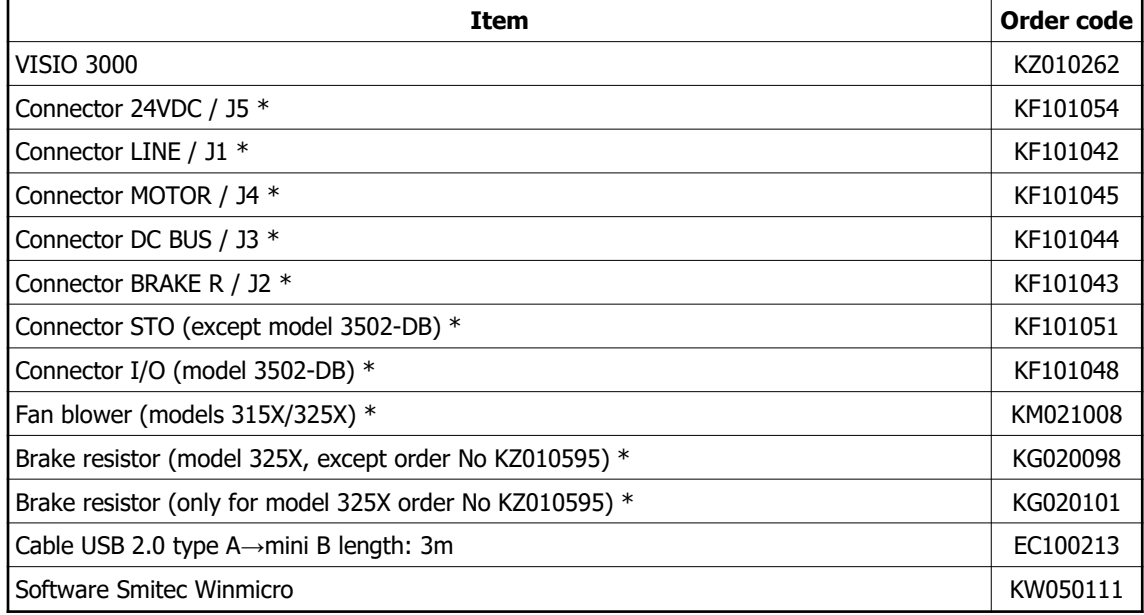

 $* =$  included in the driver

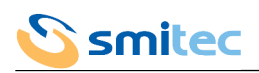

#### <span id="page-17-0"></span>**4.3 Ratings**

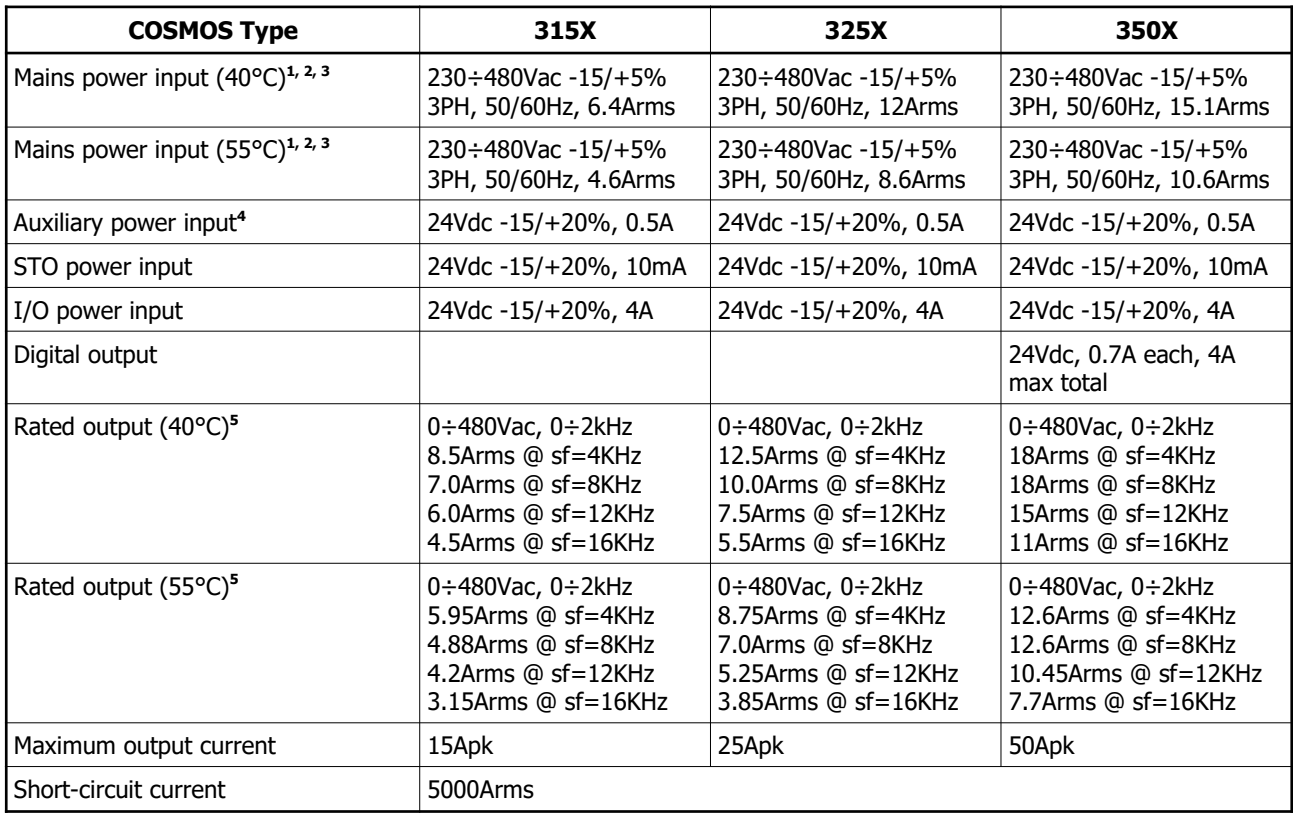

Note 1: The COSMOS drivers must be equipped with a residual current circuit breaker type-B, able to detect alternating current leakage and direct current leakage (EN IEC 61800-3).

Note 2: Installation in networks with phase connected to earth (corner grounded) is forbidden.

Note 3: In case of installation of the driver in a IT power supply system, it is recommended to use an isolation transformer; make sure that the voltage drop at full load is lower than 2,5% of the rated voltage. In case of direct connection, always use RFI filters, with low leakage current. In case of earth fault, in order to avoid damaging the driver due to excess voltage between input and PE (Ground) terminal, it is recommended to timely remove the fault.

Note 4: The auxiliary power cables must be equipped with over current protection devices (IEC 60204-1 §9.1.3).

Note 5: The output currents are referred to the various switching frequencies (sf) of the drive

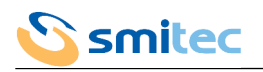

#### <span id="page-18-0"></span>**4.4 Thermal dissipation**

The below graphics show the thermal dissipation, depending on the efficient output current. The four curves represent four switching frequencies of the driver, respectively 4kHz, 8kHz, 12kHz, 16kHz starting from the continuous line. Please consider that:

- in case of variable output current, the average dissipated power must not be calculated by using the current average value, but by integrating the instant dissipated power.
- The dissipated power mostly depends on the driver switching frequency; in order to find intermediate values between those indicated in the graphics, interpolate linearly.
- The dissipated power on the braking resistors must be calculated separately.
- The dissipated power scarcely depends on the power factor of the load, but mostly on the absolute value of the output current; this is to say that the dissipated power is not strictly linked to the active power supplied to the load.

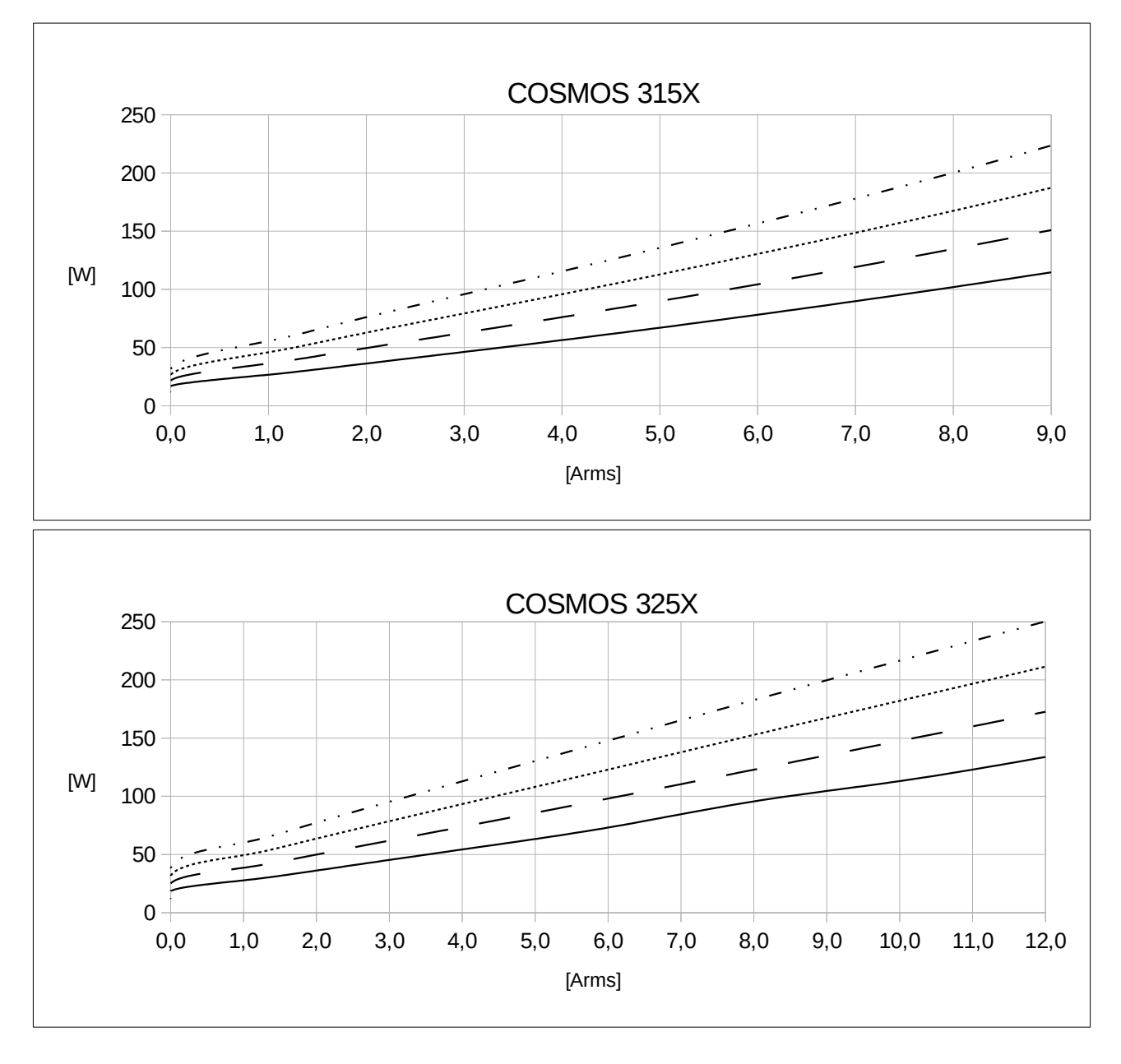

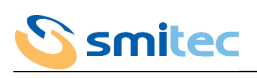

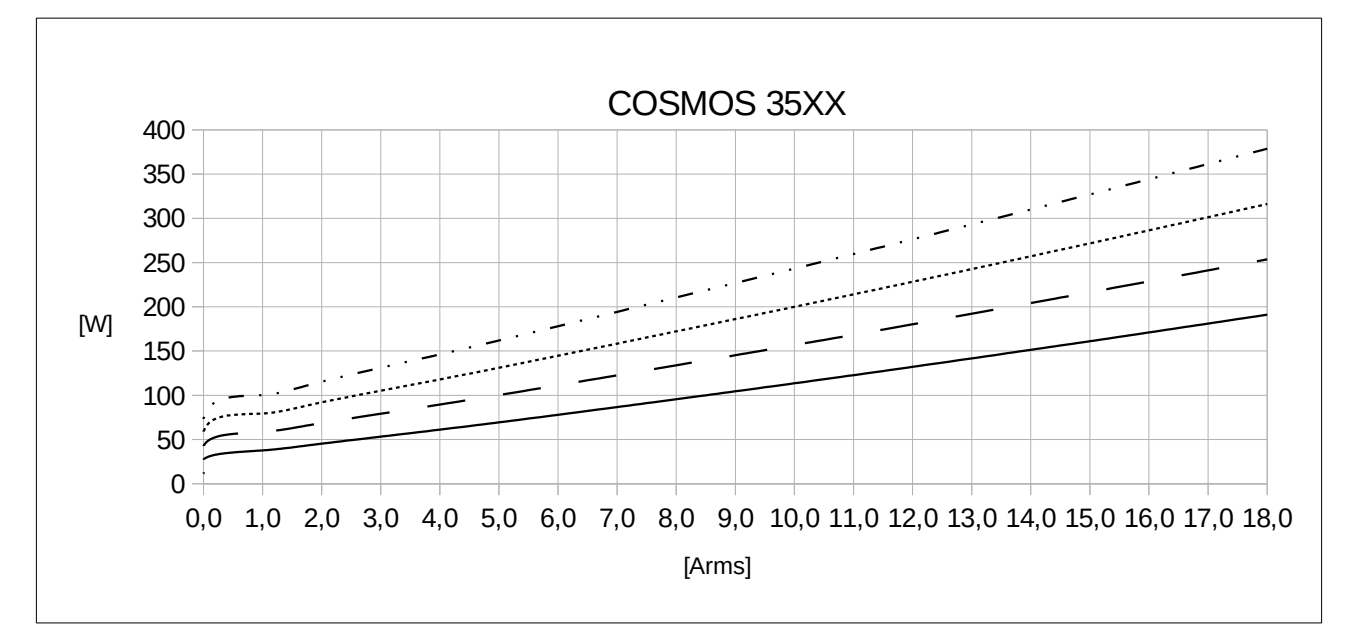

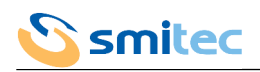

#### <span id="page-20-1"></span>**4.5 Ambient specifications**

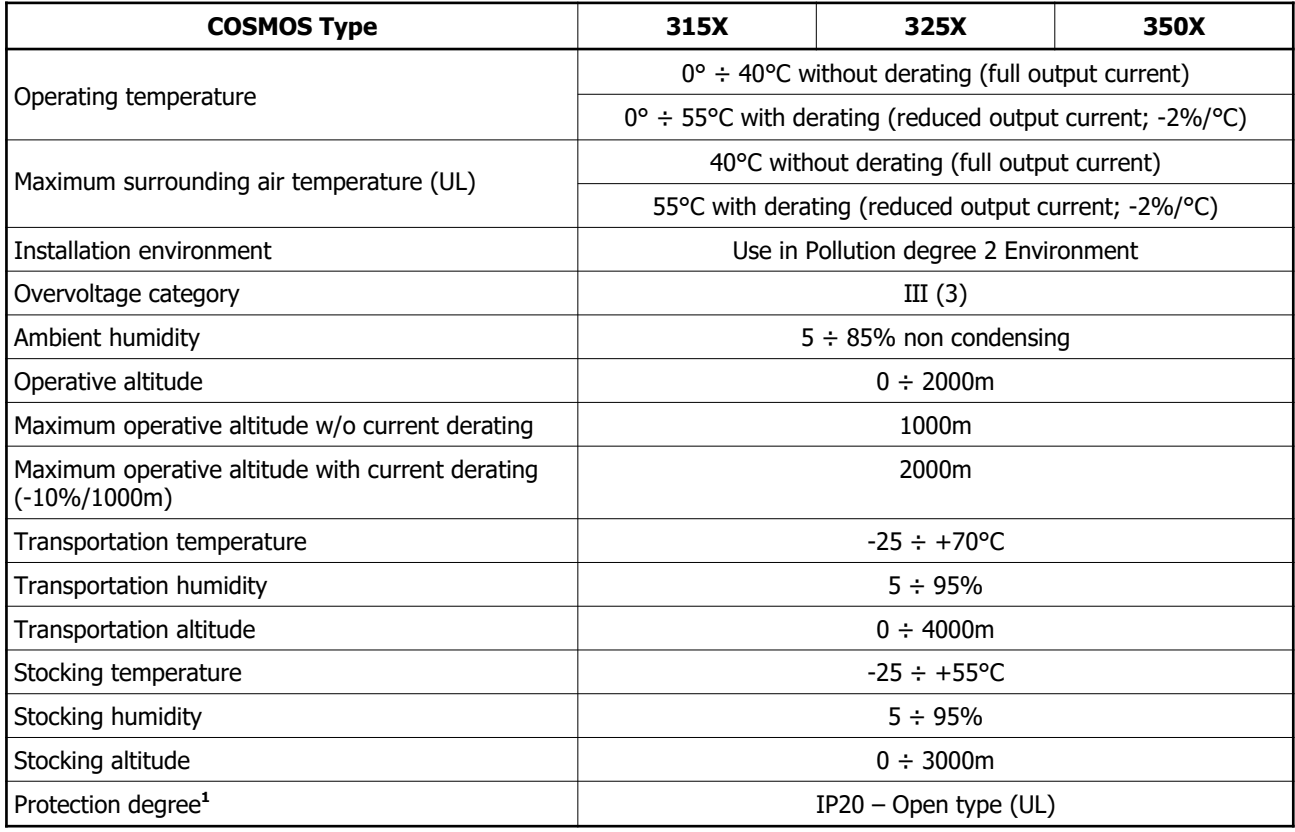

Note 1: the COSMOS drivers are designed for being installed in a closed electrical ambient, signalled by specific symbols, such as an electrical panel or <sup>a</sup> technical room, accessible to qualified personnel only. (EN IEC 61800-3).

#### <span id="page-20-0"></span>**4.6 Electromagnetic compatibility (EMC)**

The drivers COSMOS 3000 comply with EN IEC 61800-3 standards; they can be used in the first environment, category C2 and in the second environment, category C3, on the following conditions:

- for the wiring between the driver and the motor, a shielded cable is necessary, connected to earth on the driver
- the driver is connected to the mains voltage, through the filter Schaffner FN3258H-30-3
- the start-up is performed by technical engineers, according to the instructions of this manual.

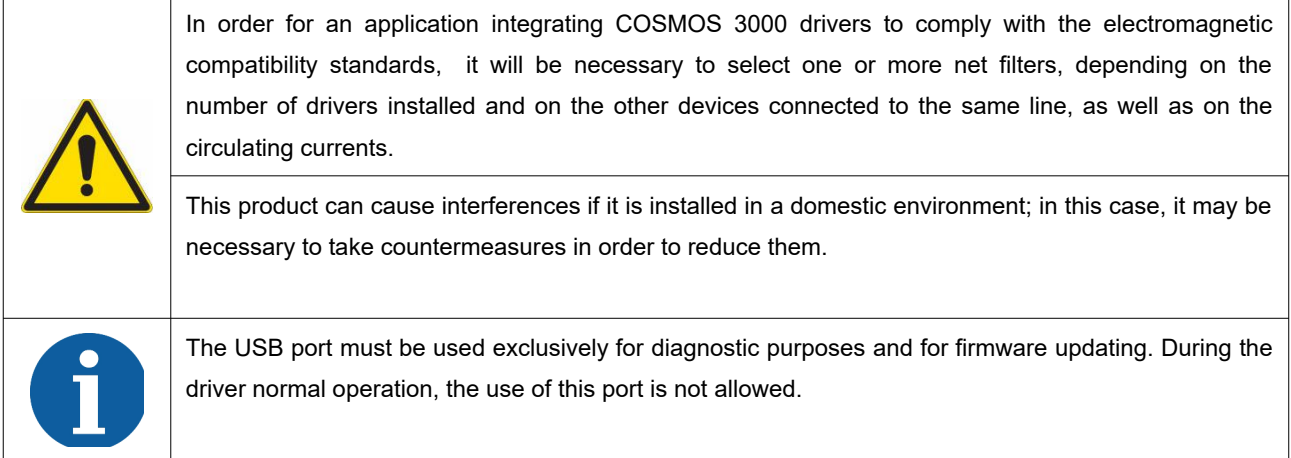

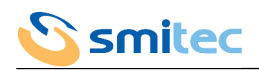

## <span id="page-21-2"></span>**4.7 Physical specifications**

## <span id="page-21-1"></span>4.7.1 Weight

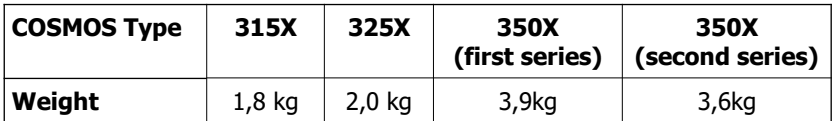

## <span id="page-21-0"></span>4.7.2 Size of COSMOS Type 315X / 325X

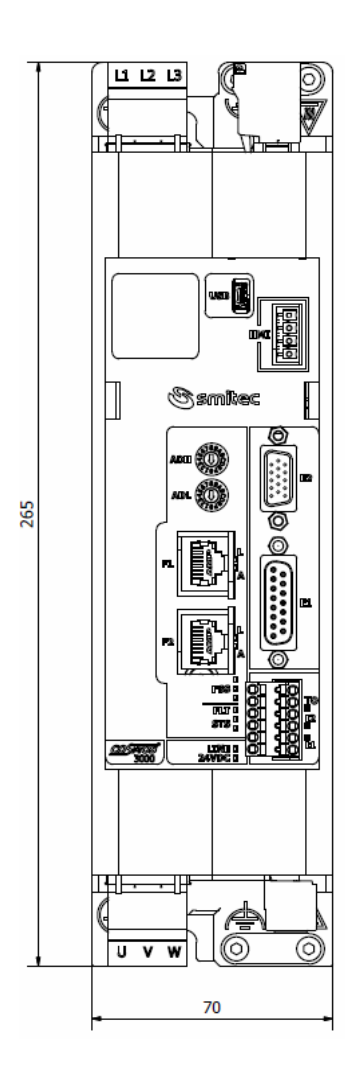

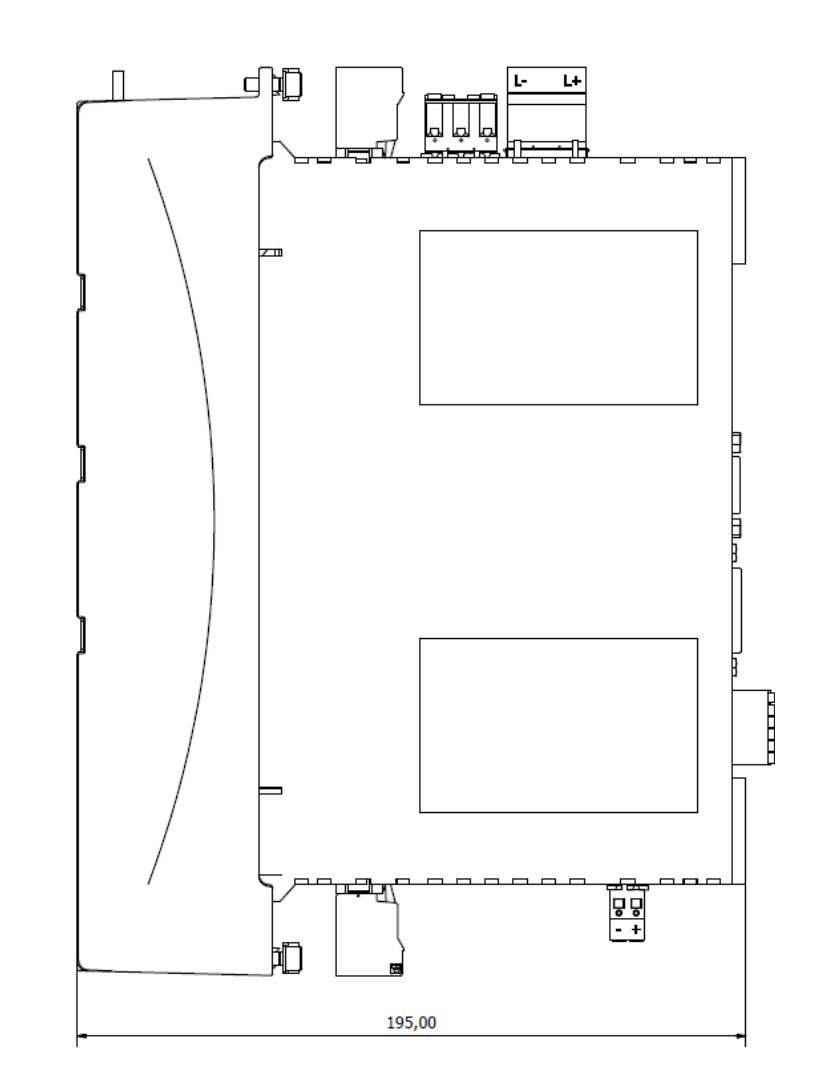

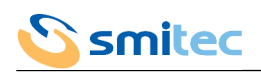

<span id="page-22-0"></span>4.7.3 Size of COSMOS Type 3500/1 (first series)

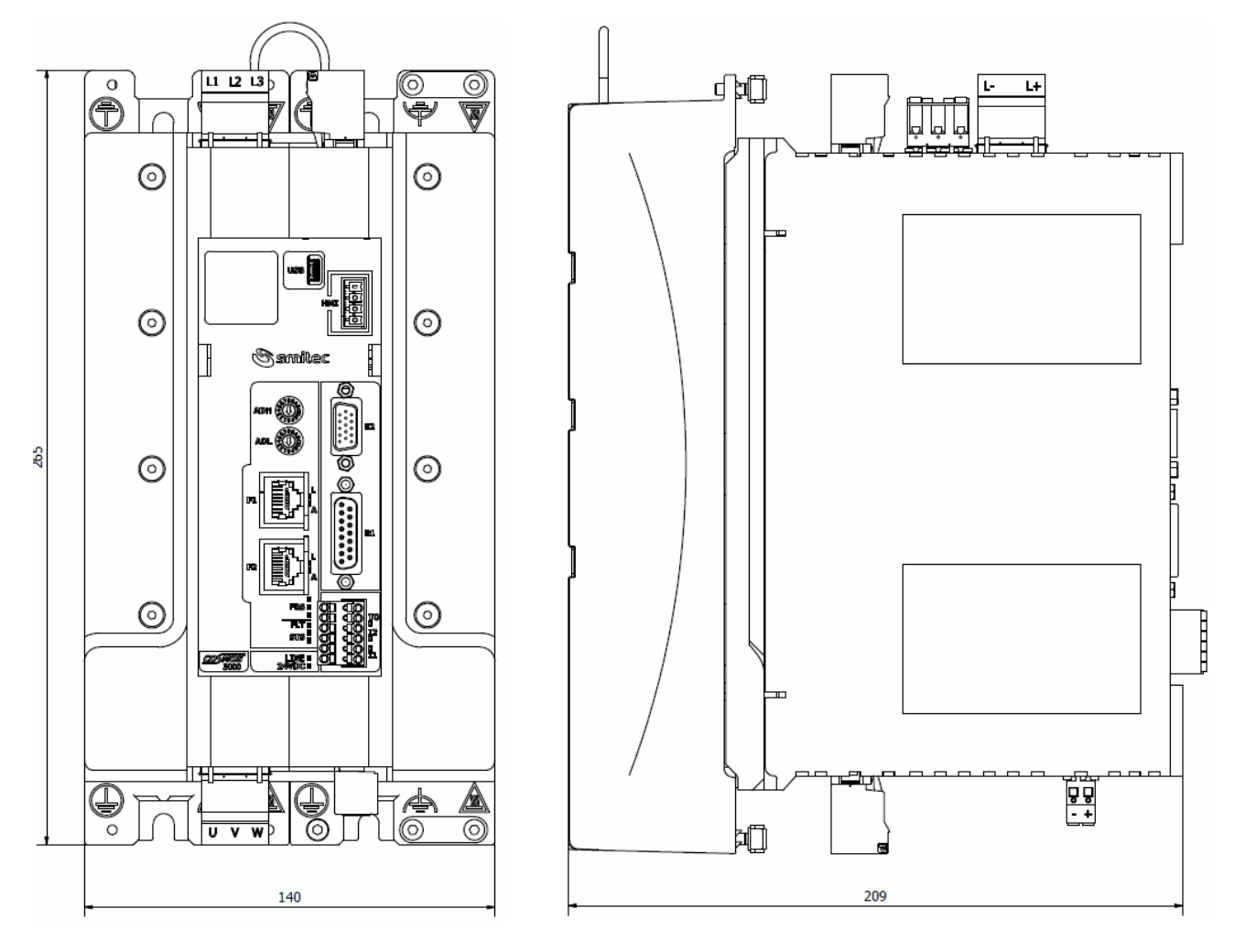

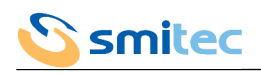

<span id="page-23-0"></span>4.7.4 Size of COSMOS Type 3500/1 (second series)

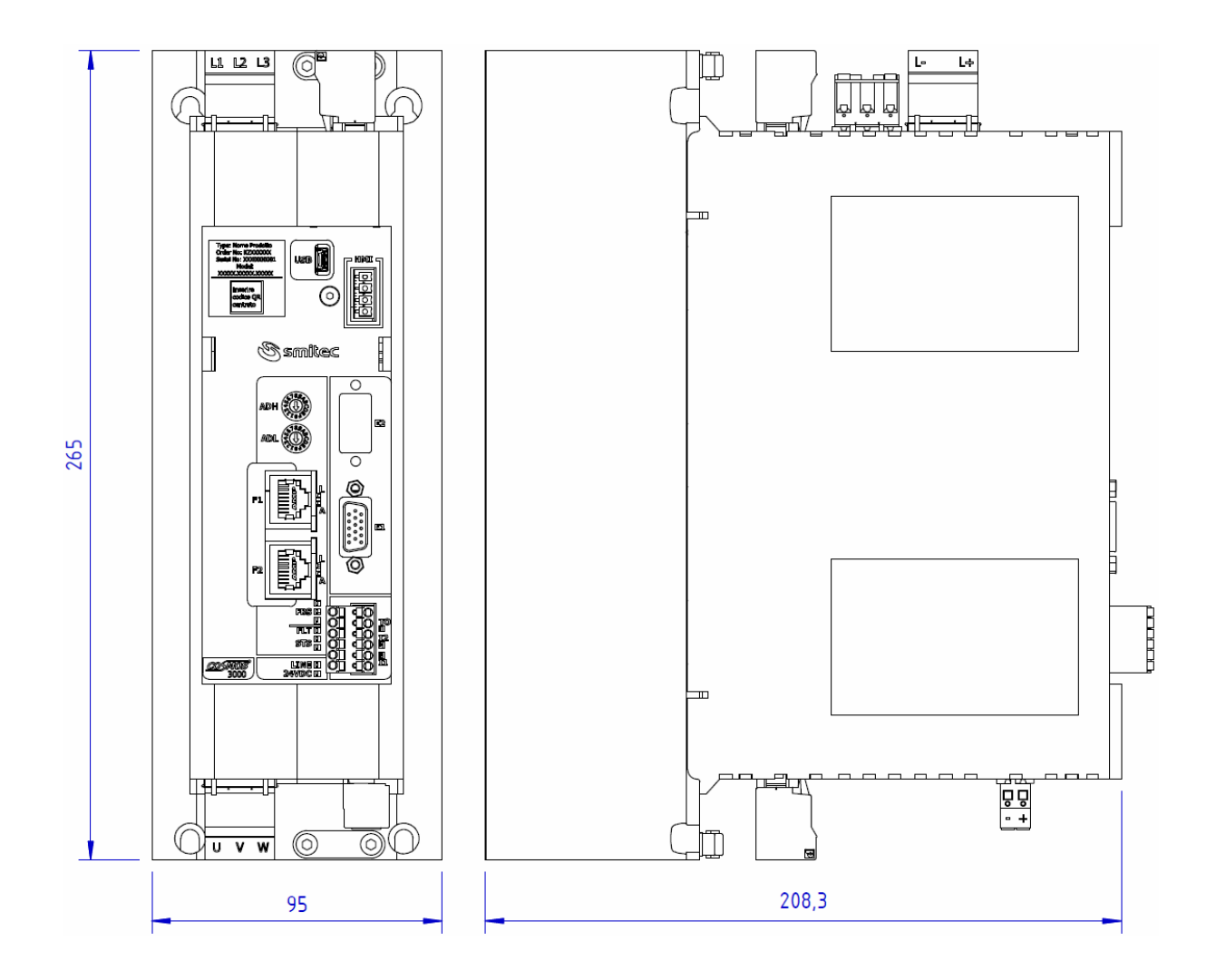

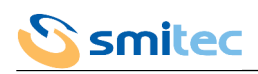

## 4.7.5 Size of COSMOS Type 3502

<span id="page-24-0"></span>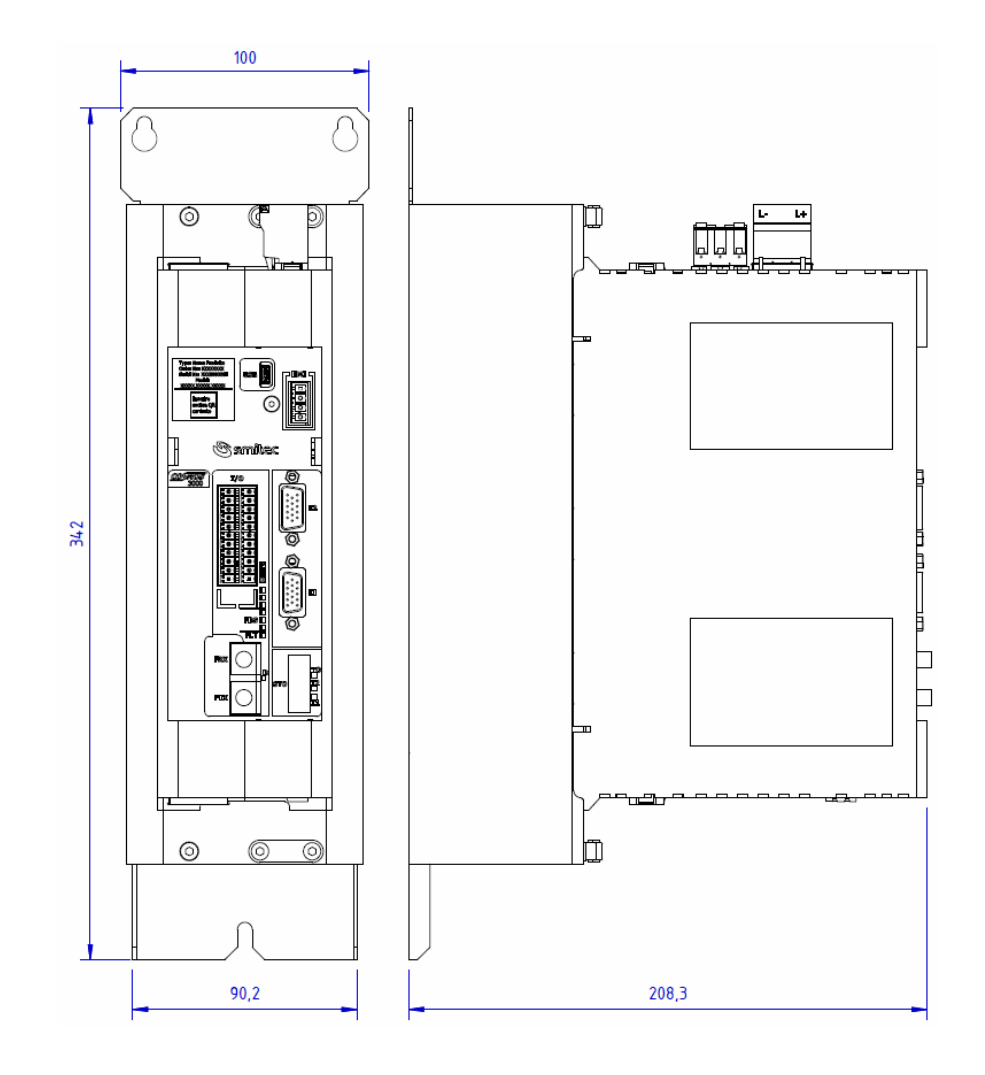

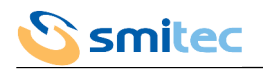

## <span id="page-25-2"></span>**5 INSTALLATION**

#### <span id="page-25-1"></span>**5.1 Positioning and installation**

The drivers COSMOS 3000 can be installed close to an iron wall connected to earth. Install the driver in vertical position, with the fan side turned downwards, so that it can be cooled also by natural convection; a space of about 10 cm must be left above and below the driver.

In order to establish the electrical panel size, consider the thermal dissipation depending on the required output current, as indicated in chapter [3.4](#page-10-0).

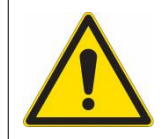

The drivers COSMOS 3000 are designed to be installed in closed electrical operating areas.

#### <span id="page-25-0"></span>5.1.1 COSMOS Type 315X/325X

Use the below template, in order to prepare the wall and fix the device with 2 screws M5, by duly tightening them.

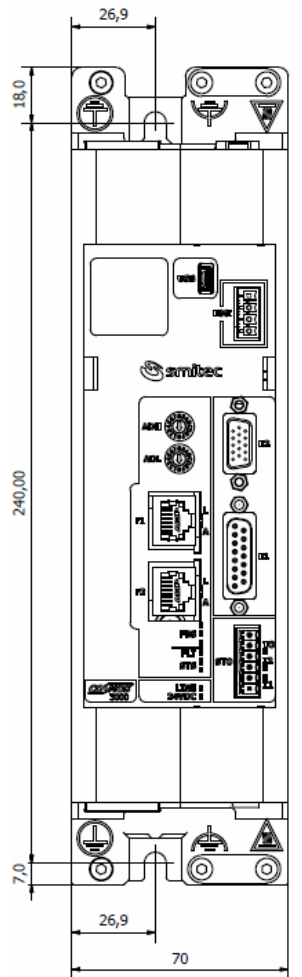

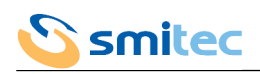

## <span id="page-26-0"></span>5.1.2 COSMOS Type 3500/1 (first series)

Use the below template, in order to prepare the wall and fix the device with 4 screws M5, by duly tightening them.

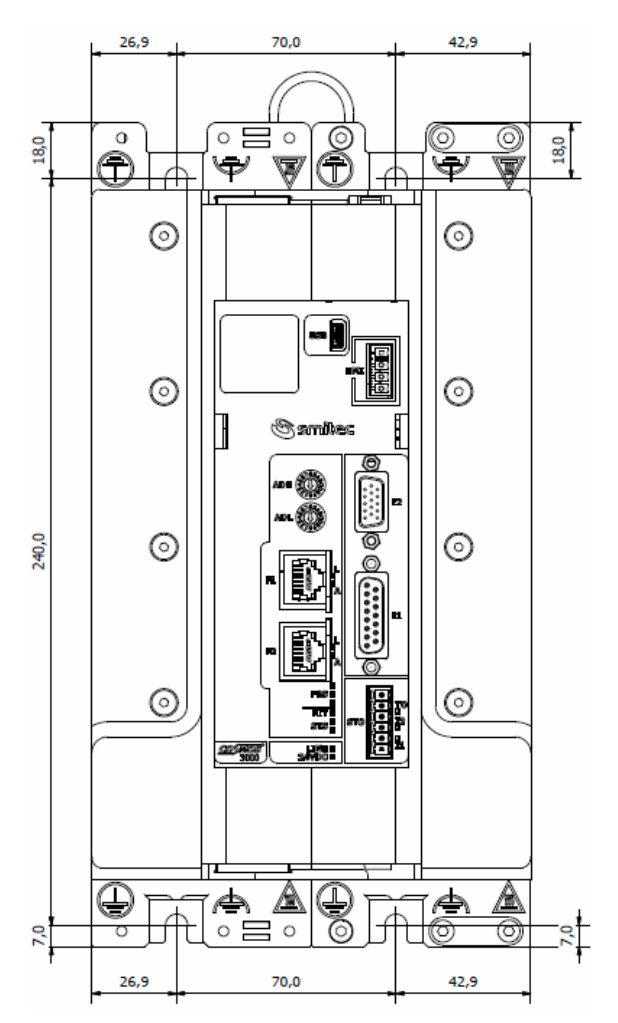

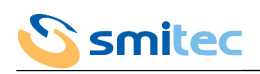

## <span id="page-27-0"></span>5.1.3 COSMOS Type 3500/1 (second series)

Use the below template, in order to prepare the wall and fix the device with 4 screws M5, by duly tightening them.

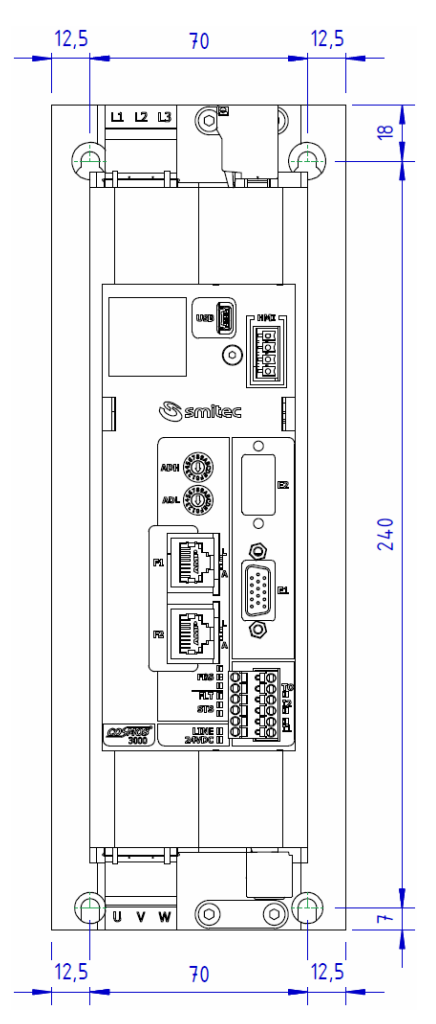

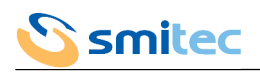

## <span id="page-28-0"></span>5.1.4 COSMOS Type 3502

Use the below template, in order to prepare the wall and fix the device with 4 screws M5, by duly tightening them.

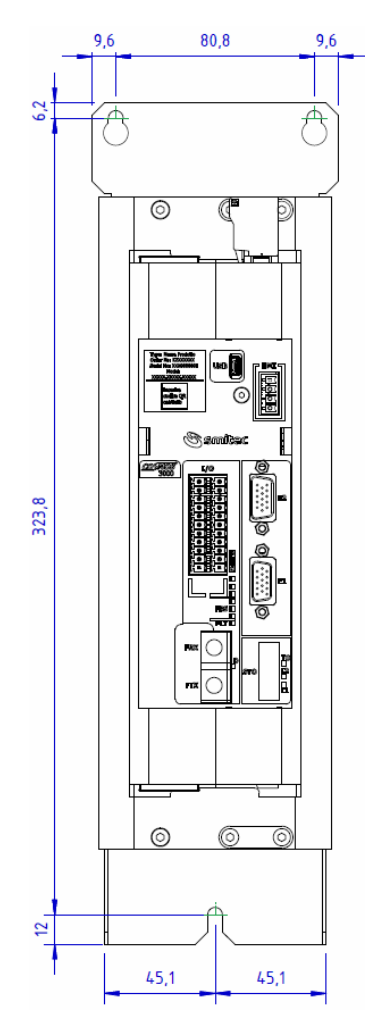

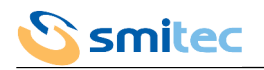

#### <span id="page-29-1"></span>**5.2 Electrical installation**

For all models of COSMOS 3000, the connectors and their position as to the driver plastic body are identical. The electrical wiring is possible through removable connectors, in order to install and remove the drivers from the electrical panel more easily.

The following pictures represent the Type 3250, taken as an example.

#### <span id="page-29-0"></span>5.2.1 Power installation

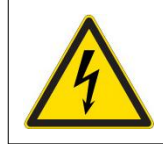

Due to the presence of high capacitance inside the driver, all power wiring must be connected or disconnected when the main power supply is absent for at least 6 minutes.

We consider as power wiring, the mains and auxiliary voltage, the motor output, the DC BUS voltage, the dynamic brake resistor.

The upper side houses the main power supply input (LINE J1), the DC BUS voltage (DC BUS J3) and the output for the dynamic brake resistor (BRAKE R J2).

The bottom side houses the auxiliary voltage input (24VDC J5) and the motor output (MOTOR J4).

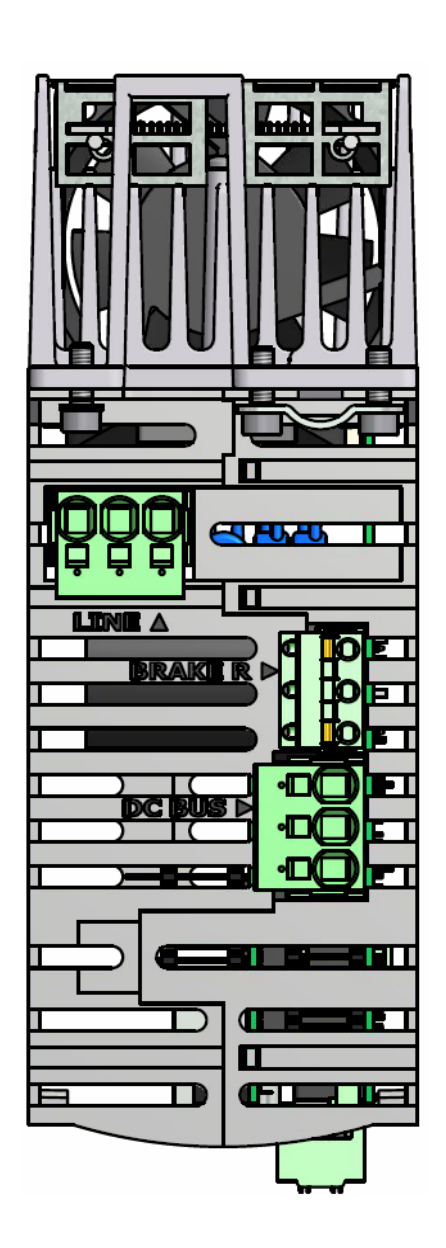

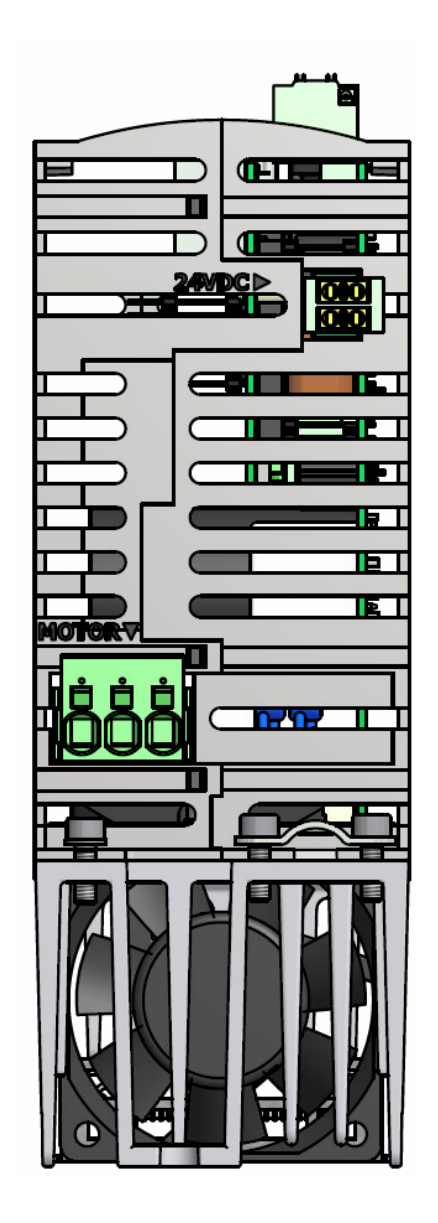

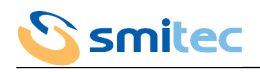

#### <span id="page-30-0"></span>5.2.2 Signal installation

We consider as signal wiring the encoder inputs (E1, E2), the I/O modules of STO system (STO), the general I/O modules, the USB connection (USB), the connection for the VISIO 3000 (HMI), the connections for the field bus (F1, F2, FRX, FTX). They are all situated on the front side.

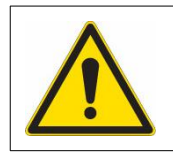

In order to avoid damaging the driver, all connections, except USB and HMI, must be connected/disconnected while the driver is off and the auxiliary voltage is absent.

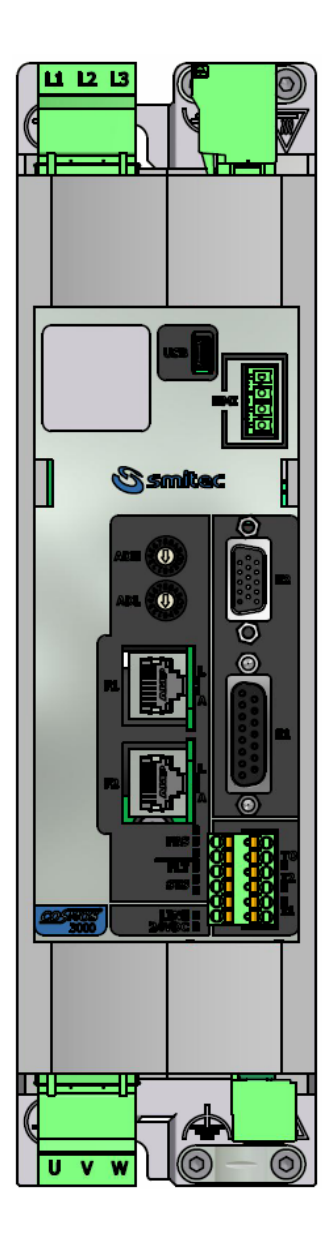

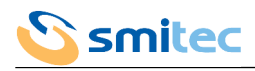

#### <span id="page-31-0"></span>5.2.3 Earth wiring

## *CAUTION*

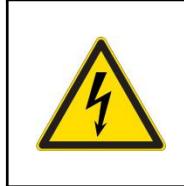

For safety reasons the device must always operate with the PE (Ground) connection connected; risk of electrocution and/or device malfunctions.

## *ATTENTION*

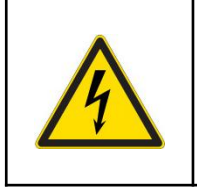

Pour des raisons de sécurité, l'appareil doit toujours fonctionner avec la connexion PE (Ground) connectée. risque d'électrocution et / ou de dysfonctionnement de l'appareil.

Protective earth wiring must be made by means of the specific contact areas on the driver iron frame and are identified by the symbol of protection earth.

For shielded cables, the functional earth wiring must be made by means of the contact areas and by means of the cablepasses on the driver iron frame, identified by the symbol of functional earth.

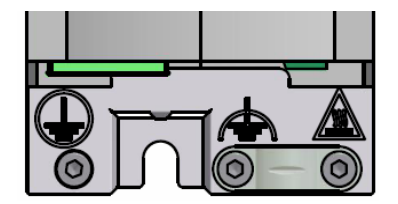

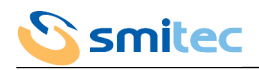

#### <span id="page-32-1"></span>**5.3 Connectors wiring**

Please find here below the features of the allowed cables and connectors, as well as the legend of each connection of the drivers COSMOS 3000.

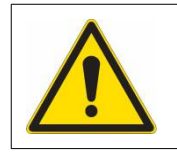

The drivers COSMOS 3000 are electronic devices, sensitive to electrostatic charges.

In order to avoid damages, it is necessary to adopt all preventive measures.

#### <span id="page-32-0"></span>5.3.1 Auxiliary power supply input (24VDC/J5 )

The auxiliary power supply is essential for the driver operation; in fact from the auxiliary power supply you can infer the necessary power for the inner electronic control .

The supplied connector is equipped with a double contact for each pole, in order to allow the connection of several drivers in parallel.

## *CAUTION*

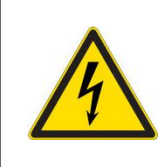

It is necessary to strictly adhere to the polarity for the connection of the auxiliary voltage, in order to avoid irreversible damages to the driver.

It is very important to strictly adhere to the voltage limits indicated in the specifications, in order to avoid bad operation and/or irreversible damages.

## *ATTENTION*

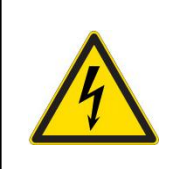

Il est nécessaire de respecter scrupuleusement la polarité de connexion de la tension auxiliaire afin de ne pas risquer des pannes irrémédiables du variateur.

Il est nécessaire de respecter les limites de tension indiquées dans les spécifications afin de ne pas provoquer de dysfonctionnements et / ou de pannes irrémédiables du variateur.

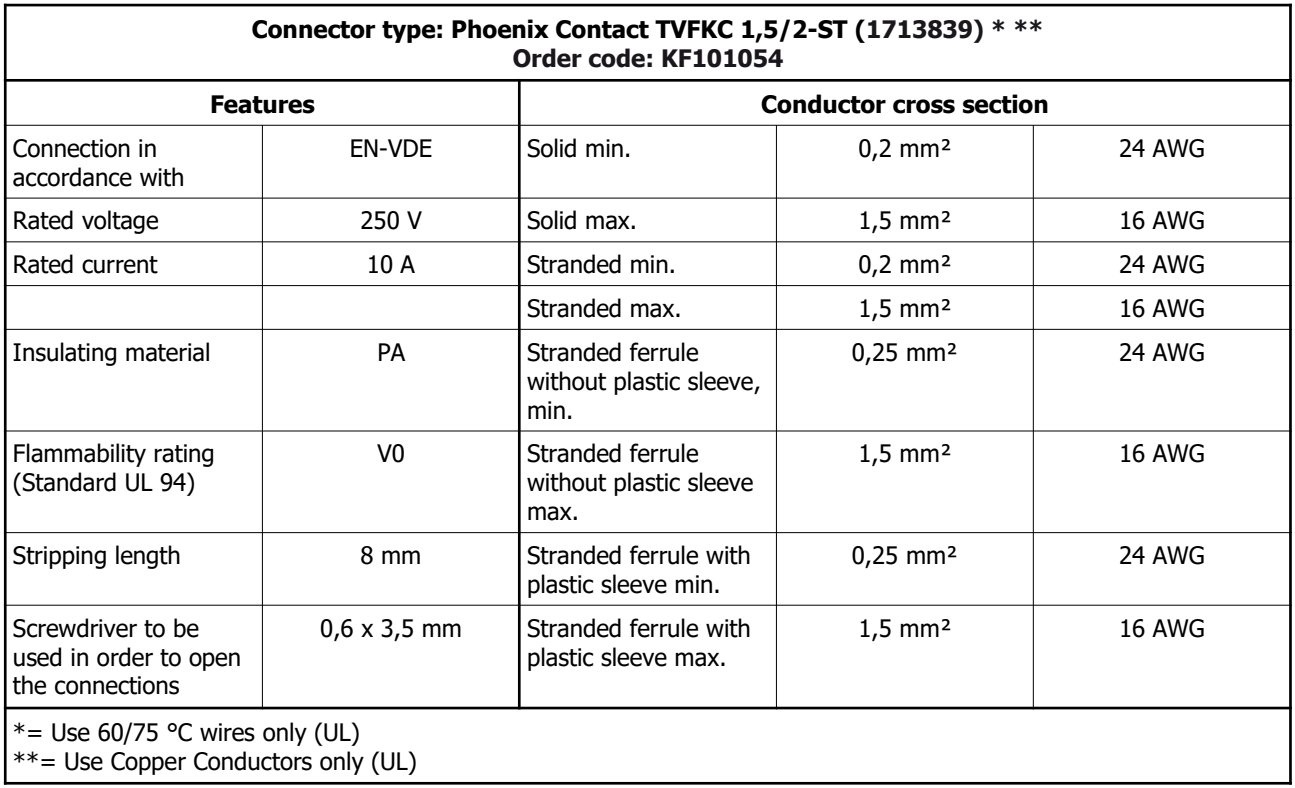

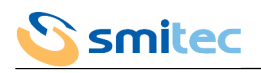

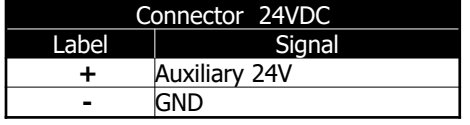

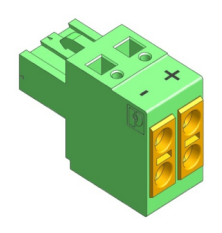

## <span id="page-33-0"></span>5.3.2 Main power supply input (LINE/J1)

The main power supply is used in order to provide the motor with power.

## *CAUTION*

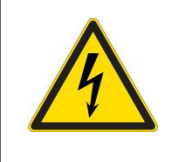

It is necessary to strictly adhere to the voltage limits indicated in the specifications, in order to avoid irreversible damages to the driver.

## *ATTENTION*

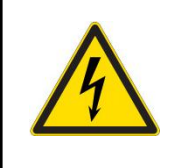

Il est nécessaire de respecter les limites de tension indiquées dans les spécifications afin de ne pas provoquer de dysfonctionnements et / ou de pannes irrémédiables du variateur.

## *CAUTION*

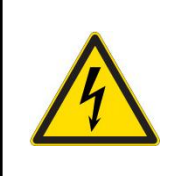

Risk of Electric Shock; wait at least No. 360 seconds (6 minutes) after disconnecting power.

## *ATTENTION*

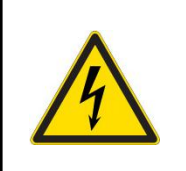

Risque de choc électrique; attendez au moins 360 secondes (6 minutes) après la mise hors tension.

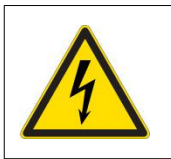

The connector is not provided with safety earth connection PE (Ground). It is necessary to connect the connector with earth, through the specific connection areas on the driver iron body.

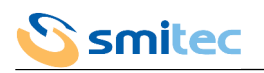

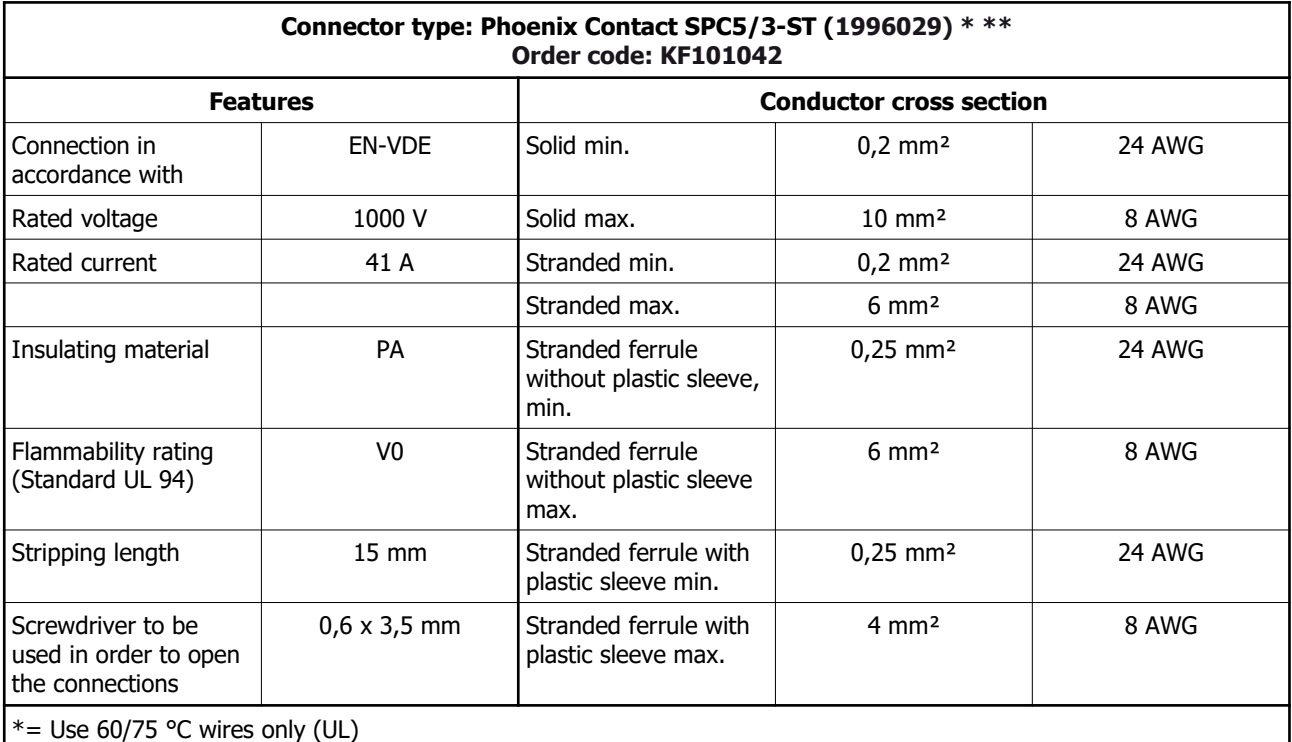

 $**=$  Use Copper Conductors only (UL)

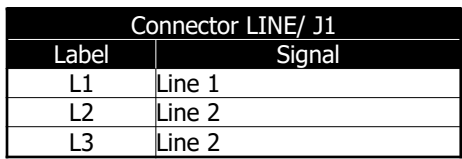

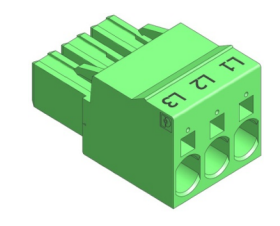

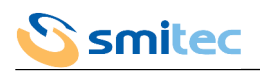

#### <span id="page-35-0"></span>5.3.3 Motor output (MOTOR/J4)

The motor output is the power adjusted by the driver in order to start the connected motor.

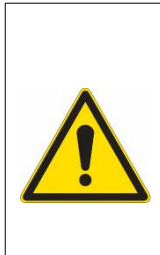

In order to avoid electro-magnetic interferences, it is necessary to use a shielded cable to be fixed by means of a cable-pass applied to the driver iron frame.

The connector is not provided with the motor safety earth connection. It is necessary to connect the motor with earth, through the specific connection areas on the driver iron body.

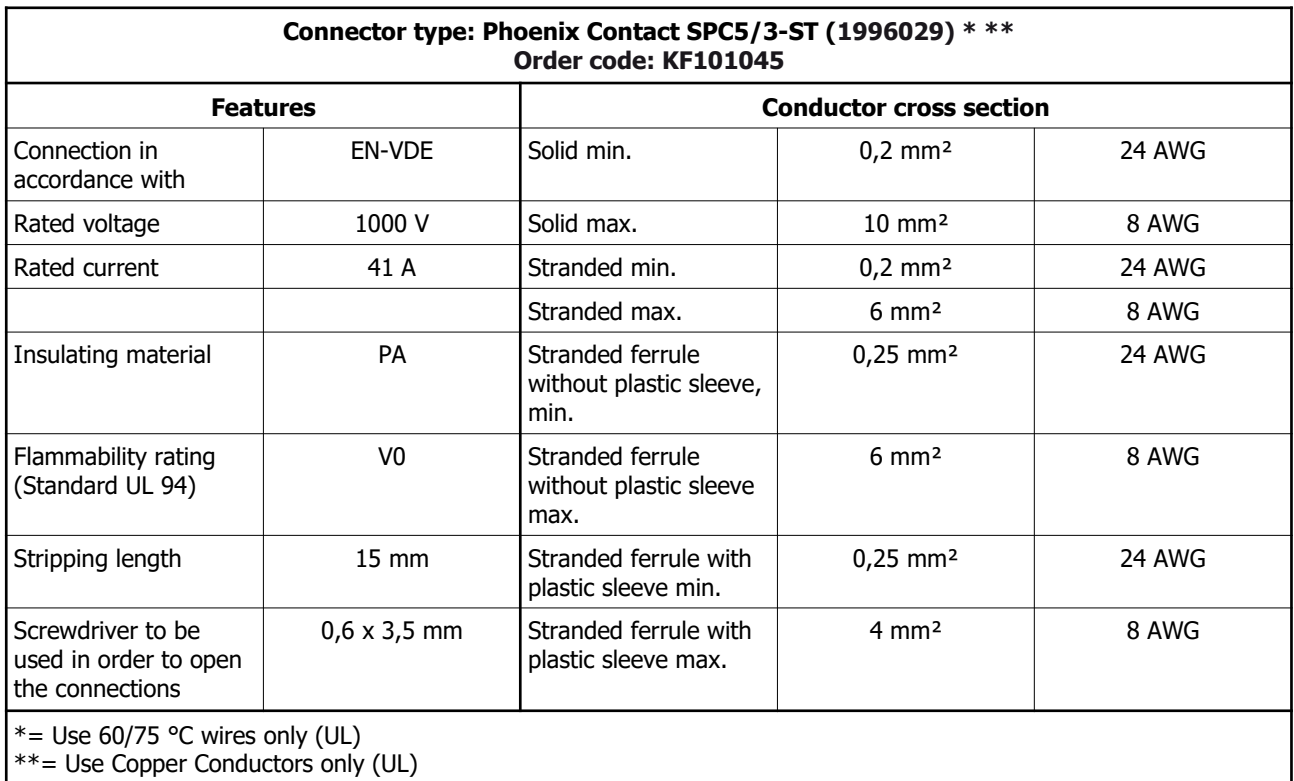

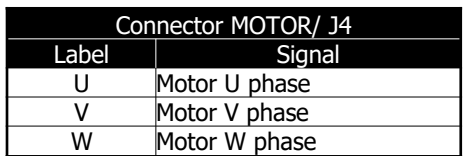

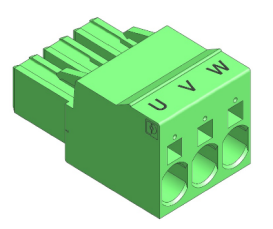

The section of the conductors must be sized according to the maximum current; in case of installation in the electrical panel of a machine, bear in mind that the EN 60204-1 standard does not allow the use of cables with a section of less than 0.75 mm<sup>2</sup> inside the enclosures and 1.0 mm<sup>2</sup> on the outside (0.75 mm<sup>2</sup> for multipolar cables ).

Therefore, it is recommended to use a multipolar cable with an appropriate section with shielding  $> = 85\%$  with low parasitic capacitance specific for servomotors, with a length <=20m.
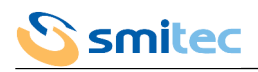

### 5.3.4 DC BUS power supply (DC BUS/J3)

The DC BUS power supply is a continuous voltage obtained by rectifying the voltage of the main power supply input; it is very useful for connecting in parallel several drivers, in order to recover the power produced by the braking motors and use it for the other motors. Furthermore, it is useful to distribute to different drivers the power dissipated by the dynamic brake.

# *CAUTION*

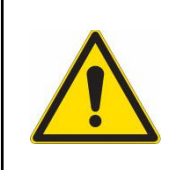

It is necessary to strictly adhere to the polarity of the DC BUS power supply, in order to avoid irreversible damages to the driver.

# *ATTENTION*

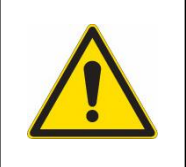

La polarité de la connexion de l'alimentation DC BUS doit être scrupuleusement respectée afin de ne pas risquer des pannes irréversibles de l'entraînement.

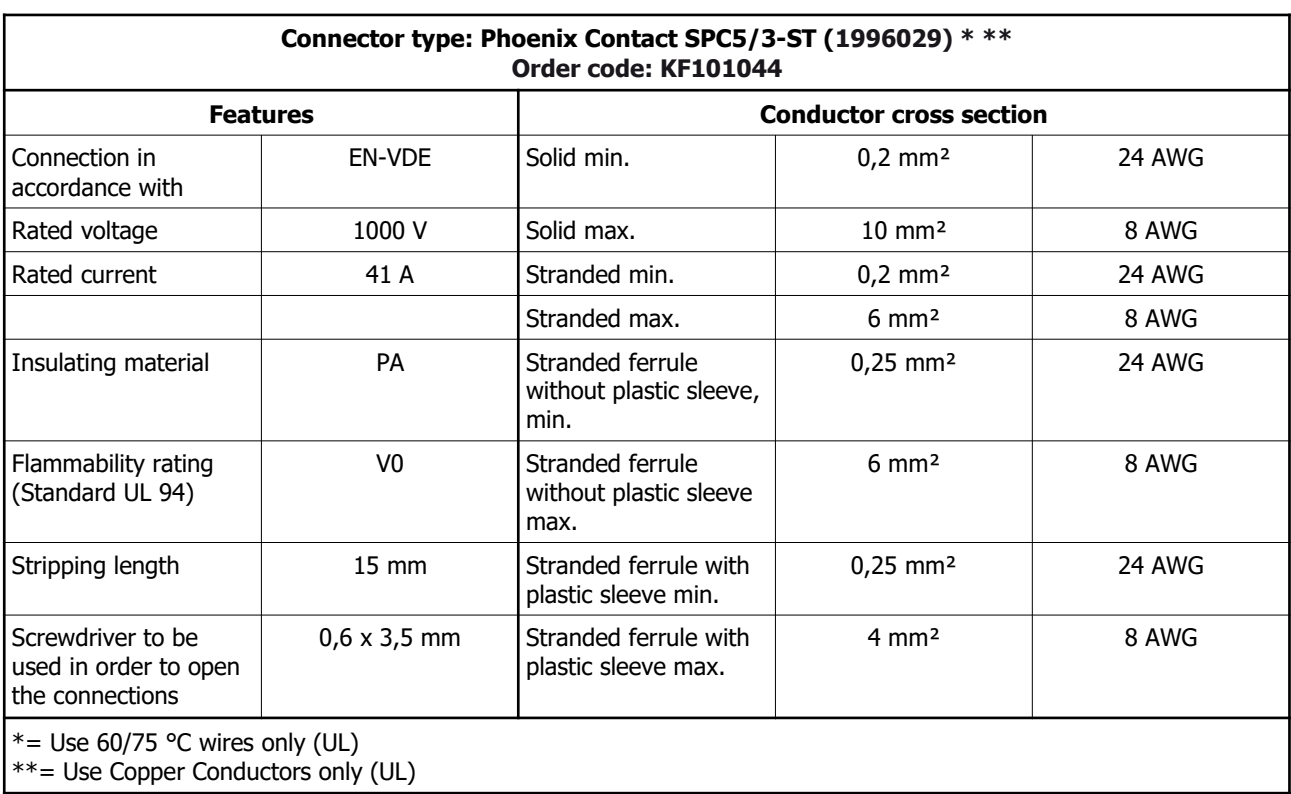

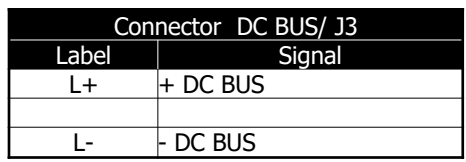

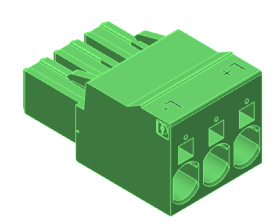

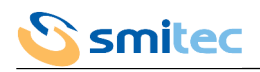

# 5.3.5 Dynamic brake output (BRAKE R/J2)

The dynamic brake output is arranged for the connection of a power resistor necessary for the dissipation of the power produced by the braking motors.

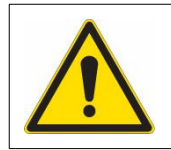

In the driver models equipped with dynamic brake it is essential that the internal resistance or an external one is connected to this output.

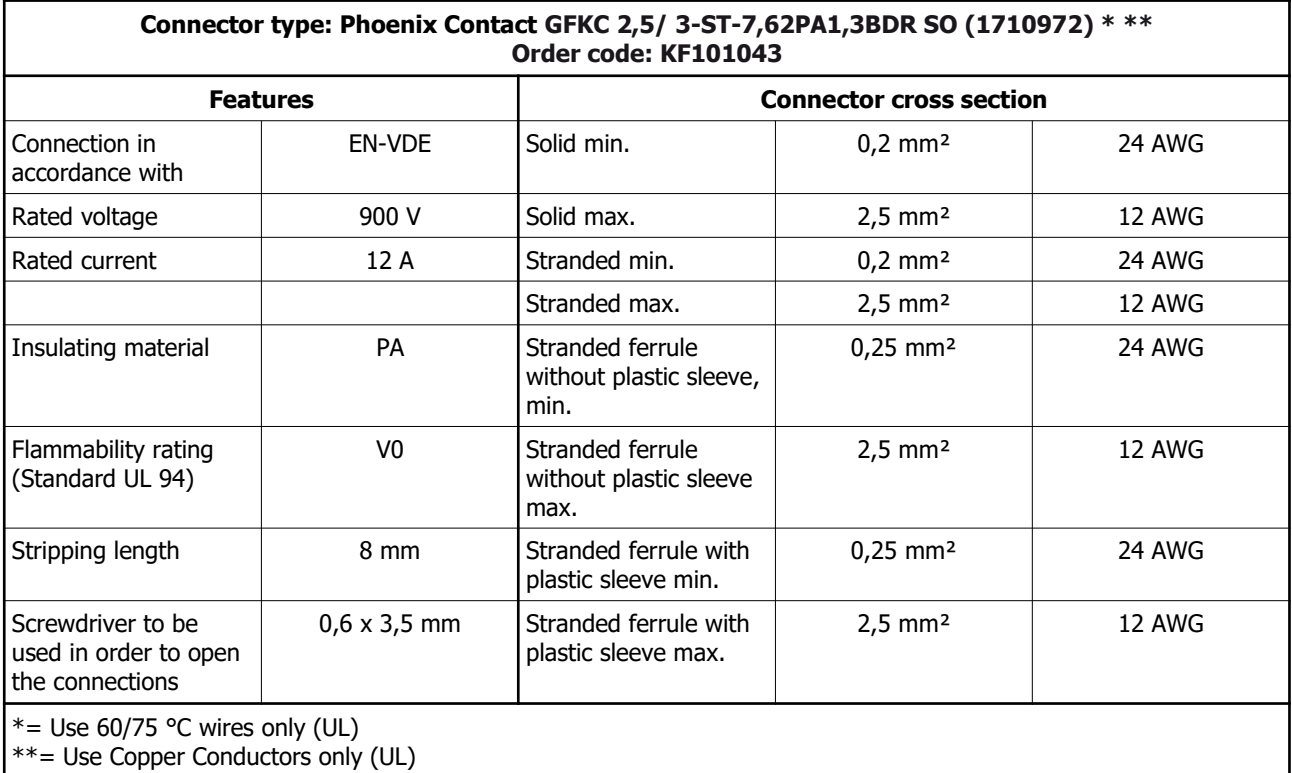

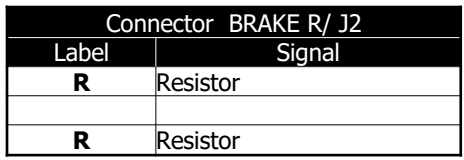

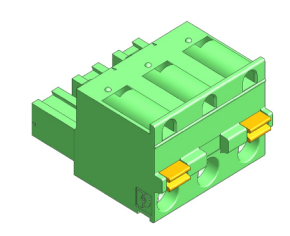

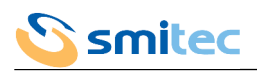

### 5.3.6 Encoder 1 input (E1)

The encoder 1 input, if present, is used in mutual exclusion with the encoder 2 (E2) input; it is useful for the driver or for the process controlling device, in order to know the real position of the motor or of a mechanical component and take corrective measures, if necessary. The encoder type depends on the driver model (see chapter 3.2.2).

#### 5.3.6.1 COSMOS Type 3XXX (first series)

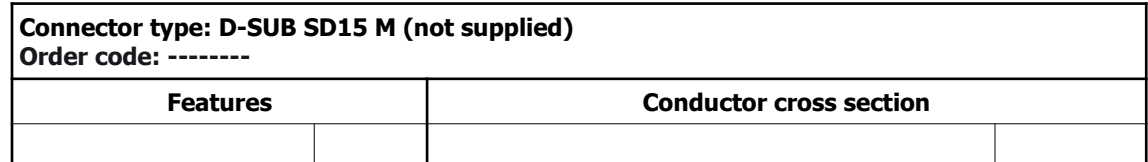

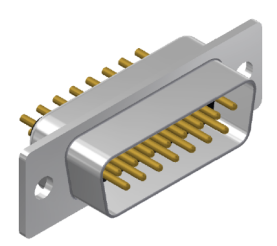

5.3.6.1.1 Encoder connections 24V OC/HTL

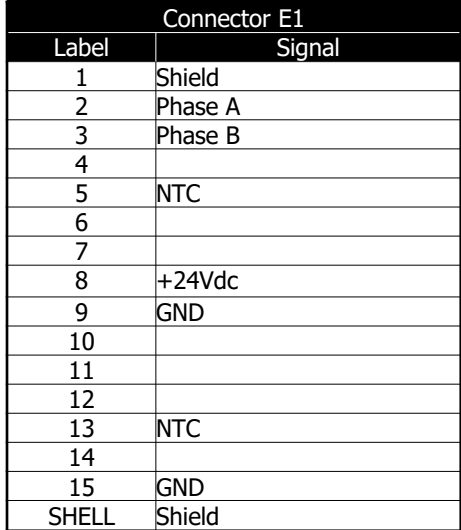

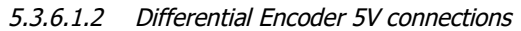

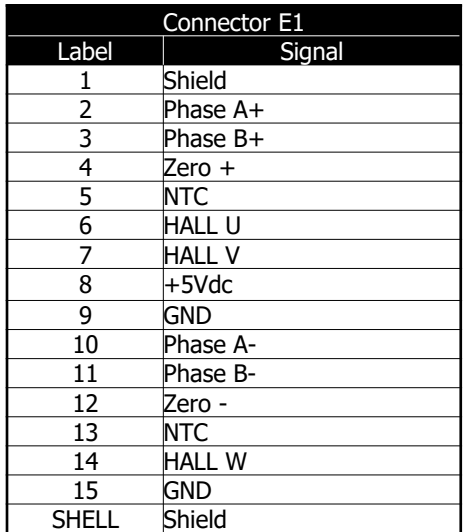

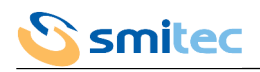

### 5.3.6.2 COSMOS Type 3XXX (second series)

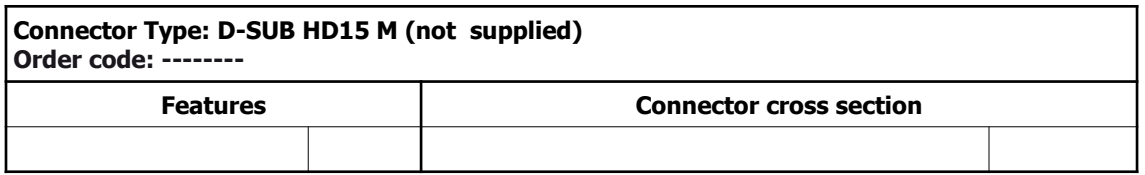

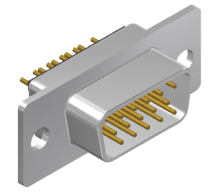

5.3.6.2.1 Encoder connections 24V OC/HTL

| Connector E1            |            |  |  |  |
|-------------------------|------------|--|--|--|
| Label                   | Signal     |  |  |  |
| 1                       | <b>NTC</b> |  |  |  |
| $\overline{2}$          | <b>NTC</b> |  |  |  |
| $\overline{\mathbf{3}}$ | $+24Vdc$   |  |  |  |
| 4                       | gnd        |  |  |  |
| 5                       | Shield     |  |  |  |
| 6                       | Phase A    |  |  |  |
| 7                       | Phase B    |  |  |  |
| 8                       |            |  |  |  |
| 9                       |            |  |  |  |
| 10                      |            |  |  |  |
| 11                      |            |  |  |  |
| 12                      |            |  |  |  |
| 13                      |            |  |  |  |
| 14                      |            |  |  |  |
| 15                      |            |  |  |  |
| <b>SHELL</b>            | Shield     |  |  |  |

5.3.6.2.2 Differential Encoder 5V connections (except Type 3502)

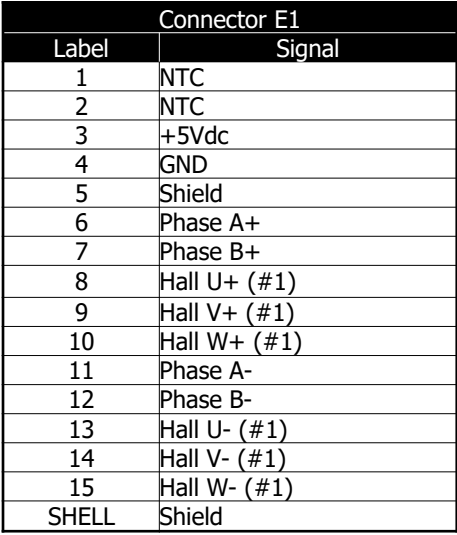

(#1) The circuitry in these models is designed for non balanced signals; therefore, it is possible to only connect positive poles (U+, V+, W+); should negative poles be available (U-, V-, W-), it is possible to connect them to the connector pins, in order to obtain a better immunity to interferences.

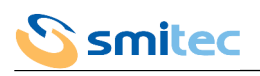

5.3.6.2.3 Differential Encoder 5V connections (only Type 3502)

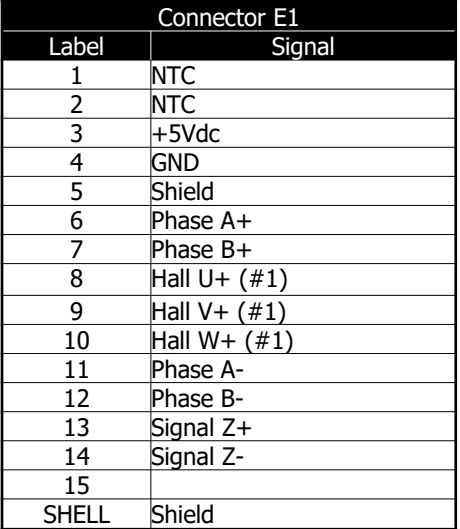

(#1) The circuitry in these models is designed for non balanced signals; therefore it is possible to only connect positive poles  $(U+, V+, W+)$ .

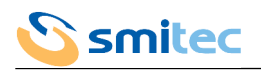

### 5.3.7 Encoder input/output 2 (E2)

Depending on the models, the connector E2 can feature input signals for a second type of encoder or a repetition of the signals connected to connector E1 (see chapter 3.2.2).

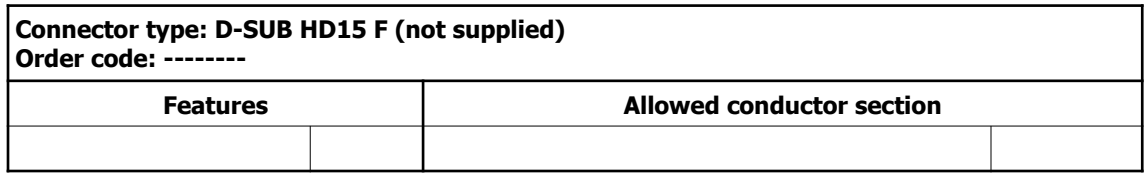

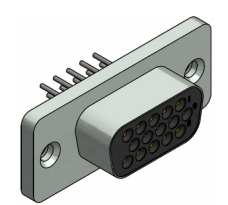

### 5.3.7.1 Encoder input (except Type 3502)

Reserved.

5.3.7.2 Encoder repeat output (only Type 3502)

This output is used for repeating some signals read by the encoder 1 input (E1); these signals are to be connected to acquisition devices, for control processes. Please note that the output signals on connector E2, as well as the input signals on connector E1 are not insulated from the 24VDC power supply.

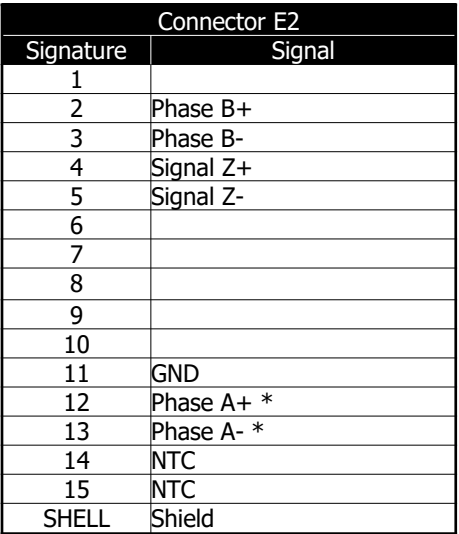

\*: the output signals A + and A- are electrically exchanged with respect to the encoder input but reflect the reverse counting direction of the drive. This is due to the maintenance of compatibility with previous series drives.

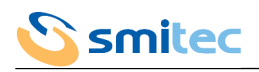

### 5.3.8 STO system I/O (STO)

The I/O of this connector (if there is one in the model) are signals that are controlled by the integrated safety system; this system guarantees the absence of electrical power at the motor output. The connector we are supplying is equipped with a double throw for each pole, in order to allow the connection of several drivers in parallel.

# *CAUTION*

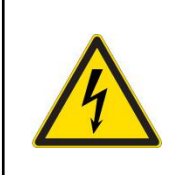

It is necessary to strictly adhere to the connection polarity of the mains voltage of the STO section, in order to avoid irreversible damages to the driver.

It is necessary to strictly adhere to the voltage limits indicated in the specifications, in order to avoid irreversible damages to the driver.

### *ATTENTION*

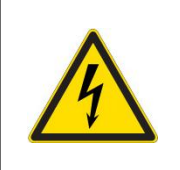

Il est nécessaire de respecter scrupuleusement la polarité de connexion de la tension d'alimentation de la section STO afin d'éviter tout risque de défaillance irréversible du variateur.

Il est nécessaire de respecter les limites de tension indiquées dans les spécifications afin de ne pas provoquer de dysfonctionnements et / ou de pannes irrémédiables du variateur.

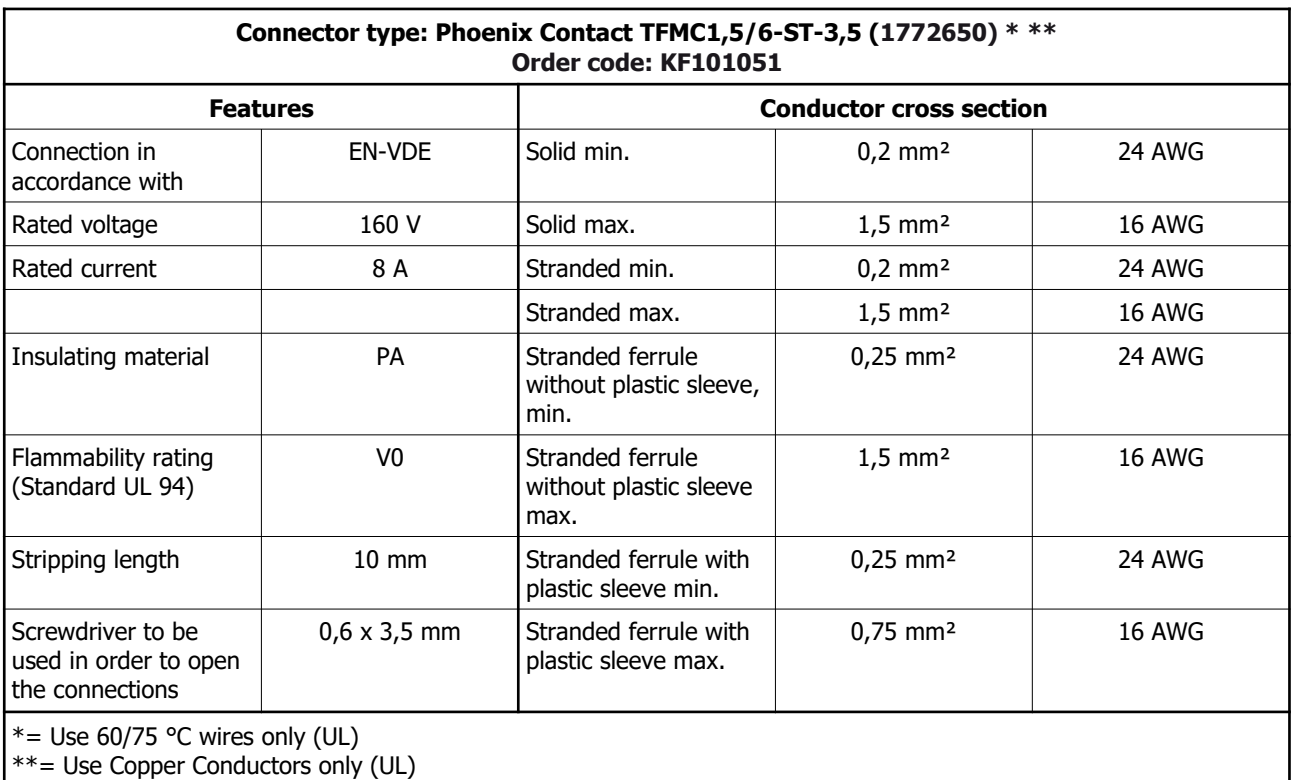

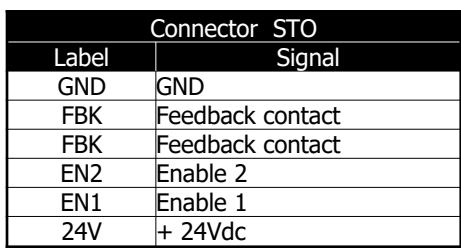

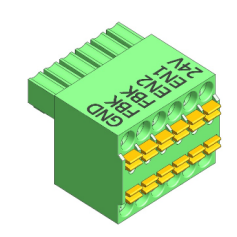

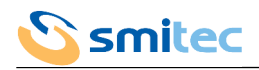

# 5.3.9 General I/O

The I/O of this connector (if there is one in the model) are designed for general purposes under the control of the master device of the field bus and/or they can be set on the driver through the operator interface.

# *CAUTION*

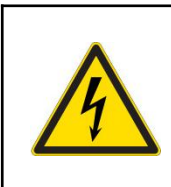

It is necessary to strictly adhere to the connection polarity of the mains voltage of the I/O section, in order to avoid irretrievable damages to the driver.

It is necessary to strictly adhere to the voltage limits indicated in the specifications, in order to avoid malfunction and/or irretrievable damages to the driver.

# *ATTENTION*

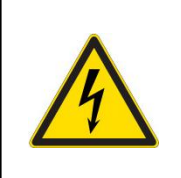

Il est nécessaire de respecter scrupuleusement la polarité de connexion de la tension d'alimentation de la section d' I/O afin de ne pas risquer des pannes irrémédiables du variateur.

Il est nécessaire de respecter les limites de tension indiquées dans les spécifications afin de ne pas provoquer de dysfonctionnements et / ou de pannes irrémédiables du variateur.

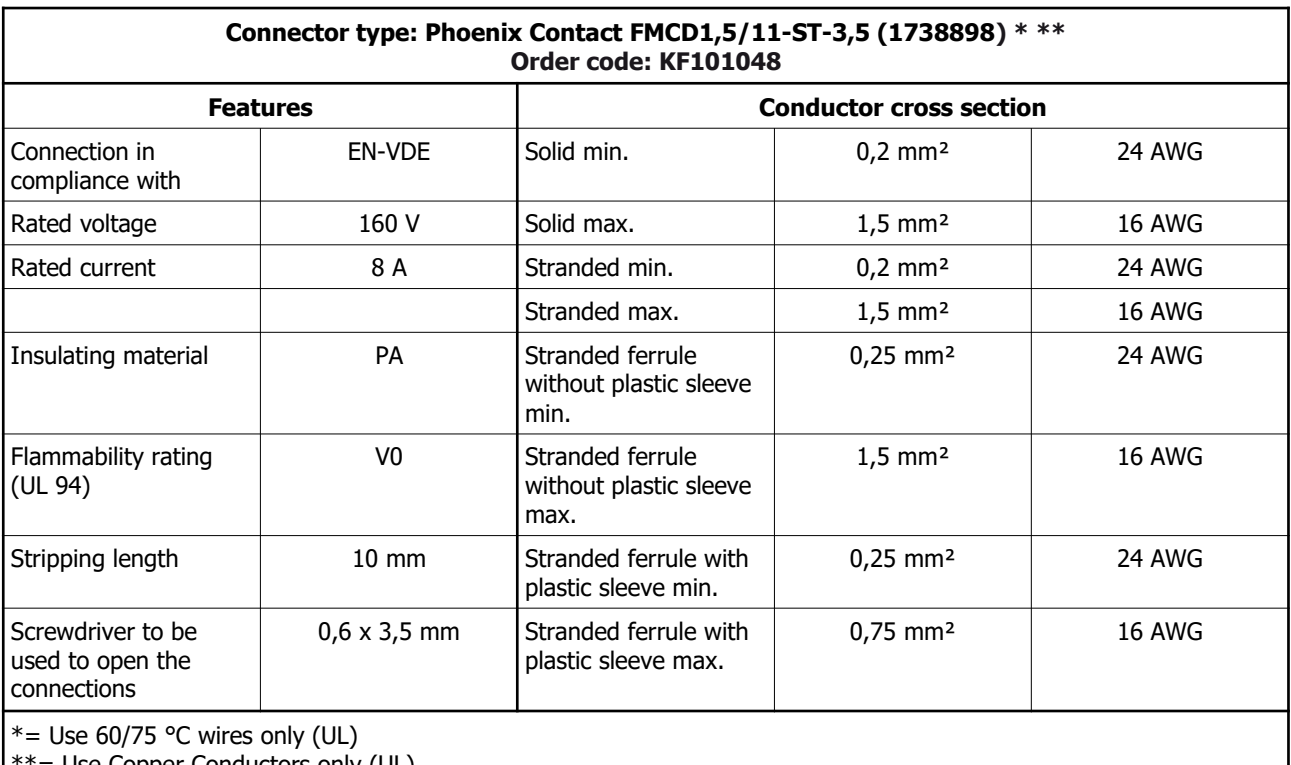

 $\epsilon=$  Use Copper Conductors only (UL)

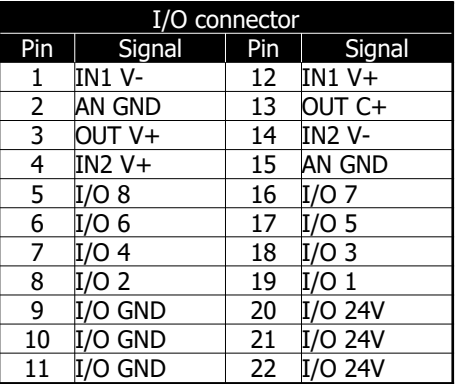

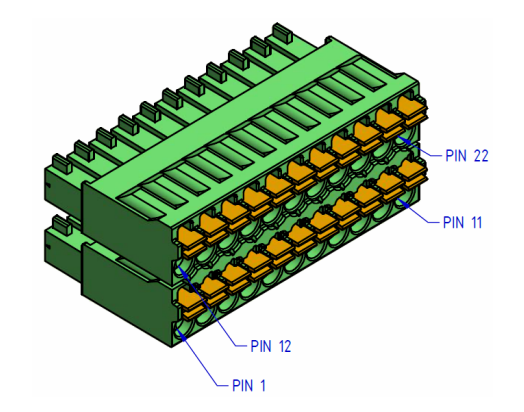

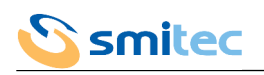

# 5.3.10 Field Bus FlxIO/SERCOS III/Modbus TCP (F1, F2)

The field bus connection allows the drivers communication with a control system.

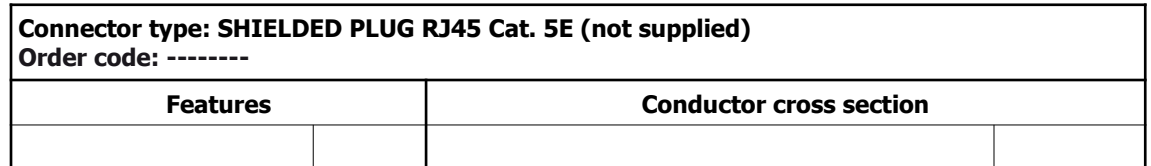

#### 5.3.10.1 FlxIO connection

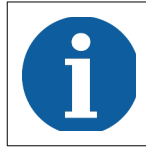

Refer to the FlxIO bus integration and FlxMod system DK400076 manual for the correct definition of the connection topology of the FlxIO bus.

The communication bus is based on physical layer EIA-RS485. Due to the automatic line termination system, it is important to strictly adhere to the series connection sequence of the devices.

Connector F1 must be used for the bus connection (on the master side) whereas connector F2 must be used for the connection of next devices in the series.

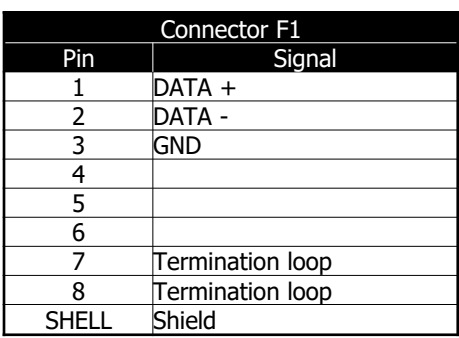

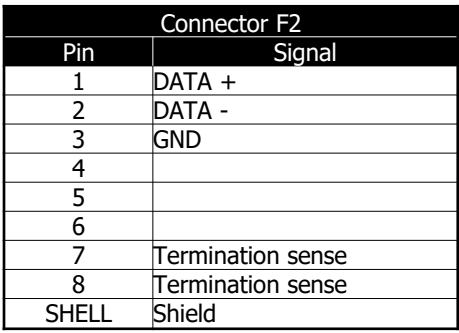

5.3.10.2 SERCOS III/Modbus TCP connection

The communication buses are based on physical layer Ethernet 100Mbps.

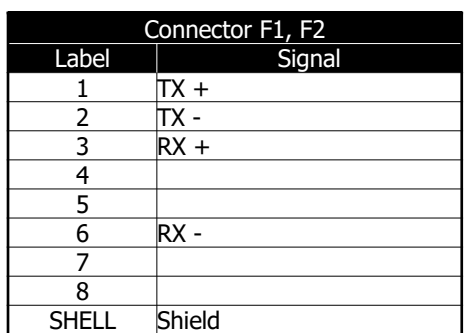

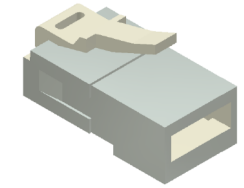

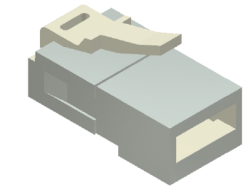

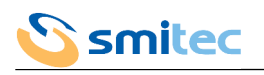

### 5.3.11 Field bus SERCOS II (FRX, FTX)

The field bus connection allows the drivers communication with a control system.

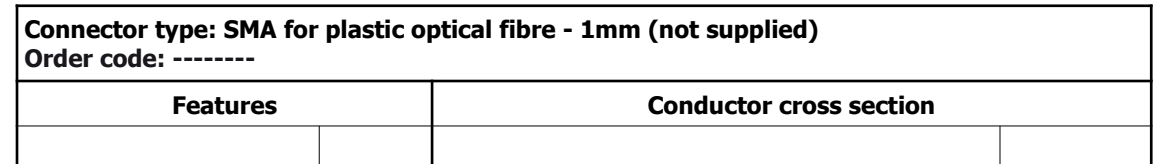

The communication bus is based on 660nm optical transmission on plastic fibre.

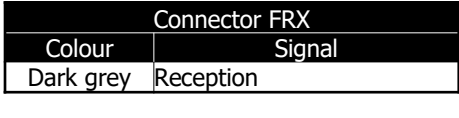

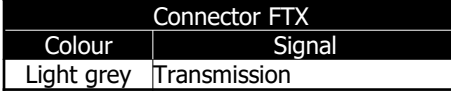

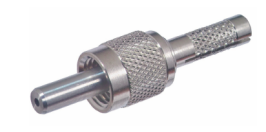

### 5.3.12 Operator interface (HMI)

This is a specific connection for the operator interface VISIO 3000.

### 5.3.13 USB (USB)

This connection is a standard USB port 2.0 for firmware updating and diagnostic purposes. The connector type installed in the driver is 5-pin USB Mini-B, very common in hand-held devices.

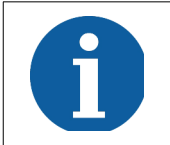

The USB port must be used exclusively for diagnostic purposes or for firmware updating. It is not allowed during the driver normal operation.

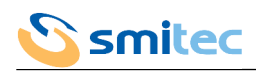

### **5.4 Wiring diagram**

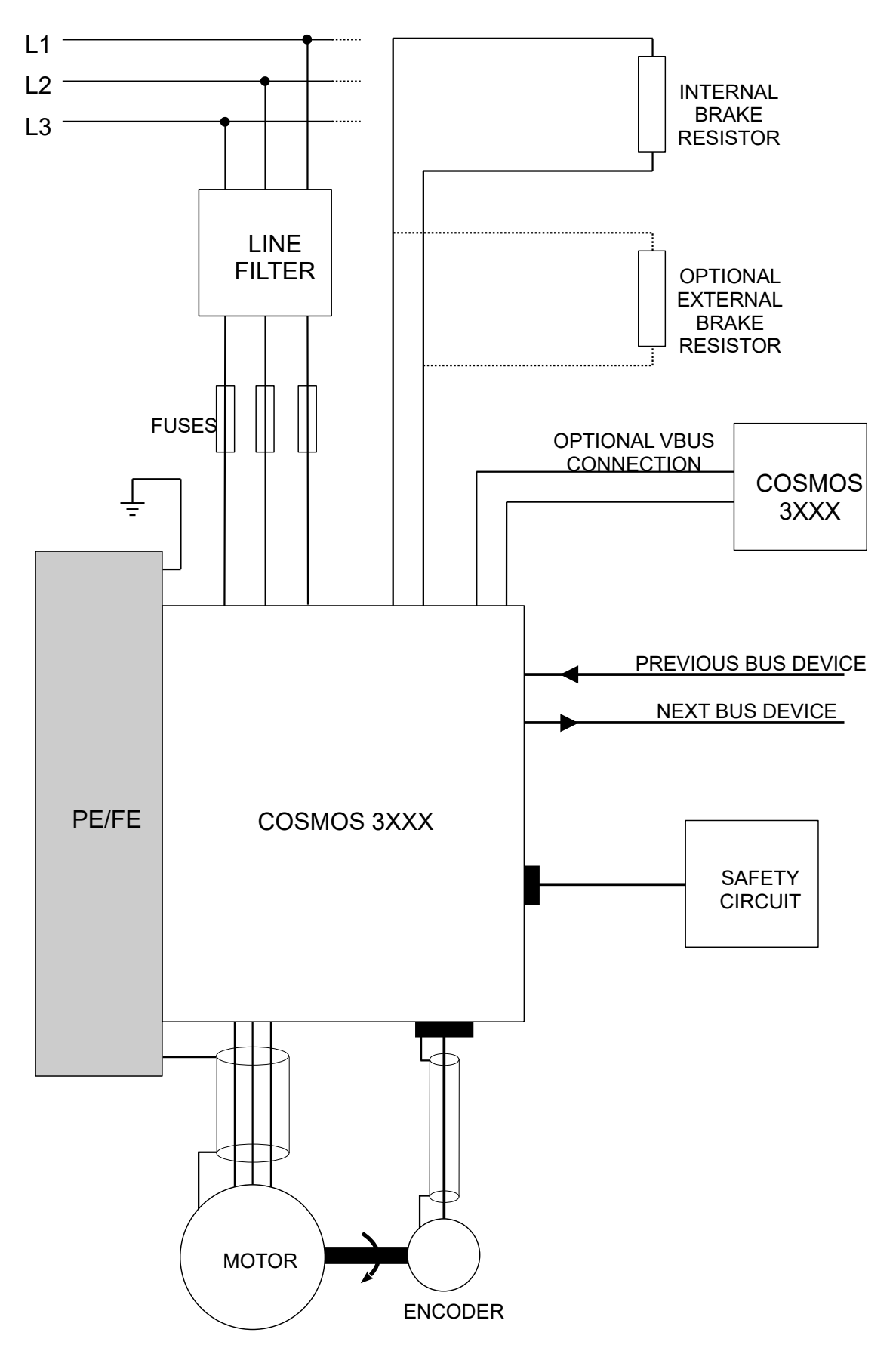

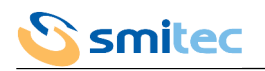

#### **5.5 Choice of the wires and fuses**

#### 5.5.1 Protection for use exclusively in compliance with EN 61800-5-1

The below chart shows the size of the power supply cables and fuses; the values refer to ambient temperature equal to 40°C and to PVC insulated wires.

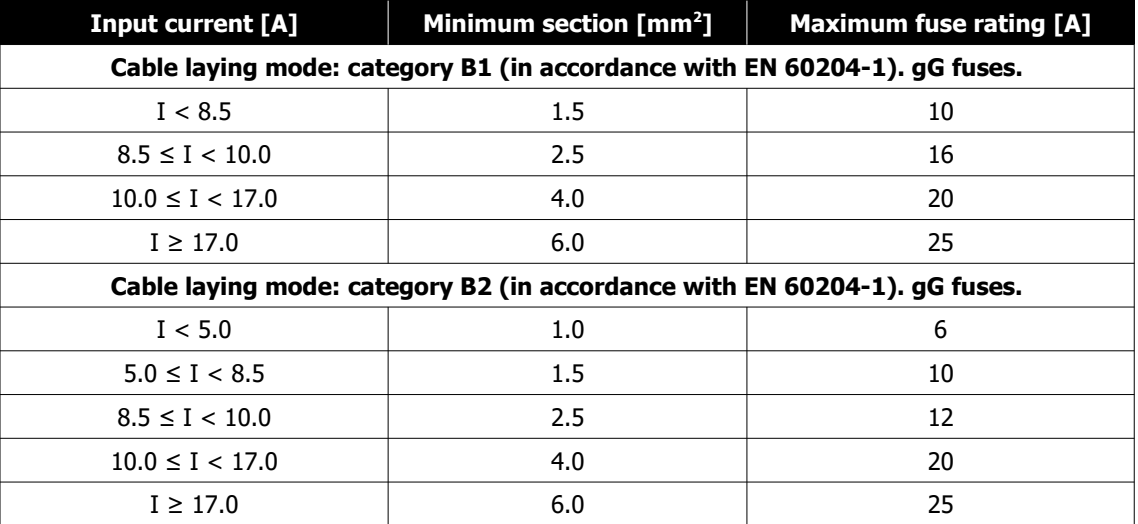

In order to allow protection of the device and power supply conductors (in compliance with IEC 60204-1), the use of fuses in series with both power supply lines is recommended. The protective conductor (PE/Ground) must never be sectioned.

The breaking capacity of the fuse used must be greater than the maximum short-circuit current expected at the point of installation; it must be limited to 5 kA max. at the servo drive input.

In the event that the servo drive is to be used for the construction of a machine, refer to the EN 60204-1 standard for more information on the dimensioning criteria.

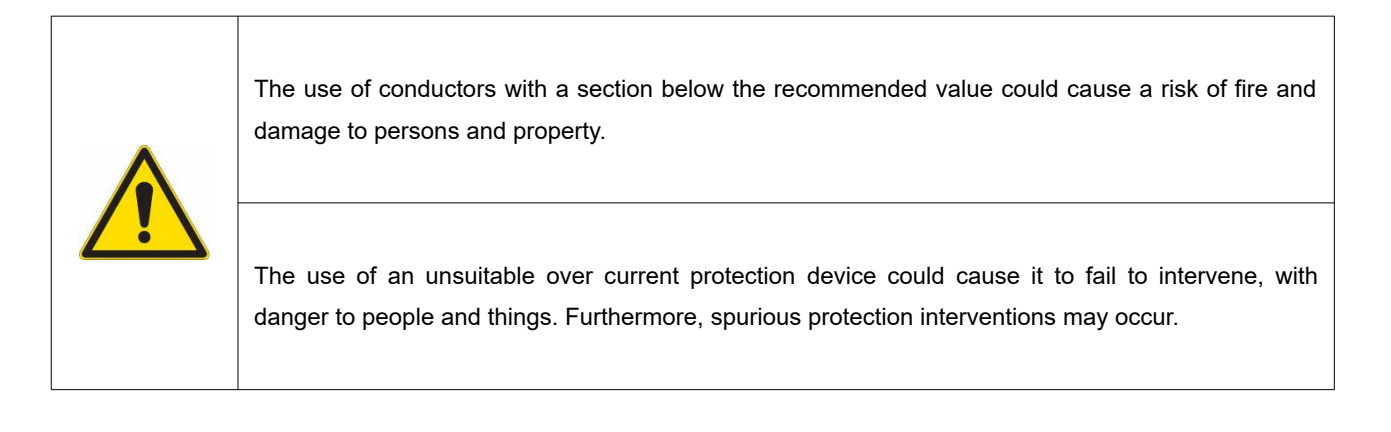

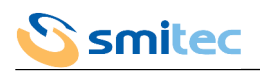

### 5.5.2 Protection for UL applications according to UL 61800-5-1 and CSA C22.2 No.274

The characteristics of the recommended fuses are summarized in the following tables, depending on the COSMOS servo drive model which they are used.

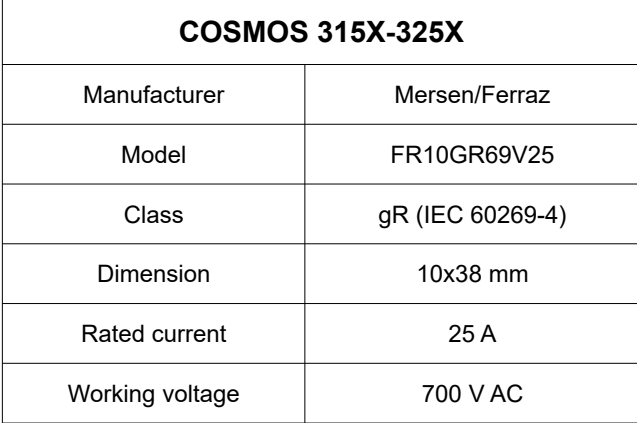

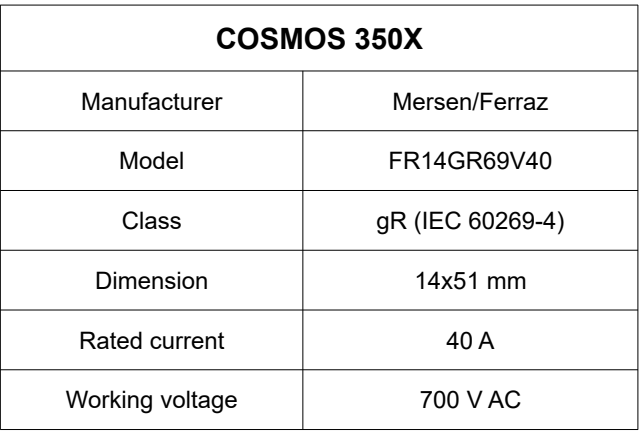

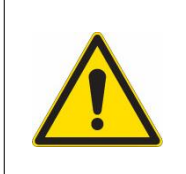

Suitable For Use On A Circuit Capable Of Delivering Not More Than 5000 Arms Symmetrical Amperes, 480 Vac Maximum when protected by semiconductor fuses model FR10GR69V25 by Mersen for the COSMOS 315X-325X drives and by semiconductor fuses model FR14GR69V40 by Mersen for the COSMOS 350X drive.

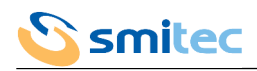

# **5.6 Installation criteria for UL certification**

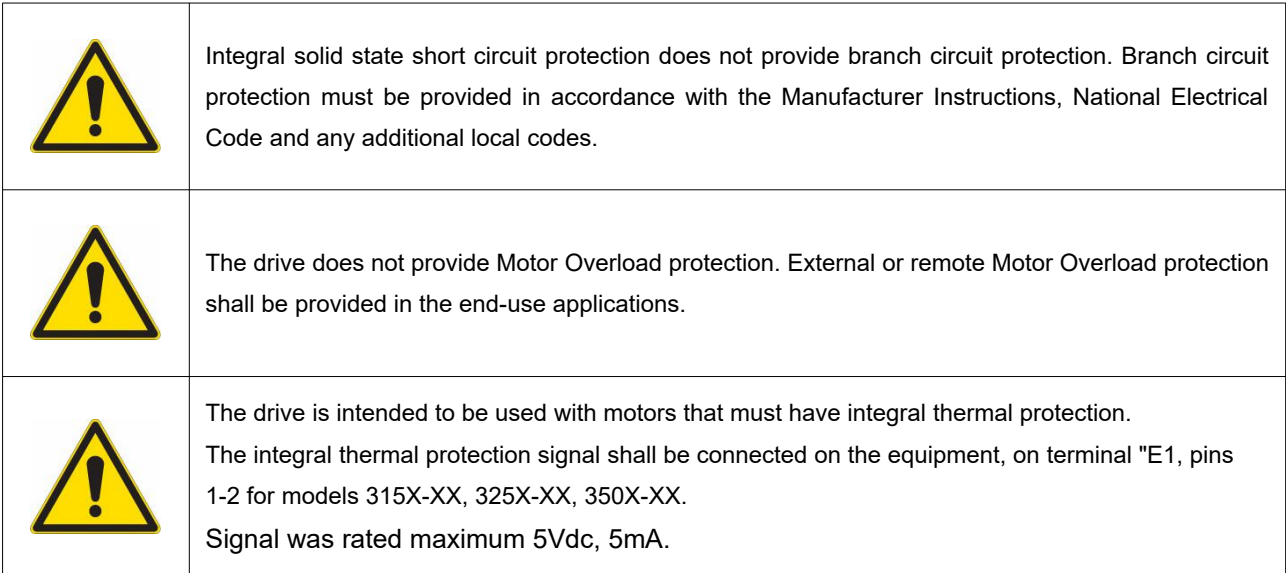

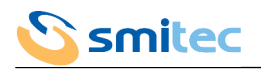

### **6 Safety integrated system**

#### **6.1 Description**

The drivers COSMOS 3000 are equipped with a circuit for the STO function (Safe Torque Off). This function, if enabled, allows the driver output to be disabled so that the driver cannot generate torque (or force, in case of linear motors). The motor will actually stop in a time that can vary according to the inertia or to the load mechanical features; if it were necessary to guarantee the stop of the mechanical device within a maximum time (example a load lifted by a pulley), it will be necessary to implement this function with additional systems. Features:

- the intervention of the STO function totally excludes the driver possibility to control the motor
- there is no way to disable the safety function, either intentionally or unintentionally
- the STO system is equipped with two independent inputs; a break-down of one of the two channels does not interfere with the operation of the other channel
- the two inputs are powered by the same power supply, independent from any other power supplies of the driver
- the STO system was designed to tolerate 1 hardware break-down
- the level of safety integrity is SIL2 with PFH (Probability of random Failure per Hour)  $< 1x10^{-9}$
- The STO mission time is 20 years
- The required ambient conditions, the use and maintenance are the same as those required by the driver.

In order to guarantee the required safety degree, it is necessary to adequately control the signals, for example by using a certified safety PLC.

### **6.2 Operation**

#### 6.2.1 Signals

The below chart shows the wiring and meaning of the signals.

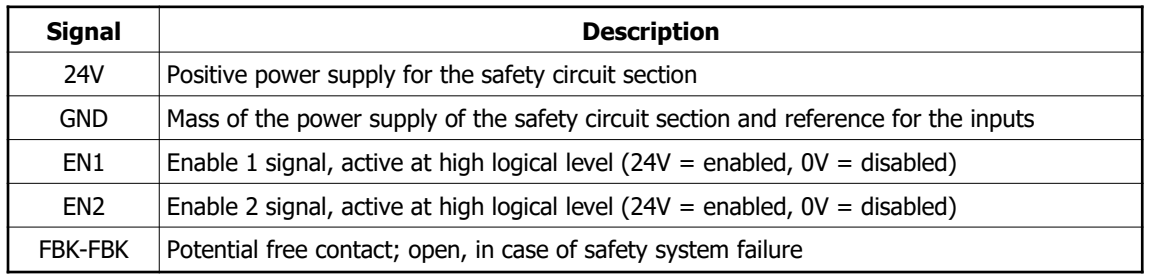

#### 6.2.2 Electrical specifications

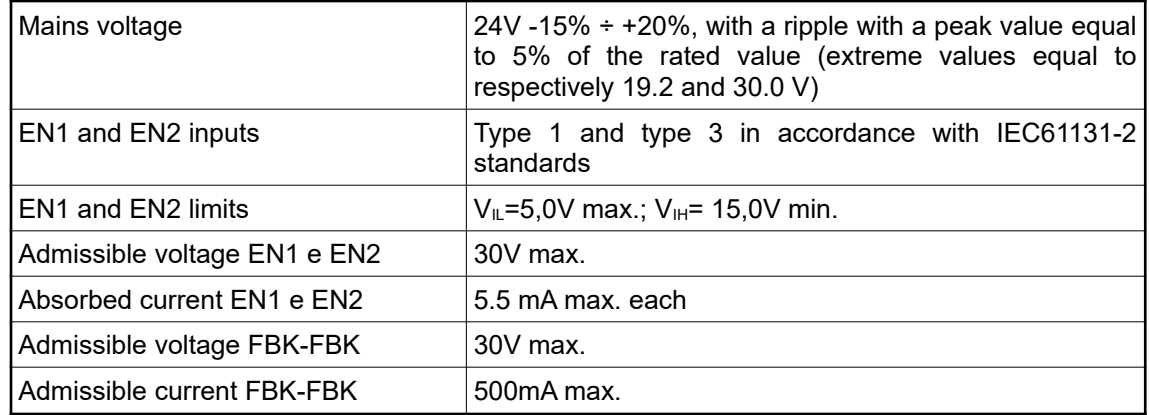

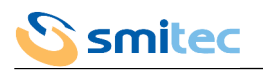

### 6.2.3 System status

The below chart shows the safety circuits possible statuses.

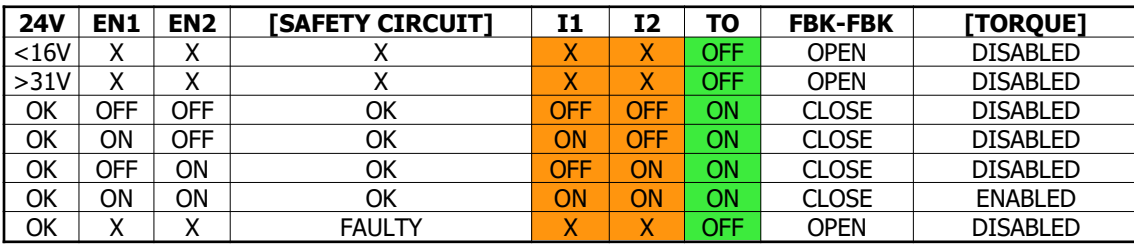

 $X = Not consistent$ 

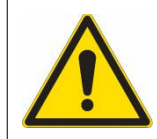

The driver can be enabled only with a correctly powered safety circuit, free from failures, with EN1 and EN2 inputs active.

### 6.2.4 Intervention times

The drivers COSMOS 3000 feature the following intervention times.

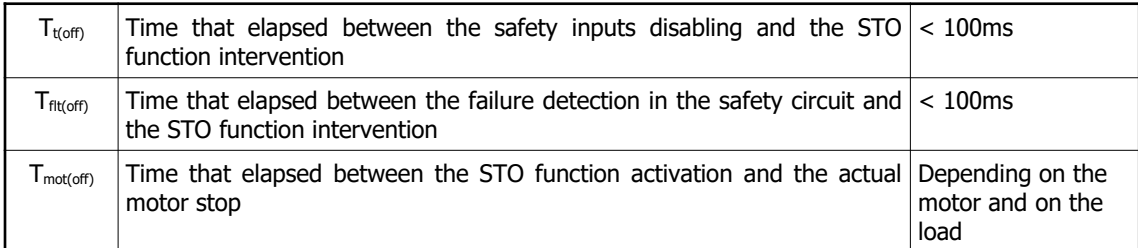

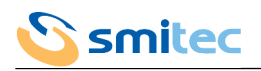

# **7 Operator interface**

The operator interface of the COSMOS 3000 (where present) is the VISIO 3000, consisting of an alphanumeric display with 2 rows of 8 characters each and 4 directional keys. The VISIO is installed on the front side of the driver and is connected to the HMI.

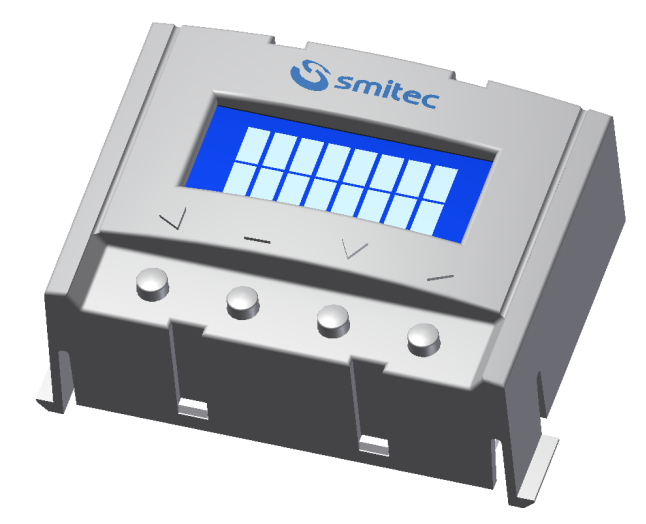

# **7.1 Function of the keys**

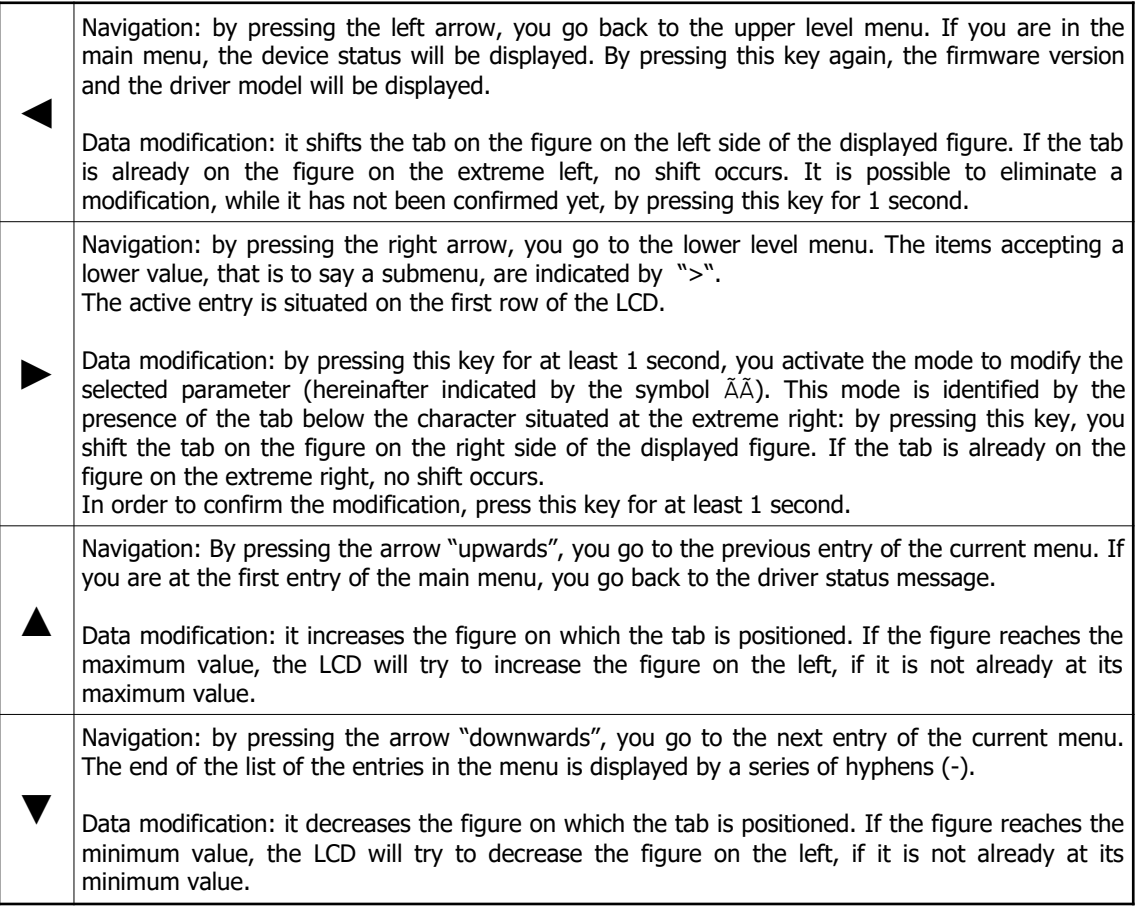

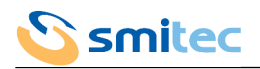

### **7.2 Interaction**

The menus displayed by the LCD are organized in a hierarchic way. From the status message, it is possible to enter the main menu by pressing  $\mathbb I$  or  $\mathbb I$ .

For the parameters, there is an access level classification: as a consequence, each datum can be matched to a protection level. In order to shift to the next level, you must enter a password, by using the special function.

#### 7.2.1 Status message

As soon as you supply the auxiliary power or you press the navigation key  $\mathbb I$  in the main menu, a message will be displayed for 2 seconds: the first row of the message indicates the drive model, called ASI if the device controls an asynchronous motor, BRU if the device controls a brushless motor or simply 3502-DB if the device is a COSMOS SERCOS II. The second row displays the firmware version.

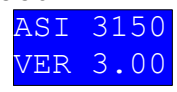

Then, the LCD will display the status message, where you can find information about the status of the field bus and of the driver.

The status message is automatically displayed also during the navigation in the menus, when an error condition occurs. In this case, by pressing any key you will go back to the entry previously displayed.

The LCD also includes a time function which automatically returns to the welcome message if no key is pressed for more than 5 minutes.

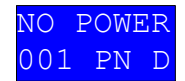

The first row indicates the driver status, according to the following chart:

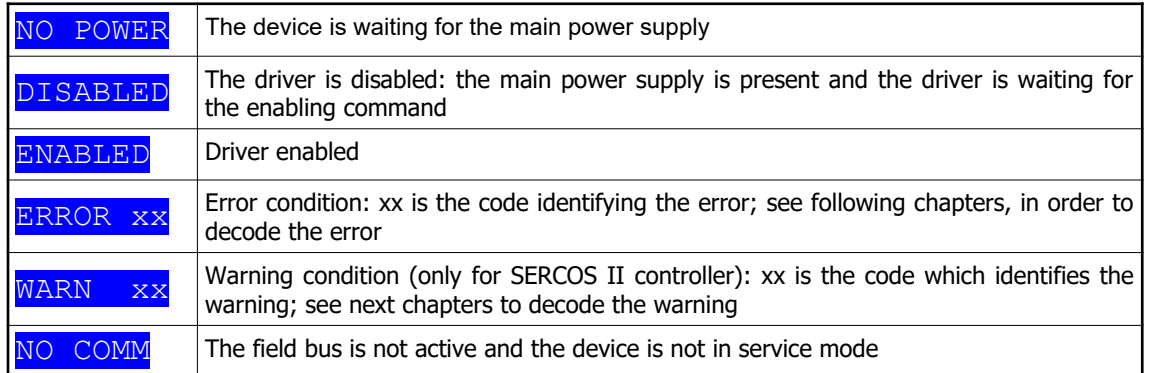

The second row displays the field bus condition and is strictly depending on the communication protocol in use.

#### 7.2.1.1 Controller SERCOS III

In case of field bus SERCOS III, the row consists of 3 fields:

- 1. the first field consists of three numeric characters; it indicates the node address, expressed in decimal value (in the previous example: 001)
- 2. the second field consists of two alphanumeric characters indicating the SERCOS communication phase (in the previous example: PN):
	- $\circ$  PN = the bus is not active: the device is waiting for initialization
	- $\circ$  P0 = the bus is in phase 0: the device is being initialized
	- P1 = the bus is in phase 1: the device is being initialized
	- P2 = the bus is in phase 2: the device is being initialized
	- P3 = the bus is in phase 3: the device is being initialized
	- $\degree$  P4 = the bus is in phase 4: in this phase the device is ready to work in realtime
	- $PH$  = the device has been connected to a bus that is already active and is waiting for initialization (hotplug)
- 3. the third field consists of only one alphanumeric character: it indicates the connection topology (in the previous example: D):
	- $\circ$  **D** = topology being identified (Detecting)
	- $\circ$  R = ring topology (Ring)
	- $\circ$  1 = topology in line with master on port 1

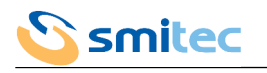

 $\sqrt{2}$  = topology in line with master on port 2

As far as topology is concerned, please note that the optimal operation condition, to be taken into consideration during the design phase, is the ring topology, because it guarantees the redundancy of master connection; in other words, should one of the two Ethernet connections be lacking, the driver can continue working without interruptions. In this case, the displayed topology will change from R to 1 or 2, depending on the port from where the driver receives the data from the master.

If you select the topology in line, the driver will display 1 or 2, depending on the port from where the driver receives the data from the master.

#### 7.2.1.2 Controller FlxIO

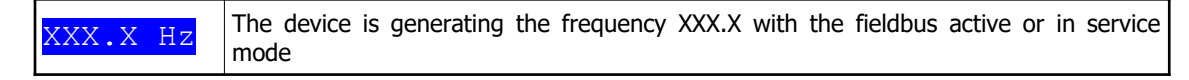

#### 7.2.1.3 Controller SERCOS II

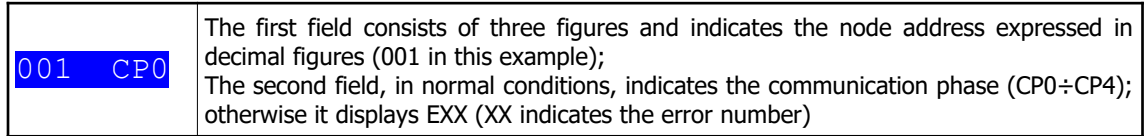

#### 7.2.1.4 Analogue controller

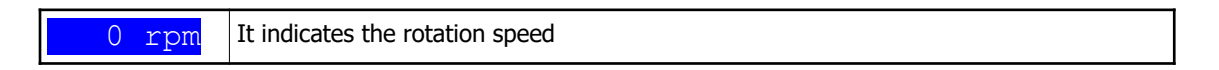

#### 7.2.1.5 Service controller

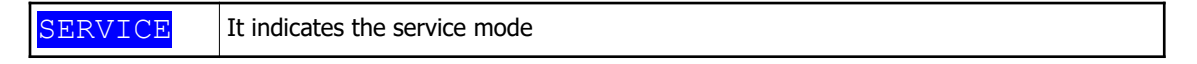

#### 7.2.1.6 Modbus TCP/IP controller

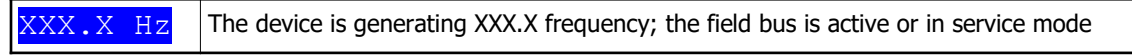

### 7.2.2 Access level

By selecting the item LEVEL in the main menu and by pressing the key  $\psi$ , you enter the function to insert the password, in order to modify the parameter access level.

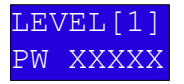

By means of the arrows, it is possible to enter the password, by confirming it by pressing the key  $\dot{\phi}$ . If the password is correct, the LCD will display a message of successful result and will display a new access level.

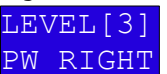

By pressing any key, the LCD will return to the main menu. Here are the passwords available for the user:

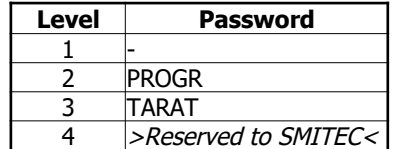

If no key is pressed for 5 minutes, the system will return to level 1 and it will not be possible to modify the data any longer, unless you enter the password of the next level.

#### 7.2.3 Main menu

The following chart shows the menu hierarchy, the entries displayed, the minimum level necessary for the modification

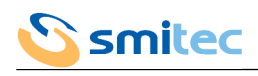

and the description.

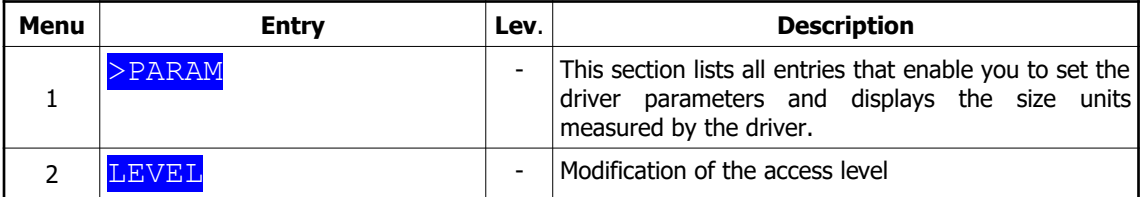

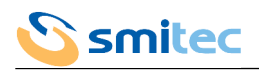

# 7.2.4 Measure menu

### 7.2.4.1 Models for brushless motor

| <b>Menu</b> | <b>Entry</b>                                             | Lev.                     | <b>Description</b>                                                                                                    |
|-------------|----------------------------------------------------------|--------------------------|----------------------------------------------------------------------------------------------------|
| 1.1         | >MEASURES                                                |                          | This section displays all size units measured by the<br>moreover, it stores the minimum<br>driver;<br><b>or</b><br>maximum values measured for some size units. |
| 1.1.2       | <b>VBUS RMS</b><br>$\lceil \mathrm{V} \rceil$            | $\overline{\phantom{a}}$ | Root mean square voltage                                                                                                    |
| 1.1.2       | VBUS DC<br>[V]                                           |                          | Rectified voltage                                                                                                    |
| 1.1.3       | [V]<br>VBUS DC MIN                                       | ٠                        | Rectified minimum mains voltage                                                                                                    |
| 1.1.4       | [V]<br><b>VBUS</b><br>DC<br>MAX                          |                          | Rectified maximum mains voltage                                                                                                    |
| 1.1.5       | IQ<br><b>RMS</b><br>[A]                                  | $\overline{\phantom{a}}$ | Root mean square direct current                                                                                                    |
| 1.1.6       | [A]<br>IQ MAX                                            | $\overline{\phantom{a}}$ | Maximum direct current                                                                                                    |
| 1.1.7       | ID RMS<br>[A]                                            | $\overline{\phantom{a}}$ | Root mean square reverse current                                                                                                    |
| 1.1.8       | ID MAX<br>[A]                                            | $\overline{\phantom{a}}$ | Maximum reverse current                                                                                                    |
| 1.1.9       | IQ<br>RMS MEAN<br>[A]                                    |                          |                                                                                                    |
| 1.1.10      | IRMS MEAN MAX[A]                                         |                          |                                                                                                    |
| 1.1.11      | <b>SPEED</b><br>[rpm]                                    | $\blacksquare$           | Motor rotation speed                                                                                                    |
| 1.1.12      | SPEED MAX<br>[rpm]                                       |                          |                                                                                                    |
| 1.1.13      | SPEED REF<br>[rpm]                                       | $\overline{\phantom{a}}$ | Preset motor rotation speed                                                                                                    |
| 1.1.14      | <b>TORQUE</b><br>$\lceil Nm \rceil$                      | $\overline{\phantom{a}}$ | Torque generated by the motor                                                                                                    |
| 1.1.15      | TORQUE MAX<br>[Nm]                                       | $\overline{\phantom{a}}$ | Maximum torque generated by the motor                                                                                                    |
| 1.1.16      | DRIVE TEMP<br>$\begin{bmatrix} 0 & C \end{bmatrix}$      | $\overline{\phantom{a}}$ | Driver dissipator temperature                                                                                                    |
| 1.1.17      | <b>DRIVE</b><br>TEMP MAX<br>$\lceil \frac{°C}{ } \rceil$ |                          | Maximum driver dissipator temperature                                                                                                    |
| 1.1.18      | MOTOR TEMP<br>$^{\circ}$ C]                              | $\overline{\phantom{a}}$ | Motor temperature                                                                                                    |
| 1.1.19      | MOTOR TEMP MAX<br>$C$ ]                                  |                          | Maximum motor temperature                                                                                                    |
| 1.1.20      | <b>BRAKE</b><br>TEMP<br>$^{\circ}$ C]<br>$\mathbf{1}$    | ٠                        | Dynamic brake resistor temperature                                                                                                    |
| e1.1.21     | <b>BRAKE TEMP MAX</b><br>$^{\circ}$ C]<br>1              | $\overline{\phantom{a}}$ | Dynamic brake resistor maximum temperature                                                                                                    |
| 1.1.22      | <b>BOARD TEMP</b><br>$^{\circ}$ C].                      |                          | Logic board temperature                                                                                                    |
| 1.1.23      | VDC MAIN<br>[V]                                          | $\overline{\phantom{a}}$ | Auxiliary voltage                                                                                                    |
| 1.1.24      | MEASURE RESET                                            | 1                        | Elimination of the maximum and minimum values<br>recorded<br>Options=No, Yes                                                                                    |

Note 1: only for models with dynamic brake

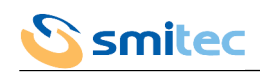

7.2.4.2 Models for asynchronous motor

| <b>Menu</b> | <b>Entry</b>                                                                                             | Lev.                     | <b>Description</b>                                                                                                    |
|-------------|----------------------------------------------------------------------------------------------------|--------------------------|----------------------------------------------------------------------------------------------------|
| 1.1         | >MEASURES                                                                                                |                          | This section displays all size units measured by the<br>moreover, it stores the<br>driver;<br>minimum<br><b>or</b><br>maximum values measured for some size units. |
| 1.1.2       | <b>VBUS RMS</b><br>[V]                                                                                   | -                        | Root mean square voltage                                                                                                    |
| 1.1.2       | VBUS DC<br>[V]                                                                                           | $\overline{\phantom{0}}$ | Rectified voltage                                                                                                    |
| 1.1.3       | VBUS DC MIN<br>[V]                                                                                       | -                        | Rectified minimum mains voltage                                                                                                    |
| 1.1.4       | <b>VBUS</b><br>IV]<br>DC MAX                                                                             | -                        | Rectified maximum mains voltage                                                                                                    |
| 1.1.5       | IRMS [A]                                                                                                 | -                        | Root mean square current                                                                                                    |
| 1.1.6       | IRMS MAX [A]                                                                                             | -                        | Root mean square maximum current                                                                                                    |
| 1.1.7       | <b>SPEED</b><br>[rpm]                                                                                    | $\overline{a}$           | Motor rotation speed                                                                                                    |
| 1.1.8       | SPEED MAX<br>[rpm]                                                                                       | -                        | Maximum value detected of motor rotation speed                                                                                                    |
| 1.1.9       | <b>DRIVE</b><br>TEMP<br>$^{\circ}$ C]                                                                    | L,                       | Driver dissipator temperature                                                                                                    |
| 1.1.10      | DRIVE TEMP MAX<br>$\lbrack \begin{array}{c} 0 \\ C \end{array} \rbrack$                                  | -                        | Maximum driver dissipator temperature                                                                                                    |
| 1.1.11      | MOTOR TEMP<br>$\lbrack \text{°C}\rbrack$                                                                 | Ĭ.                       | Motor temperature                                                                                                    |
| 1.1.12      | MOTOR TEMP MAX<br>$\begin{bmatrix} 0 & C \end{bmatrix}$                                                  | ÷,                       | Maximum motor temperature                                                                                                    |
| 1.1.13      | <b>BRAKE</b><br>TEMP<br>$\lceil \frac{°C}{ } \rceil$<br>1                                                | ÷,                       | Dynamic brake resistor temperature                                                                                                    |
| 1.1.14      | TEMP<br><b>BRAKE</b><br><b>MAX</b><br>1<br>$\lbrack \begin{array}{c} \circ \\ \circ \end{array} \rbrack$ | ٠                        | Dynamic brake resistor maximum temperature                                                                                                    |
| 1.1.15      | <b>BOARD TEMP</b><br>$\overline{C}$                                                                      | -                        | Logic board temperature                                                                                                    |
| 1.1.16      | IRMS MEAN [A]                                                                                            |                          | Average root mean square current in the last 4<br>minutes                                                                                                    |
| 1.1.17      | IRMS MEAN MAX<br>[A]                                                                                     | -                        | Maximum root mean square current in the last 4<br>minutes                                                                                                    |
| 1.1.18      | VDC MAIN<br>[V]                                                                                          | $\overline{\phantom{0}}$ | Auxiliary voltage                                                                                                    |
| 1.1.19      | MEASURE RESET                                                                                            | $\mathbf{1}$             | Elimination of the maximum and minimum values<br>recorded<br>Options=No, Yes                                                                                       |

Note 1: only in models with dynamic brake

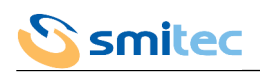

7.2.4.3 SERCOS II COSMOS

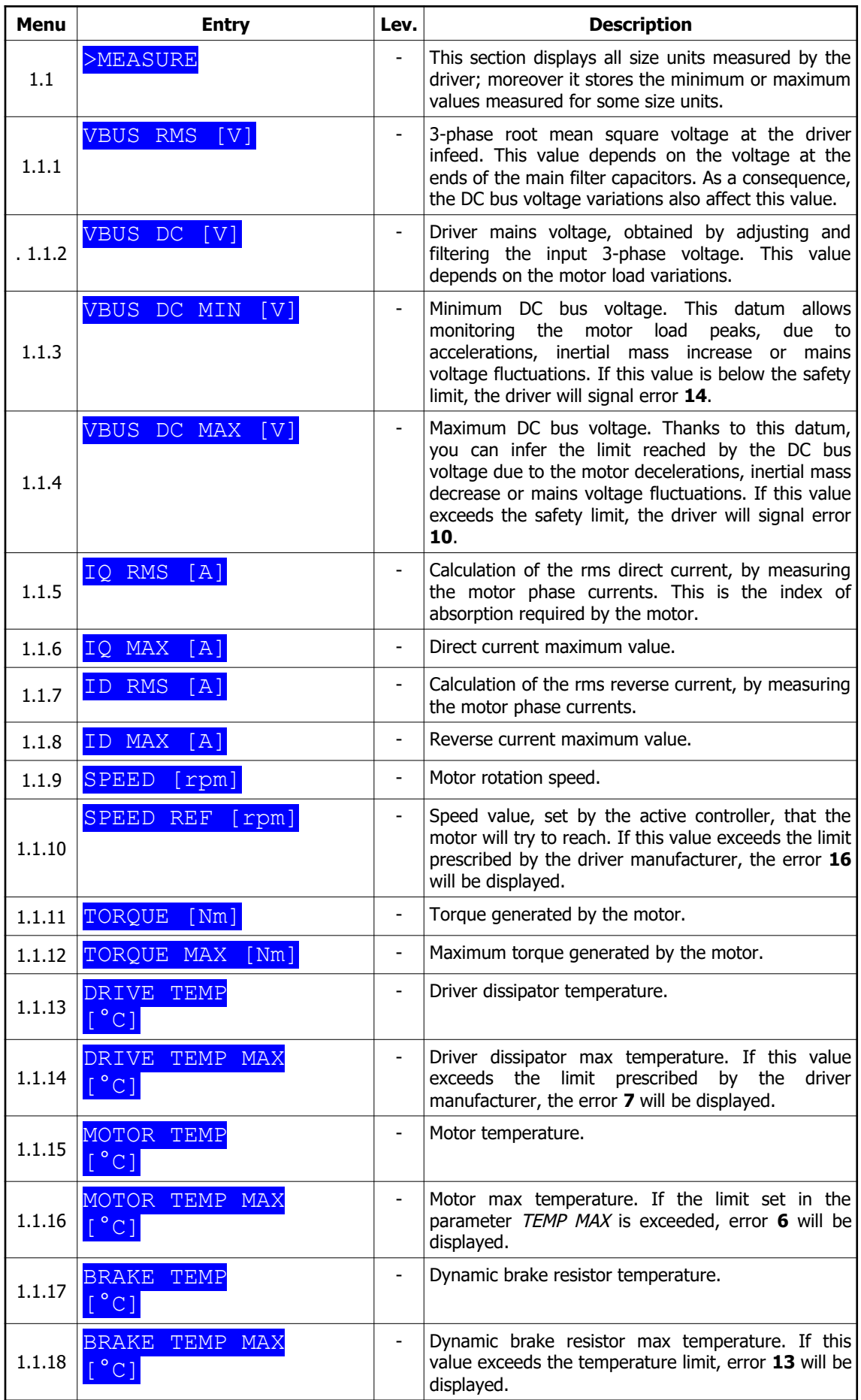

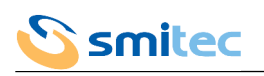

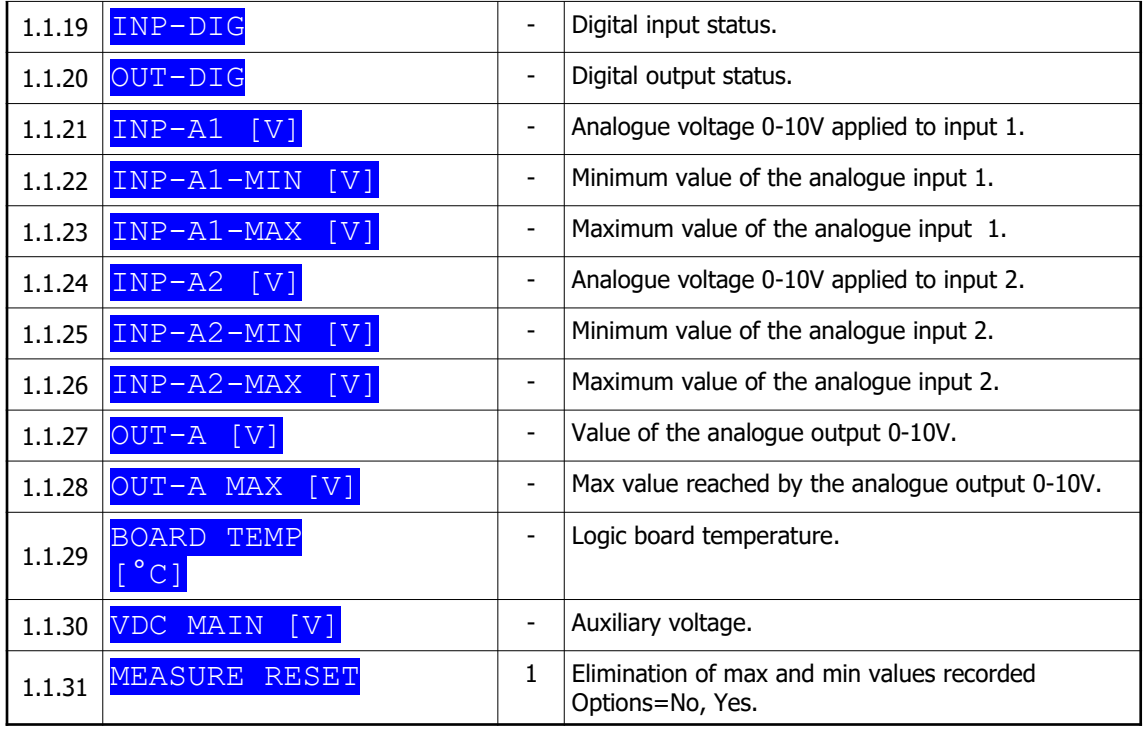

# 7.2.5 Status menu

### 7.2.5.1 Models for brushless motor

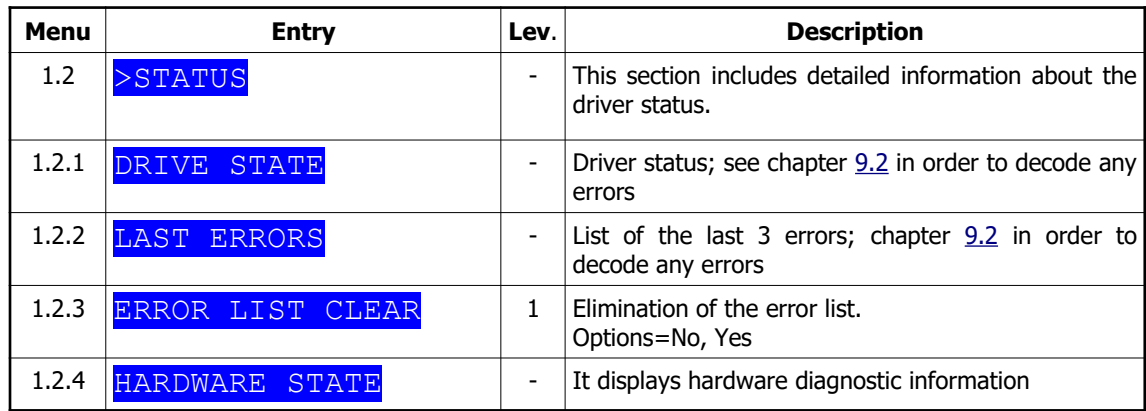

# 7.2.5.2 SERCOS II COSMOS

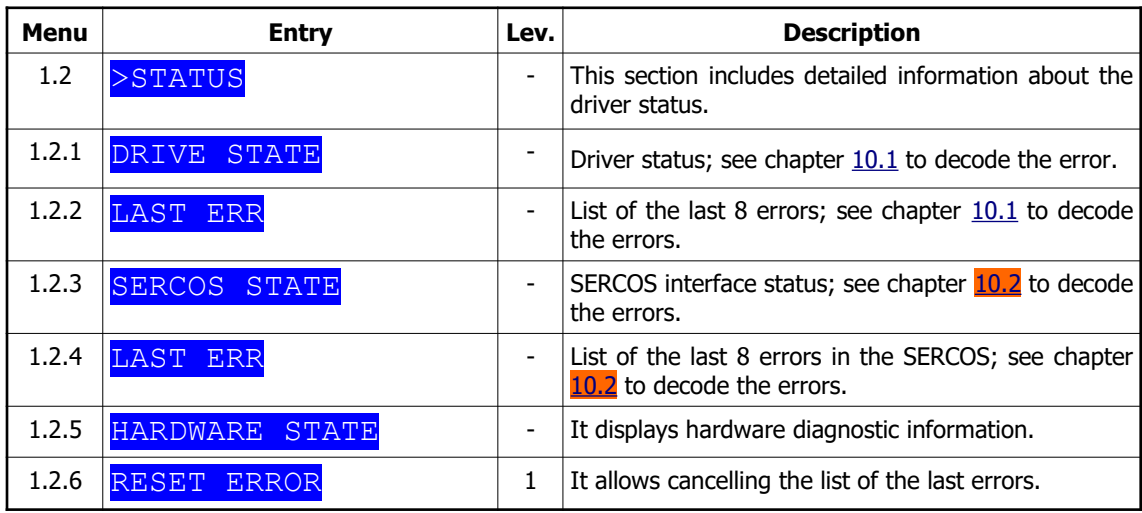

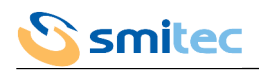

### 7.2.6 Control menu

# 7.2.6.1 Models for brushless motor

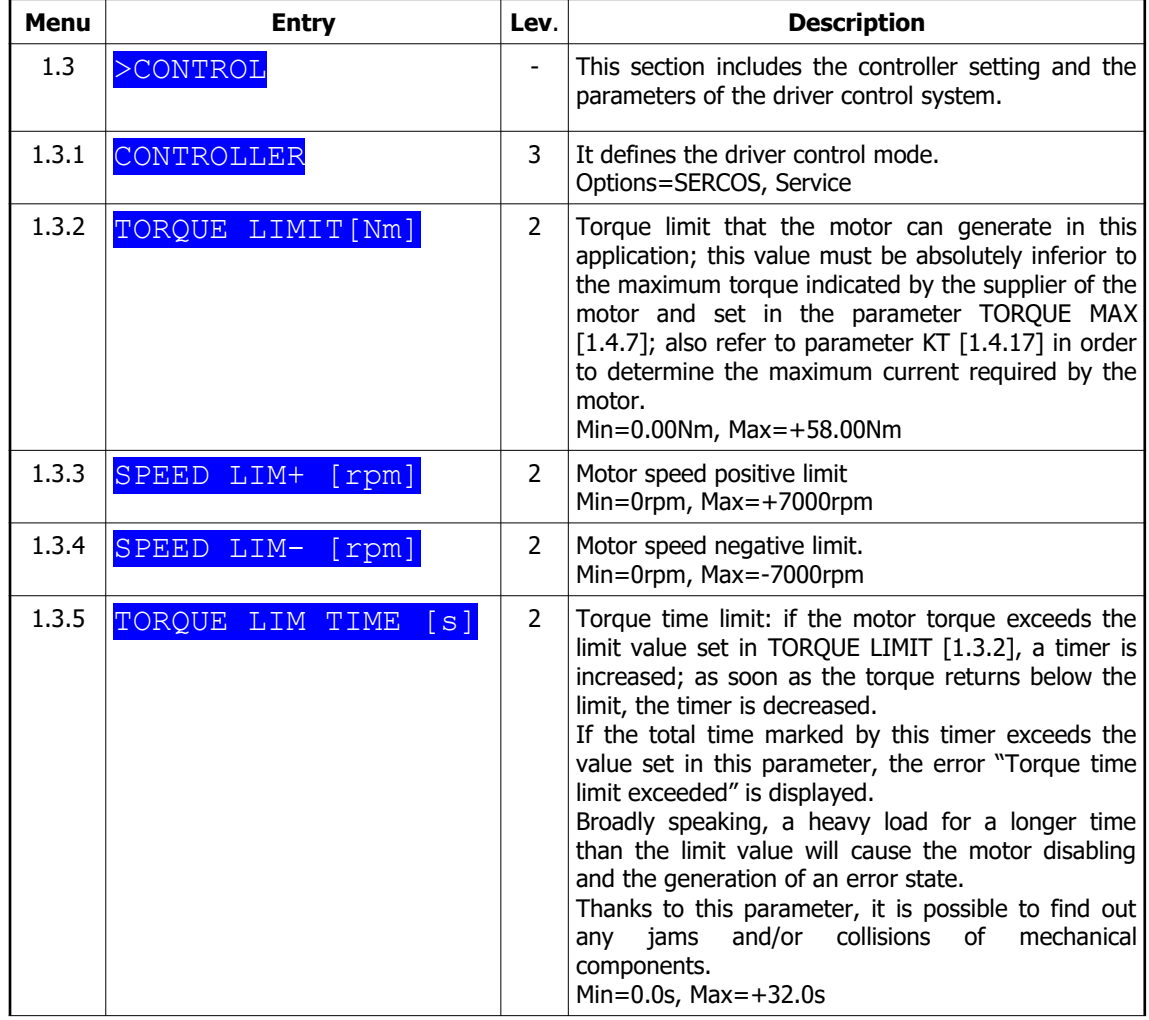

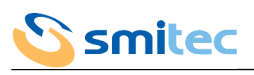

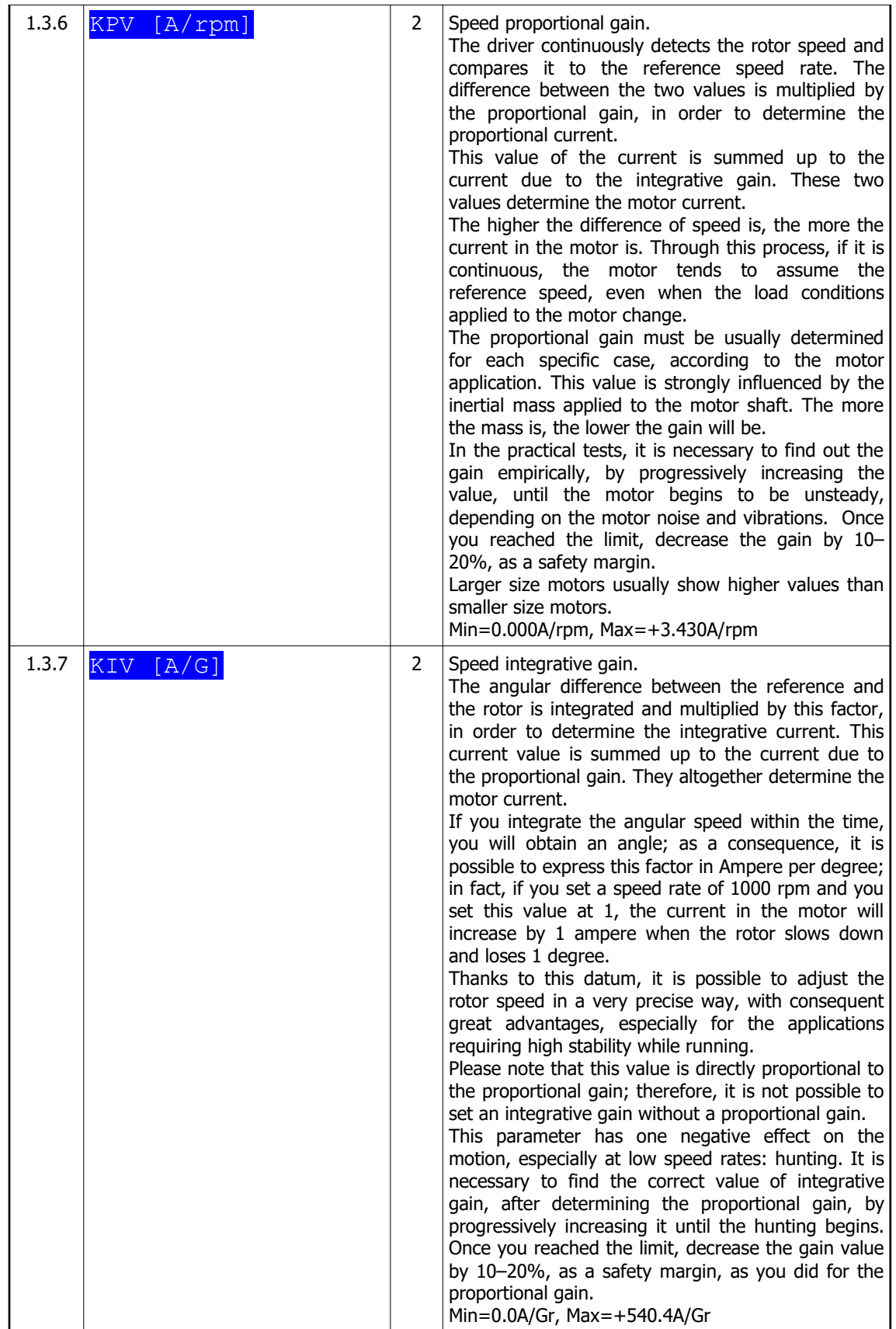

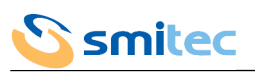

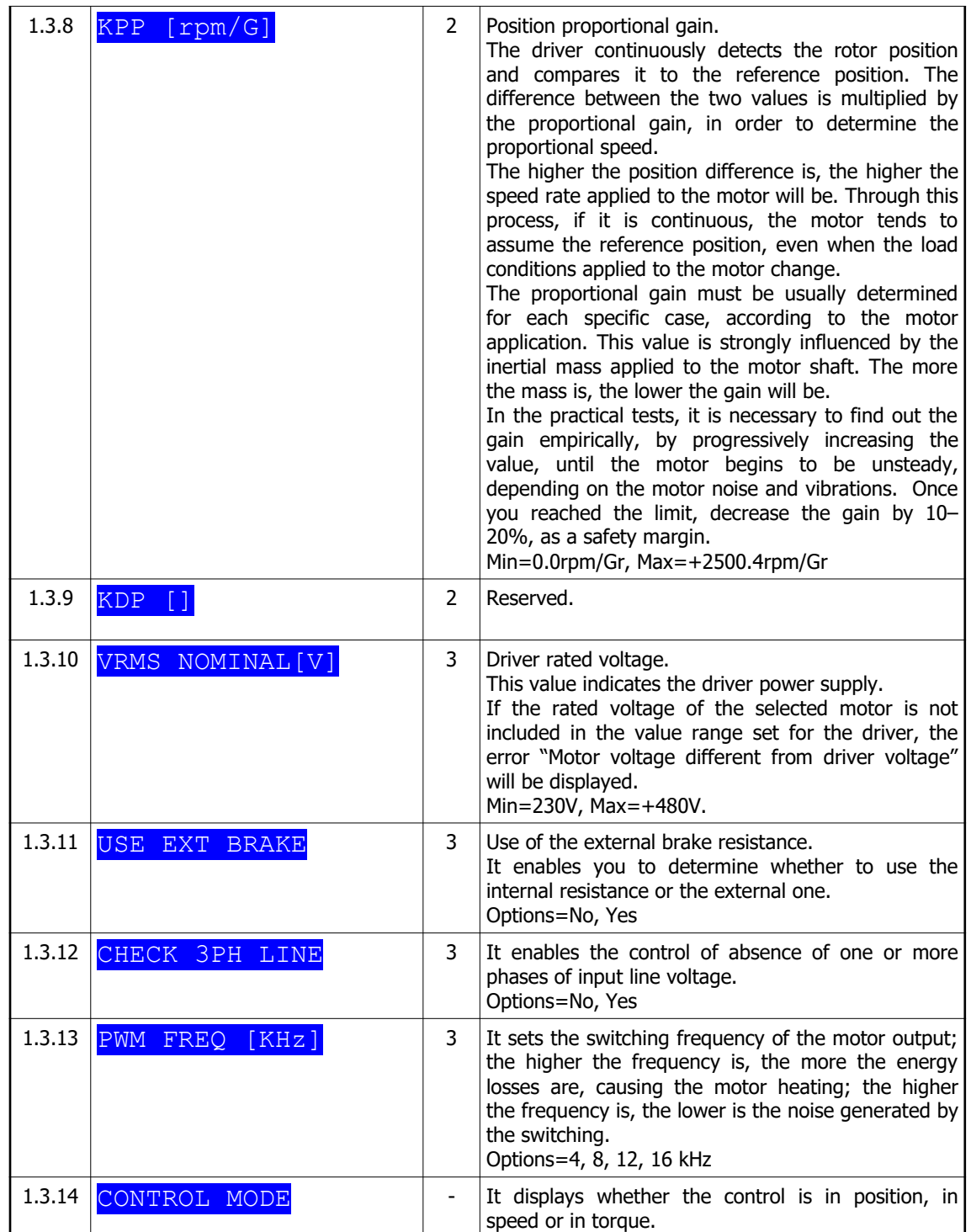

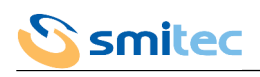

7.2.6.2 Models for asynchronous motor

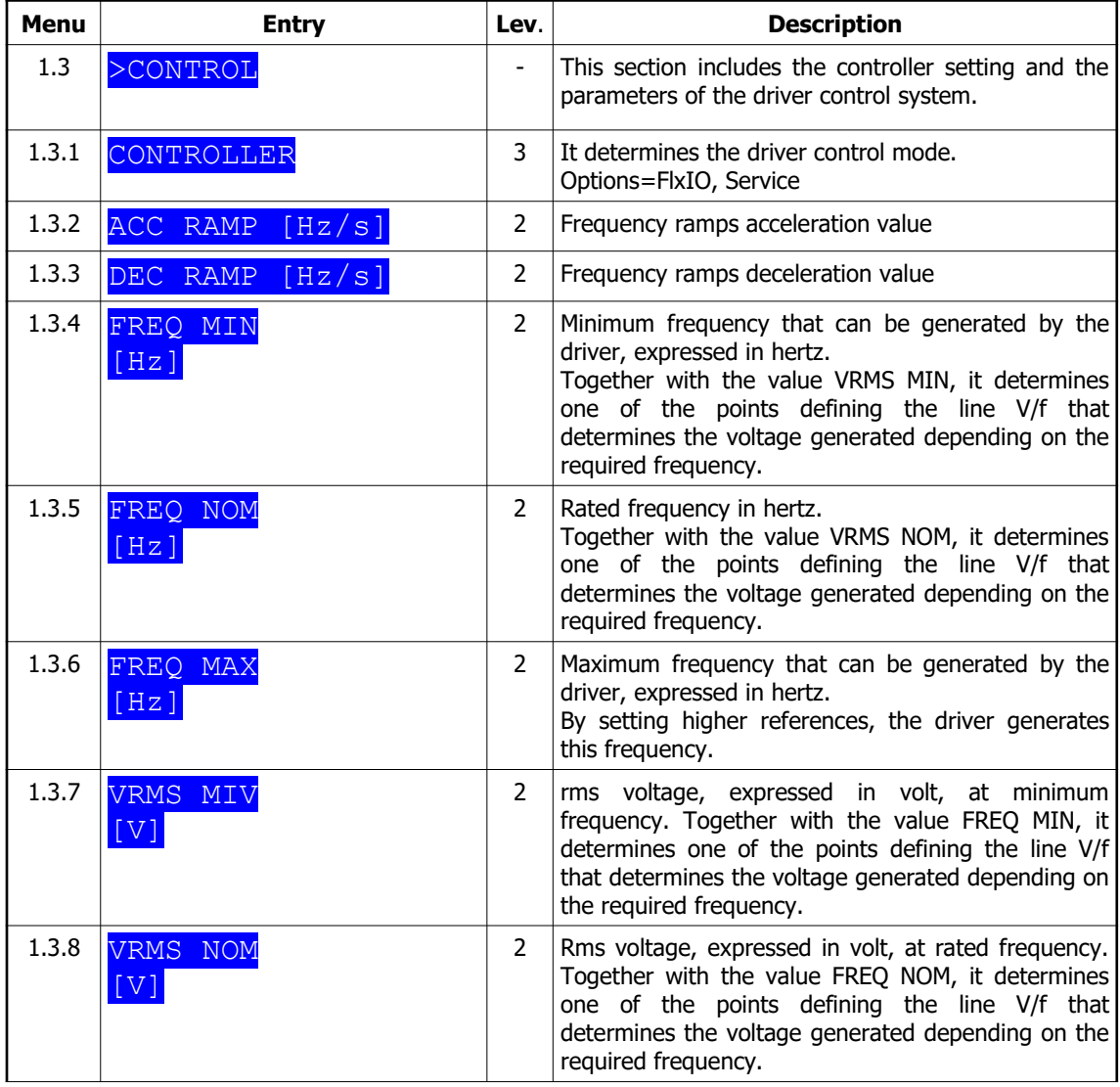

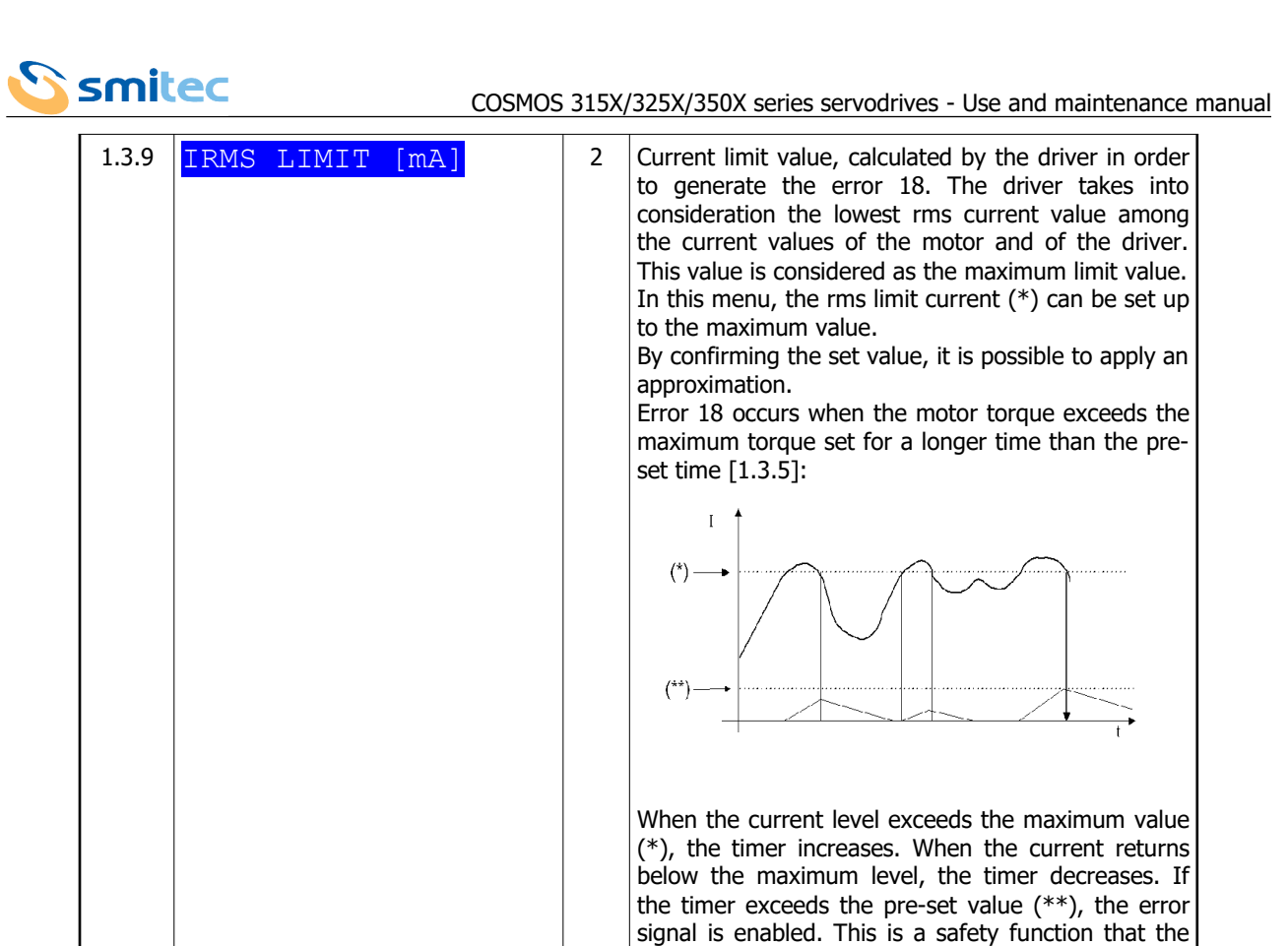

application.

reference.

the switching.

Options=Normal, Inverted.

phases of input line voltage. Options=Enabled, Disabled.

Options= 4, 8, 10, 12, 16 kHz.

1.3.10  $I$  TIME LIMIT[mS] 2 Time limit for exceeding the limit current(\*\*).

1.3.1  $\overline{\text{DIRECTION}}$  2 Motor rotation direction. This parameter enables you

1.3.12  $CHECK$  3PH LINE 3 It enables the check of absence of one or more

user has at his disposal in order to protect the

This is the time limit for the generation of error 18.

to adjust the motor rotation direction to the pre-set

3 It sets the switching frequency of the motor output; the higher the frequency is, the more the energy losses are, causing the motor heating; the higher the frequency is, the lower is the noise generated by

1.3.13 **PWM FREQ** [Khz]

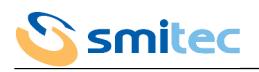

### 7.2.6.3 SERCOS II COSMOS

If you use the SERCOS controller, it is not necessary to set the following parameters, because this operation is directly performed by the control unit, which sends specific messages. The data modified by the user, concerning the SERCOS interface will be overwritten.

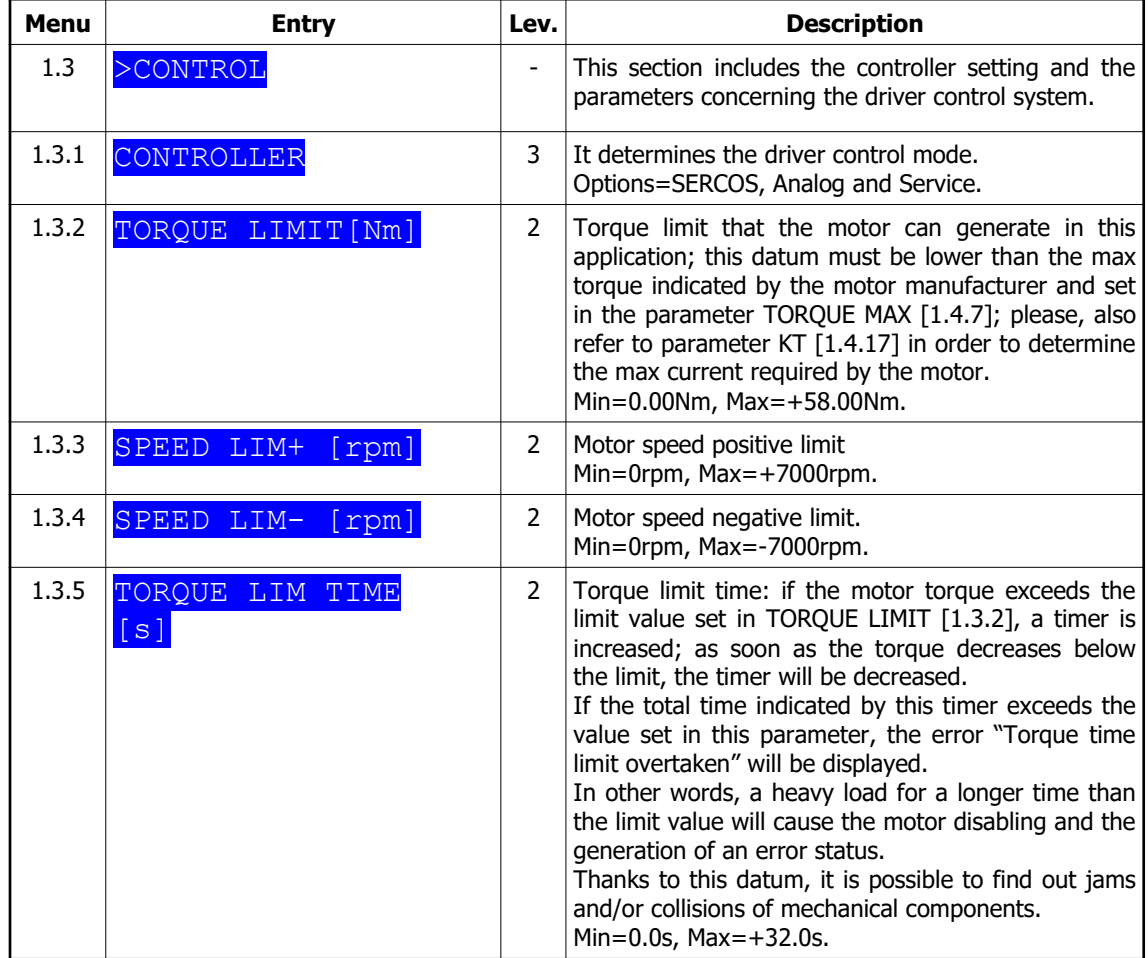

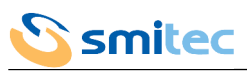

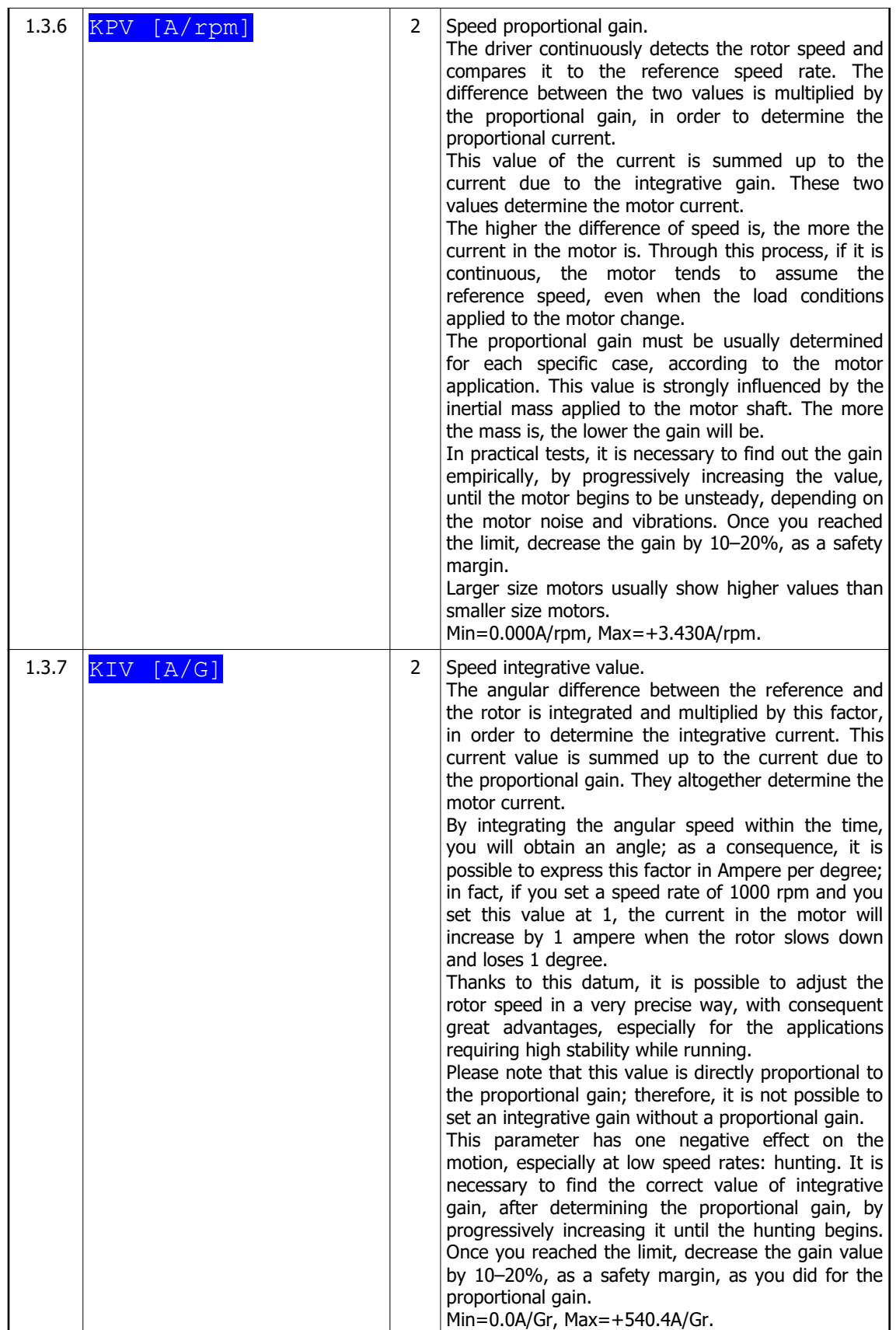

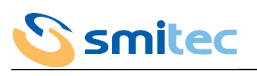

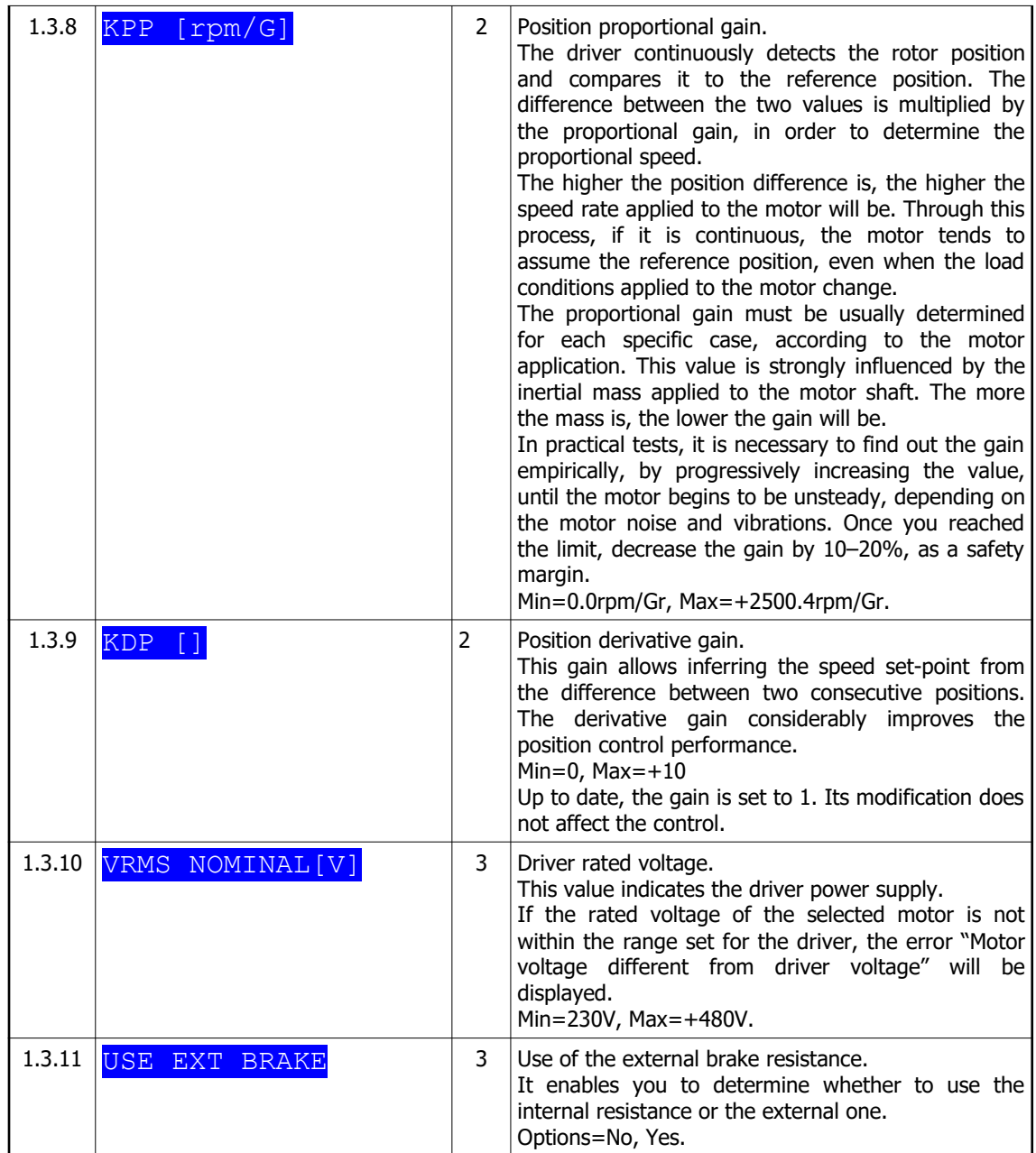

# 7.2.7 Motor menu

### 7.2.7.1 Models for brushless motor and SERCOS II version

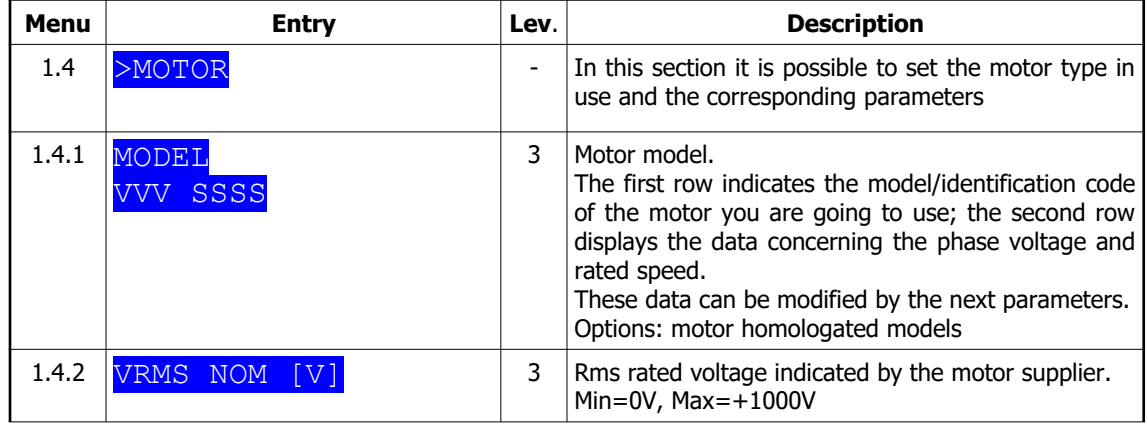

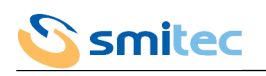

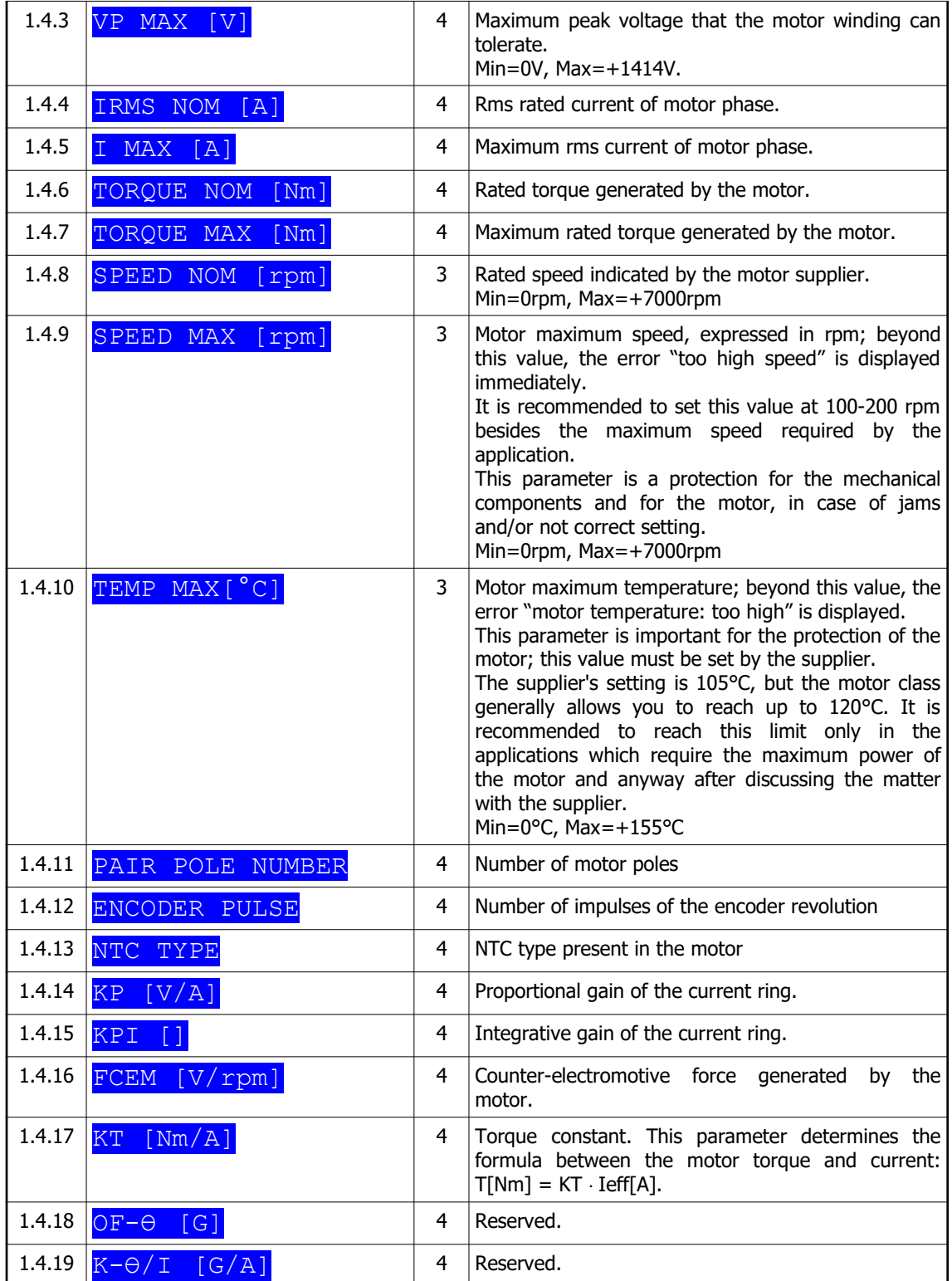

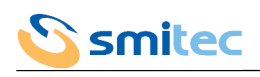

7.2.7.2 Models for asynchronous motor

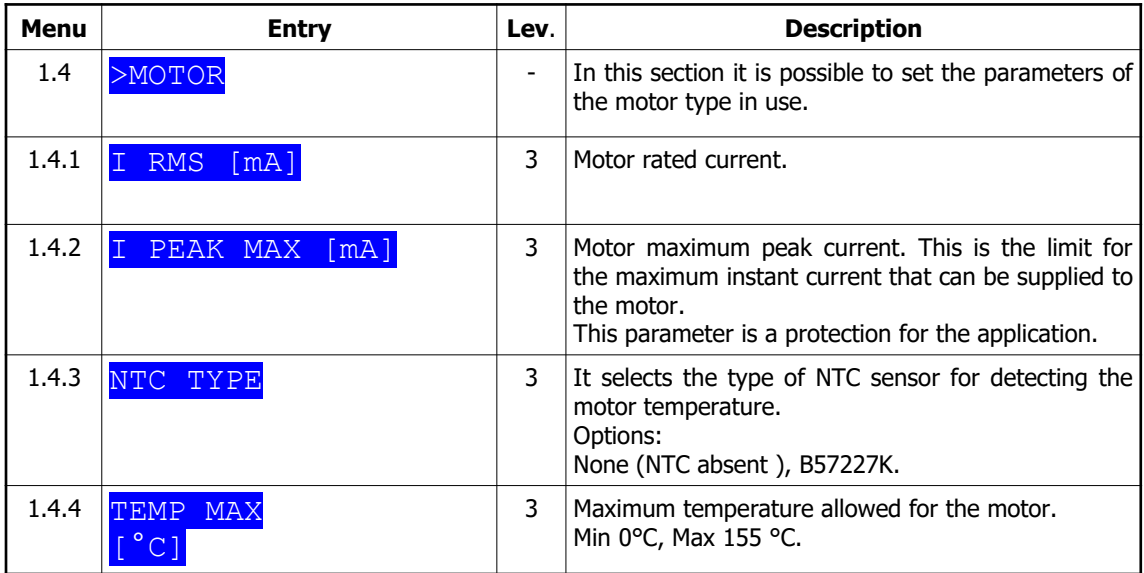

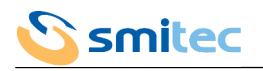

#### 7.2.8 SERCOS menu

The SERCOS menu only exists in the SERCOS II version

#### 7.2.8.1 SERCOS™ standard features (CEI IEC 1491)

SERCOS™ in an international standard which defines an optical serial real-time interface, between a control unit (master) and the devices connected to it (slave or drive).

This interface was designed for industrial machines with multiple drives; in this case, the use of the optical fibre is very important, because it ensures immunity from electromagnetic interferences.

The connection between the control unit and the different drives follows a ring topology, as indicated in the following picture:

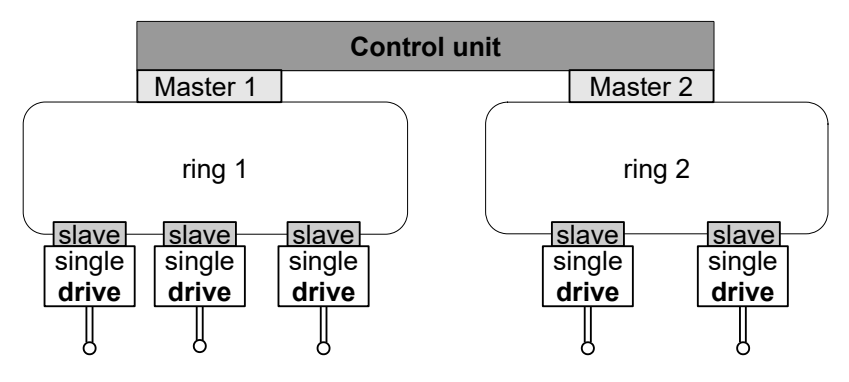

#### **SERCOS ring topology**

The number of devices that can be serviced per ring depends one the communication cycle time, on the volume of data to be transferred and on the transmission frequency. In normal operating conditions, with a cycle time of 1 ms and a transmission frequency of 4 Mbit/s, it is possible to control up to 8 drives per ring. In standard SERCOS, the cycle time can be selected within 0.062 ms, 0.125 ms, or integer multiples of 0.25 ms: **in our application it is set to 1 ms.**

A control unit can service several ring structures thanks to a master for each ring. The master allows synchronizing and controlling all communication activities concerning the devices in the ring. Direct data exchange between the drives is not allowed.

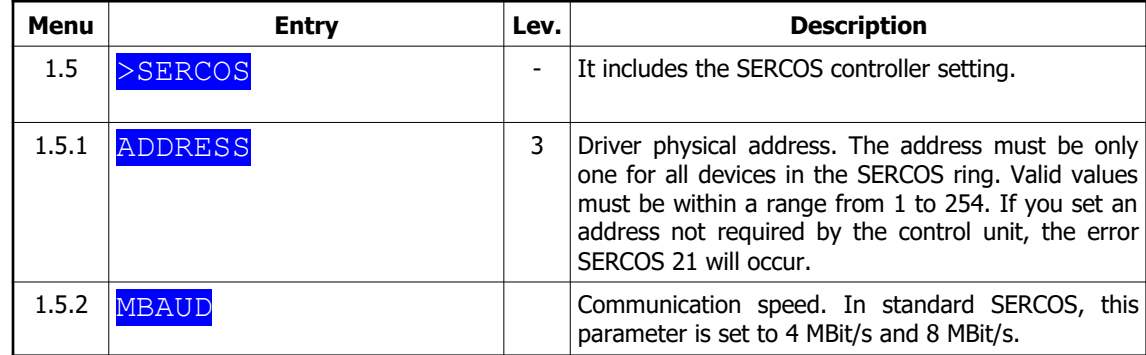

#### 7.2.8.2 SERCOS interface configuration

#### 7.2.8.3 SERCOS interface status

It is possible to know the SERCOS interface status at any time, as indicated in the table in paragraph 6.2.5.2

See chapter [10.2](#page-90-0) for a list of SERCOS errors.

#### 7.2.9 Analogue menu

Analogue menu is available only in SERCOS II version.

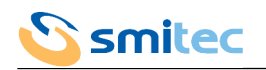

#### 7.2.9.1 Analog controller

In this configuration, the driver receives a reference speed of  $\pm 10V$  from an external device controlling the axes. The software controller will perform the speed and torque regulation, leaving the position check to the axes board. The picture here below shows an example of connection with the "CDP-AXIS" system:

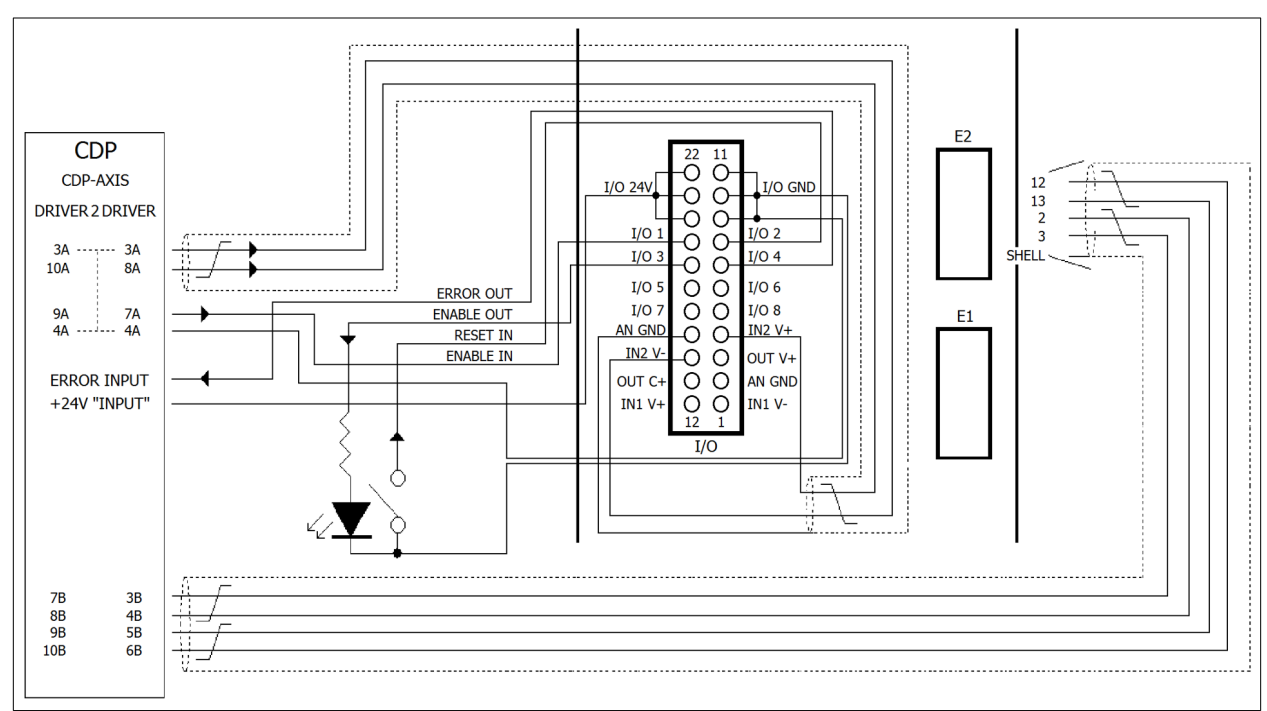

#### **"CDP-AXIS" board interface**

In order to guarantee a correct signal interface, it is necessary to install 2 resistances of 4.7 kΩ 1/4W (KD031056) between the I/O 24V terminal and the input signals RESET IN and ENABLE IN, as indicated in the electrical diagram. It is recommended to insulate the resistance terminals, by using the sheaths EK050044.

The following table lists the I/O of the analogue controller:

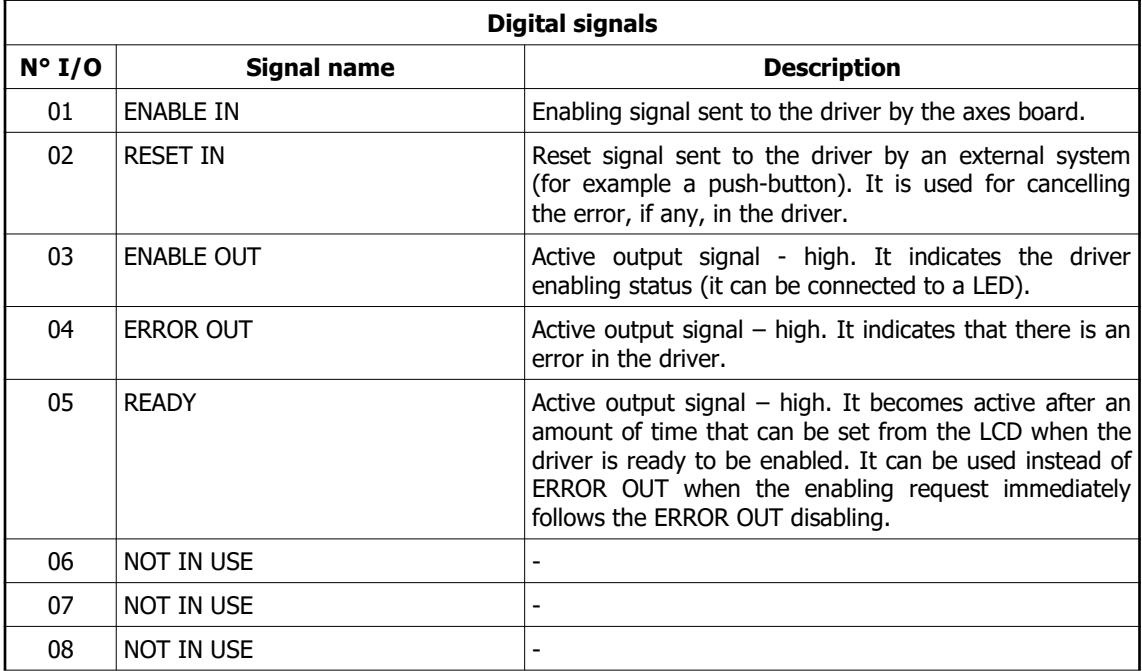

#### 7.2.9.2 Analogue controller configuration

The configuration consists in setting the parameters concerning the voltage of IN-2 analogue input, so that the speed reference sent to the driver by the axes external board is interpreted correctly. It is also possible to configure the active
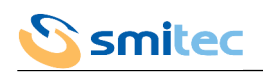

logic level of the two input signals ENABLE IN and RESET IN.

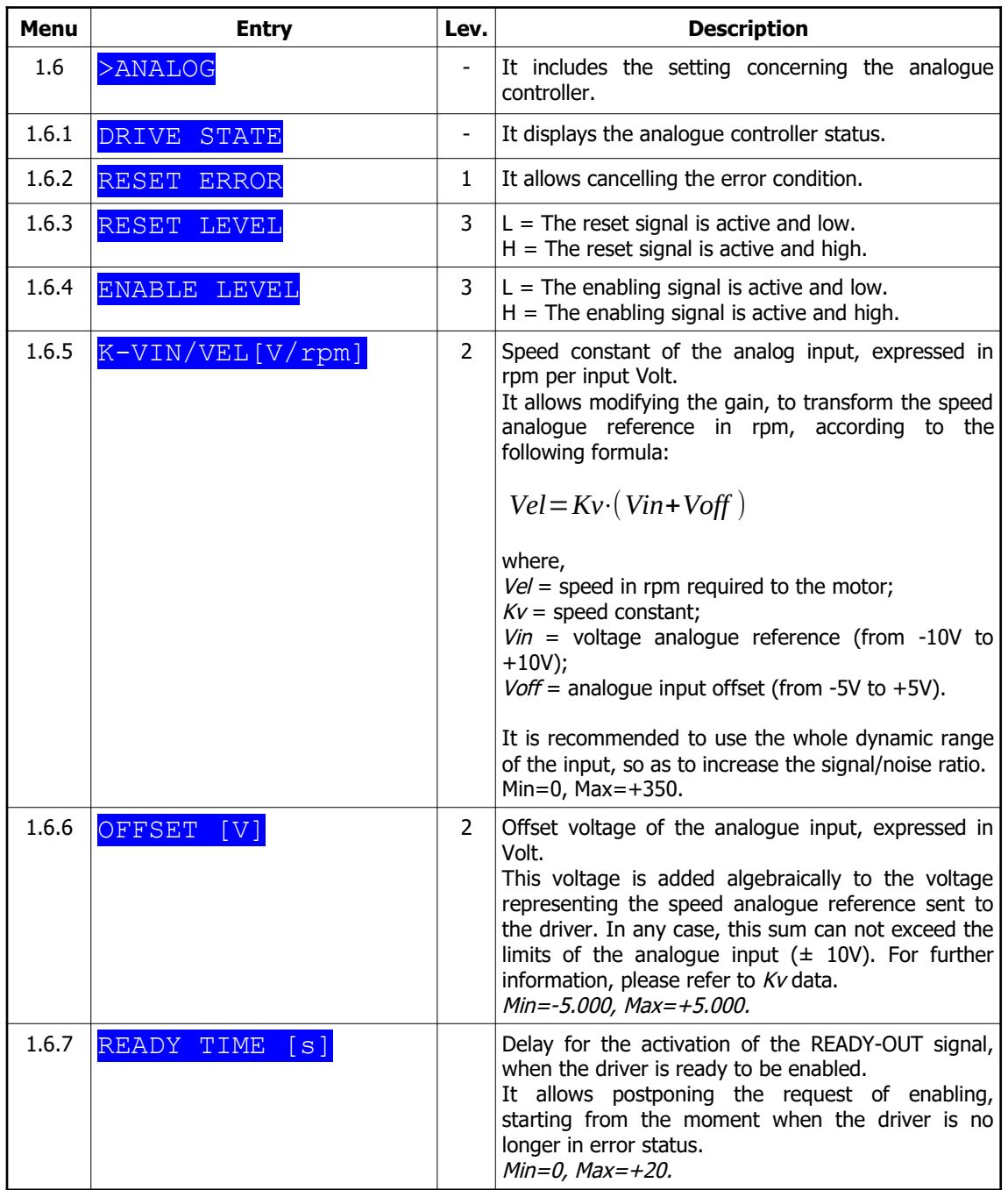

#### 7.2.9.3 Analogue controller status

The VISIO displays some "Messages" about the analogue interface status.

Please remember that the priority of the messages about the analogue interface is lower than the "driver errors". In case of simultaneous messages of driver error and analogue interface, the driver error will be signalled first.

A message concerning the analogue interface does not require to carry out the procedure to cancel it; it will be automatically cancelled when the required conditions are fulfilled. By contrast, the driver error must be cancelled by means of the option RESET ERROR on the LCD. If the error persists, the operation will have no effect.

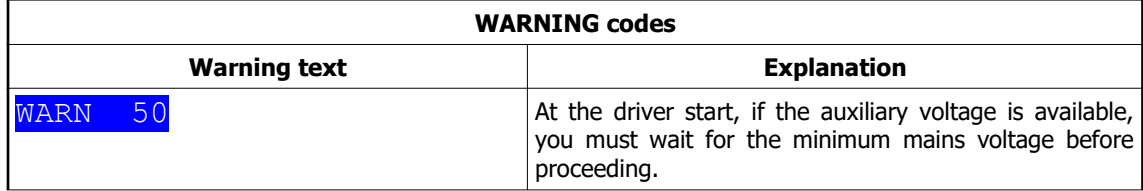

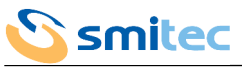

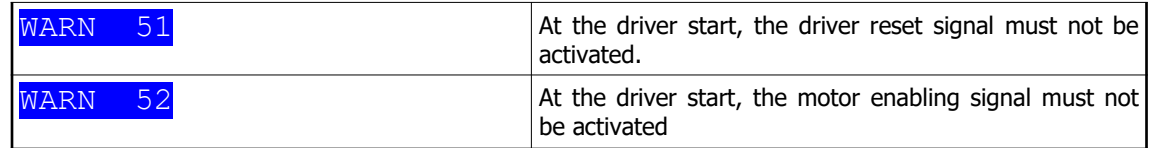

# 7.2.10 Service menu

The service menu is present only when the parameter CONTROLLER is set as SERVICE [1.3.1].

7.2.10.1 Models for brushless motor and for SERCOS II COSMOS

| Menu  | <b>Entry</b>           | Lev.           | <b>Description</b>                                                                                                    |
|-------|------------------------|----------------|----------------------------------------------------------------------------------------------------|
| 1.7   | >SERVICE               | ÷,             | This section includes the parameters for controlling<br>the motor by means of the VISIO.                                                                                                    |
| 1.7.1 | <b>DRIVE</b><br>STATE  | ÷,             | Driver status; see chapter 9.2 or 10.1 in order to<br>decode any errors                                                                                                    |
| 1.7.2 | ERROR RESET            | 3              | Error cancellation.<br>If the error is irretrievable or the problem is not<br>solved, the error will recur again.<br>Options=No, Yes                                                                                                    |
| 1.7.3 | CONTROL MODE           | ÷,             | Motor control mode in SERVICE mode.                                                                                                    |
| 1.7.4 | ENABLE DRIVE           | 3              | Driver enabled to SERVICE mode.<br>If the driver is not in error state, it will be possible to<br>enable it, by setting this entry. In this case, the<br>motor will be energized. If the values of the<br>parameters RAMP and SPEED REF, [1.5.5] and<br>[1.5.6], are different from zero, the motor will be<br>operated.<br>WARNING: if the setting of the parameters RAMP<br>and SPEED REF is carried out while the driver is<br>disabled, no ramp will be executed, but the system<br>will try to reach the final speed as soon as it is<br>enabled.<br>Options: No, Yes |
| 1.7.5 | <b>RAMP</b><br>[rpm/s] | 3              | It determines the acceleration/deceleration ramp of<br>motor<br>the<br>mode<br>"SERVICE<br>control<br>the<br>for<br>VELOCITY".<br>Min=0rpm/s, Max +3500rpm/s                                                                                                    |
| 1.7.6 | SPEED REF<br>[rpm]     | 3              | It sets the motor speed for the mode "SERVICE<br>control VELOCITY".<br>Min=-3500rpm, $Max=+3500$ rpm                                                                                                    |
| 1.7.7 | <b>SPEED</b><br>[rpm]  | $\overline{a}$ | Motor rotation speed                                                                                                    |

7.2.10.2 Models for asynchronous motor

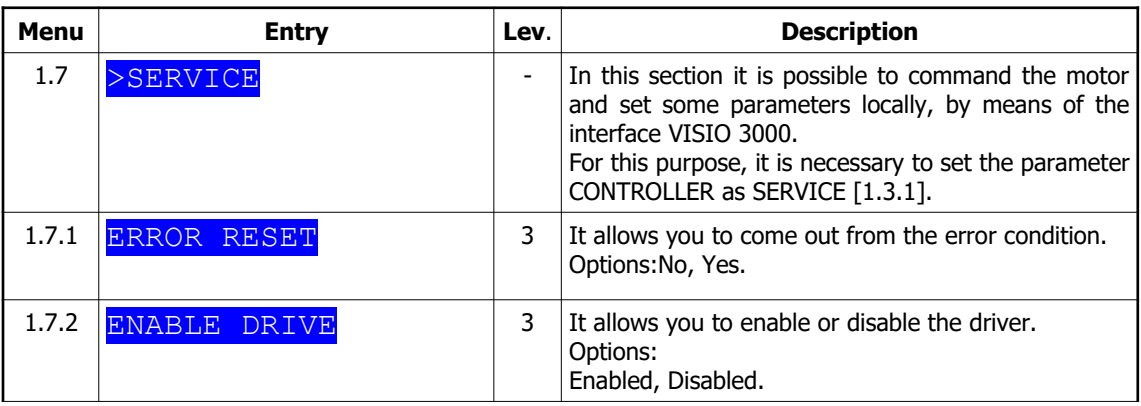

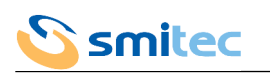

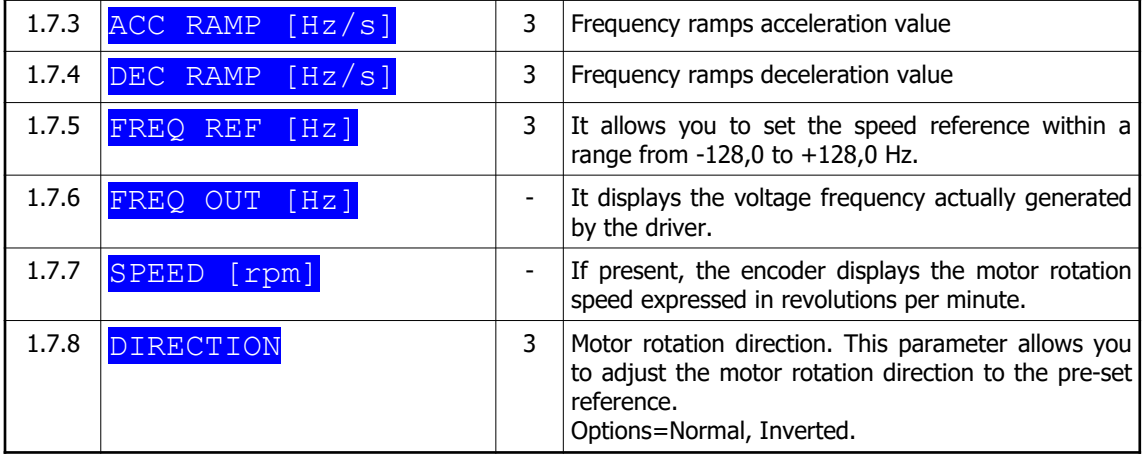

# 7.2.11 External brake menu

The external brake menu is present only if the model is equipped with the dynamic brake output.

7.2.11.1 Models for brushless motor and for SERCOS II COSMOS

| <b>Menu</b> | <b>Entry</b>                                                                   | Lev.                     | <b>Description</b>                                                                                                    |
|-------------|--------------------------------------------------------------------------------|--------------------------|----------------------------------------------------------------------------------------------------|
| 1.8         | $>E-BRAKE$                                                                     | $\overline{\phantom{a}}$ | This section includes the parameters for the external<br>brake resistor.                                                                                                    |
| 1.8.1       | RESISTANCE [Q]                                                                 | 3                        | This is the value expressed in ohm of the resistor<br>connected externally. This parameter is set by the<br>supplier.<br>Min=+30Ω, Max=+500Ω                                                                                                    |
| 1.8.2       | $\lceil \frac{\circ}{\mathsf{C}} / \overline{\mathsf{W}} \rceil$<br><b>RTH</b> | 3                        | Thermal coefficient of the external resistance. It<br>represents the temperature increase, expressed in<br>°C, depending on the power that the resistor must<br>dissipate, expressed in W.<br>The best dissipation conditions are possible with low<br>values of this constant.<br>This datum is set by the supplier.<br>Min=+0.1°C/W, Max +10.0°C/W |
| 1.8.3       | $\lceil \, \text{°C} \, \rceil$<br>ENV TEMP                                    | 3                        | Average ambient temperature at which the external<br>resistor is situated.<br>Min=0 $\degree$ C, Max=+500 $\degree$ C                                                                                                    |
| 1.8.4       | POWER NOM<br>[W]                                                               | 3                        | Rated power that can be dissipated by the external<br>resistor. This datum is set by the supplier.<br>$Min=0W$ , $Max=+20000W$                                                                                                    |
| 1.8.5       | $^{\circ}$ C $\overline{\phantom{a}}$<br>TEMP MAX                              | 3                        | Maximum temperature that can be reached by the<br>external resistor. If this limit is overtaken, the error<br>"Brake<br>resistance temperature too high" is<br>displayed. This datum is set by the supplier.<br>Min=0 $\degree$ C, Max=+350 $\degree$ C                                                                                              |

7.2.11.2 Models for asynchronous motor

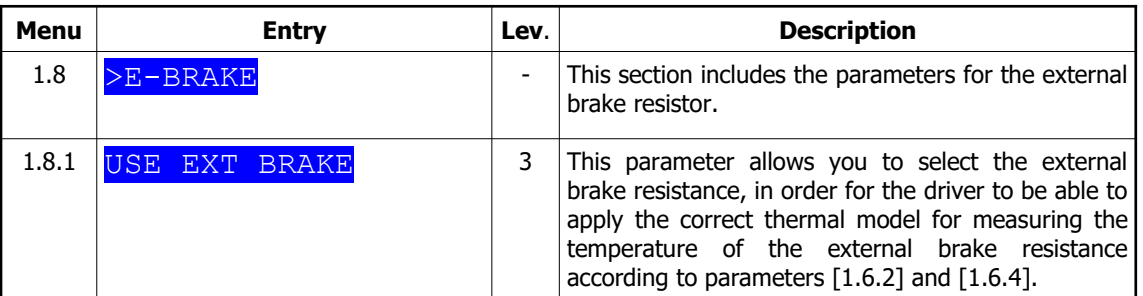

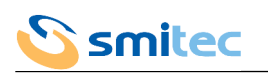

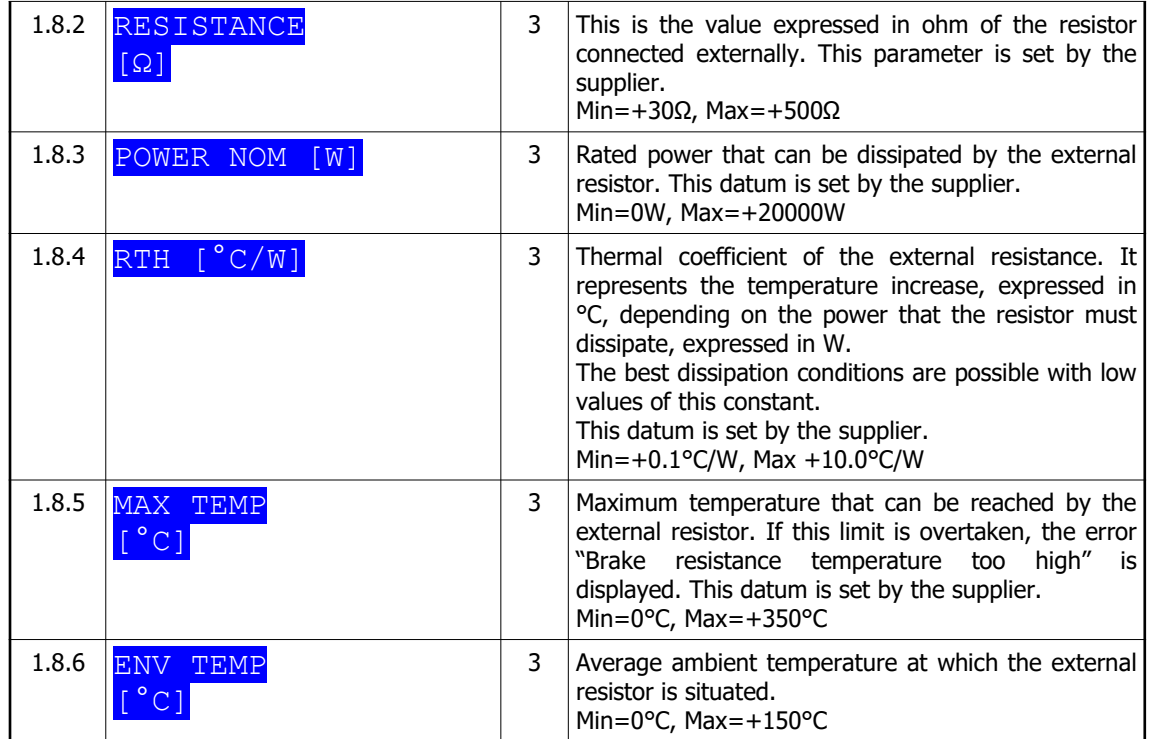

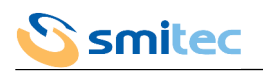

# 7.2.12 Input/output menu

The input/output menu is available in SERCOS II version only.

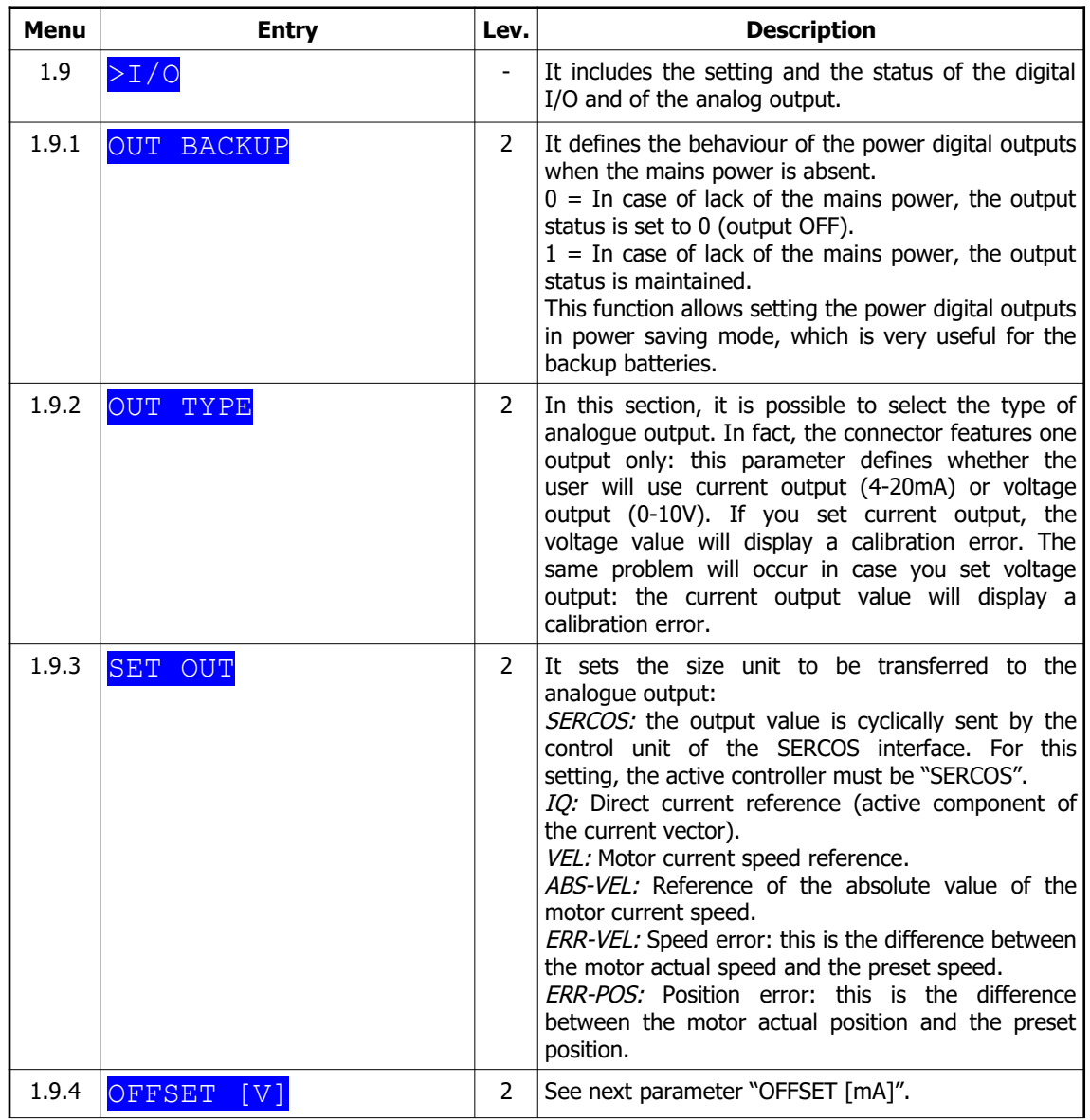

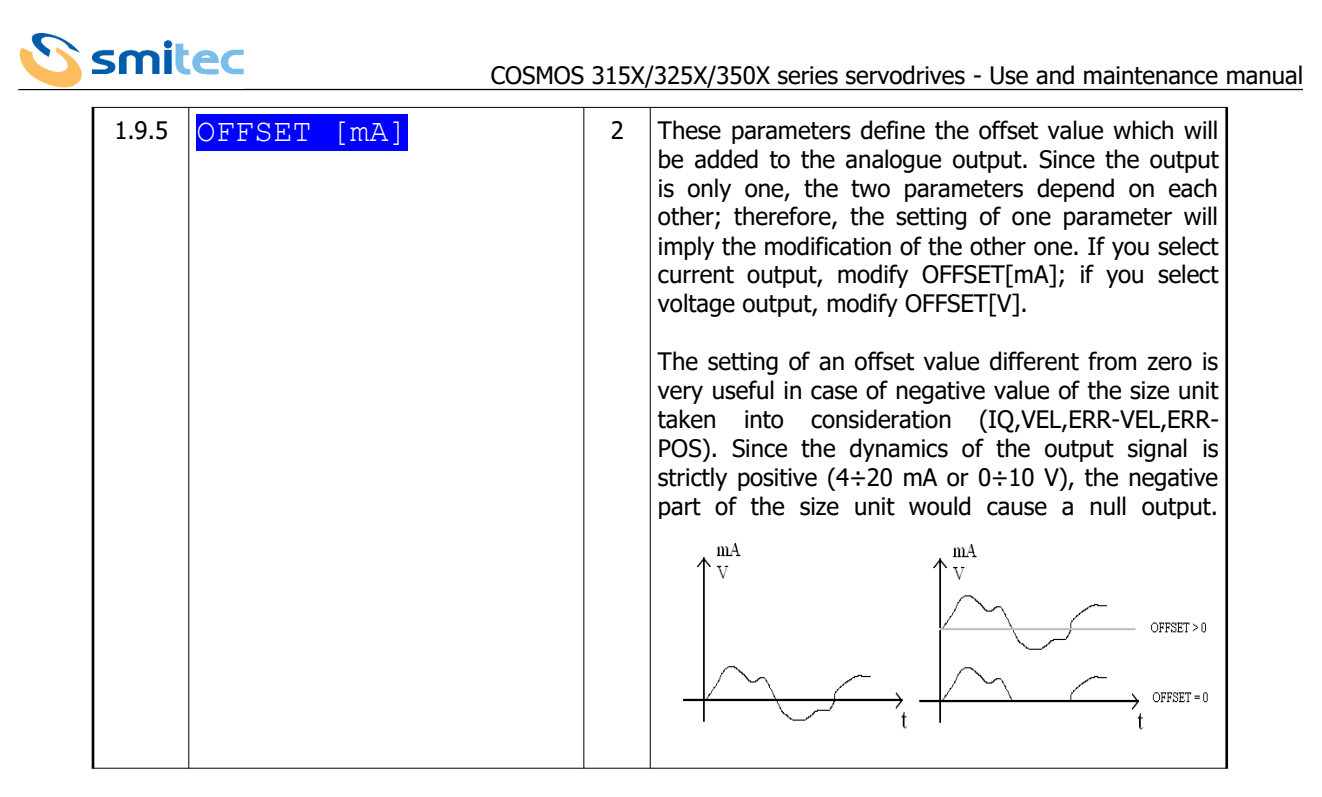

The following parameters represent the proportionality constants between the analogue output voltage and the selected reference value (Grif), according to the following formula:

$$
Vout = \frac{GRif}{\left[K - VOUT/GRif\right]} + \left[OFFSET\left[V\right]\right]
$$

where,

 $Vout =$  analogue output voltage; Grif = reference value (IQ, VEL and ABS-VEL, ERR-VEL, ERR-POS);  $[K-VOUT/GRif] =$  proportionality constant;  $[OFFSET[V]] =$  offset value added to the analogue output.

The setting of these constants, as well as of the offset value, allows defining the analogue output dynamics and consequently the full scale value:

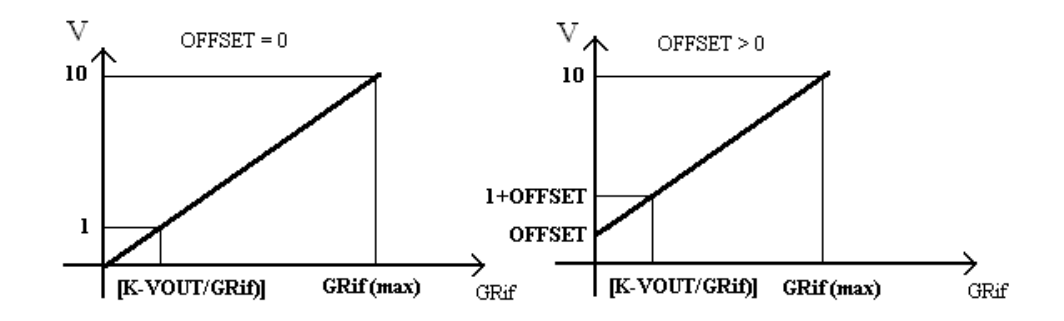

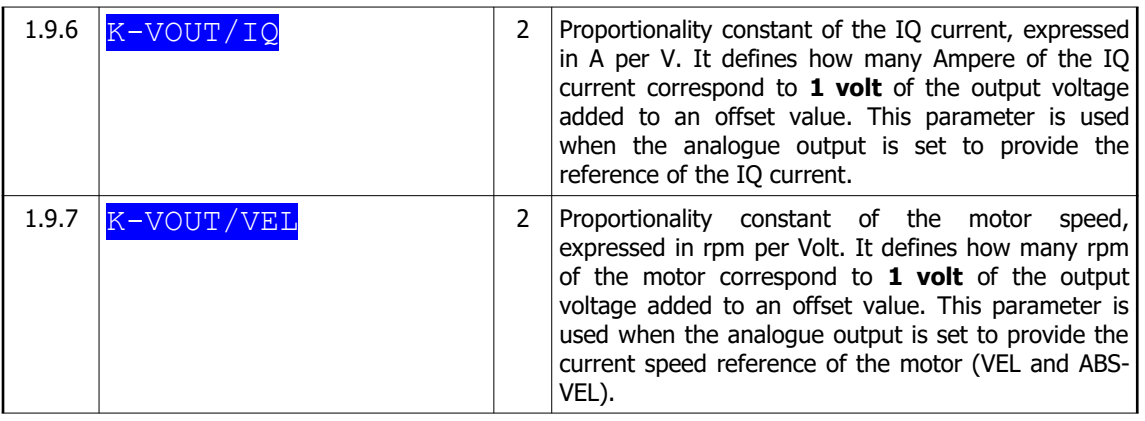

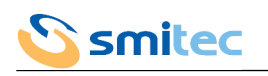

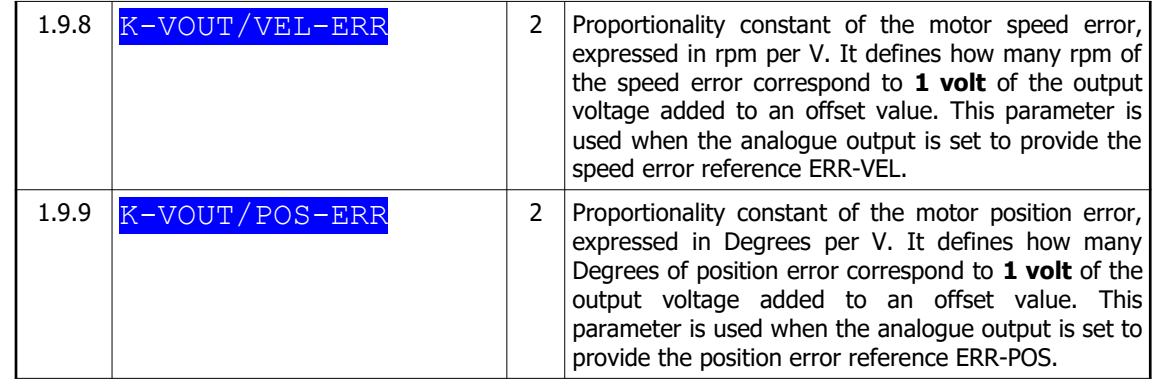

The following parameters represent the proportionality constants between the analog output current and the selected reference value (Grif), according to the following formula:

$$
Iout = \frac{GRif}{\left[K - IOUT/GRif\right]} + \left[OFFSET\left[mA\right]\right] + 4mA
$$

where,

 $Iout =$  analogue output current; GRif = reference value (IQ, VEL and ABS-VEL, ERR-VEL, ERR-POS);  $[K-IOUT/GRif] =$  proportionality constant;  $[OFFSET[mA]] =$  offset value added to the analog output.

The setting of these constants, as well as of the offset value, allows defining the analog output dynamics and consequently the full scale value:

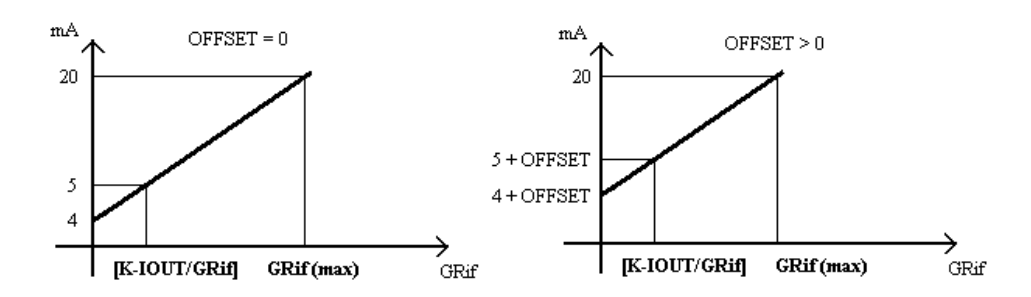

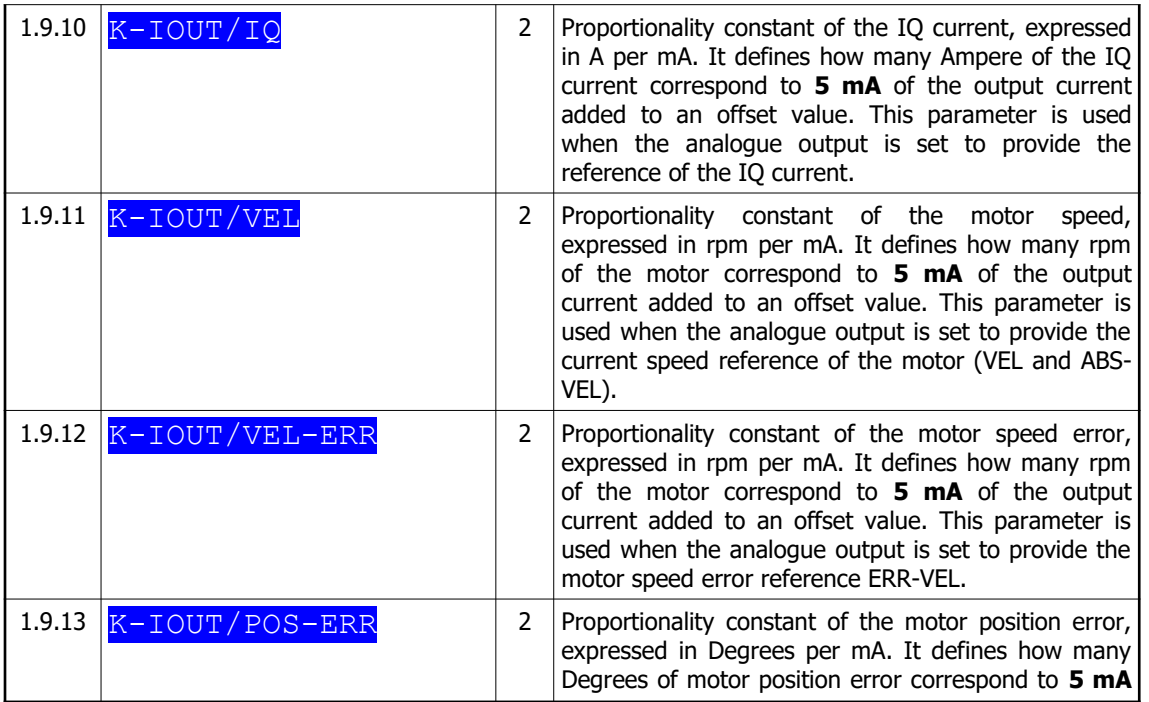

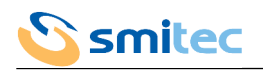

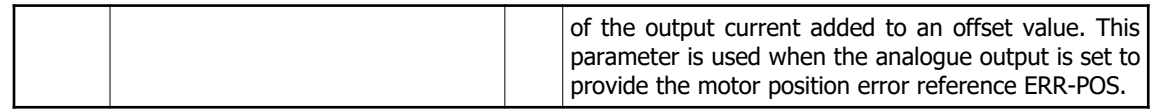

# 7.2.13 Driver menu

# 7.2.13.1 Models for brushless motor

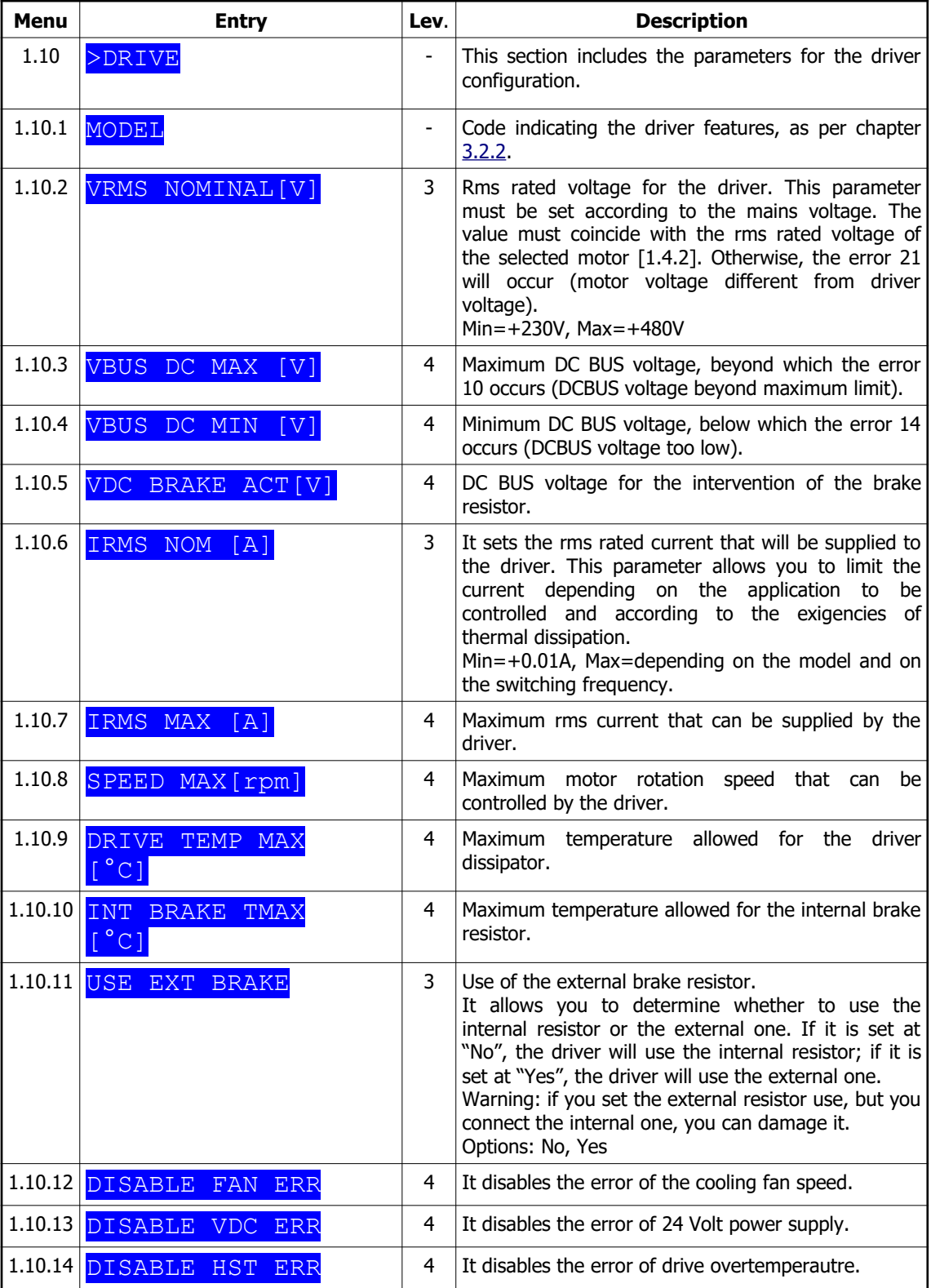

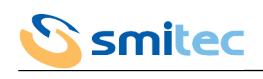

### 7.2.13.2 Models for asynchronous motor

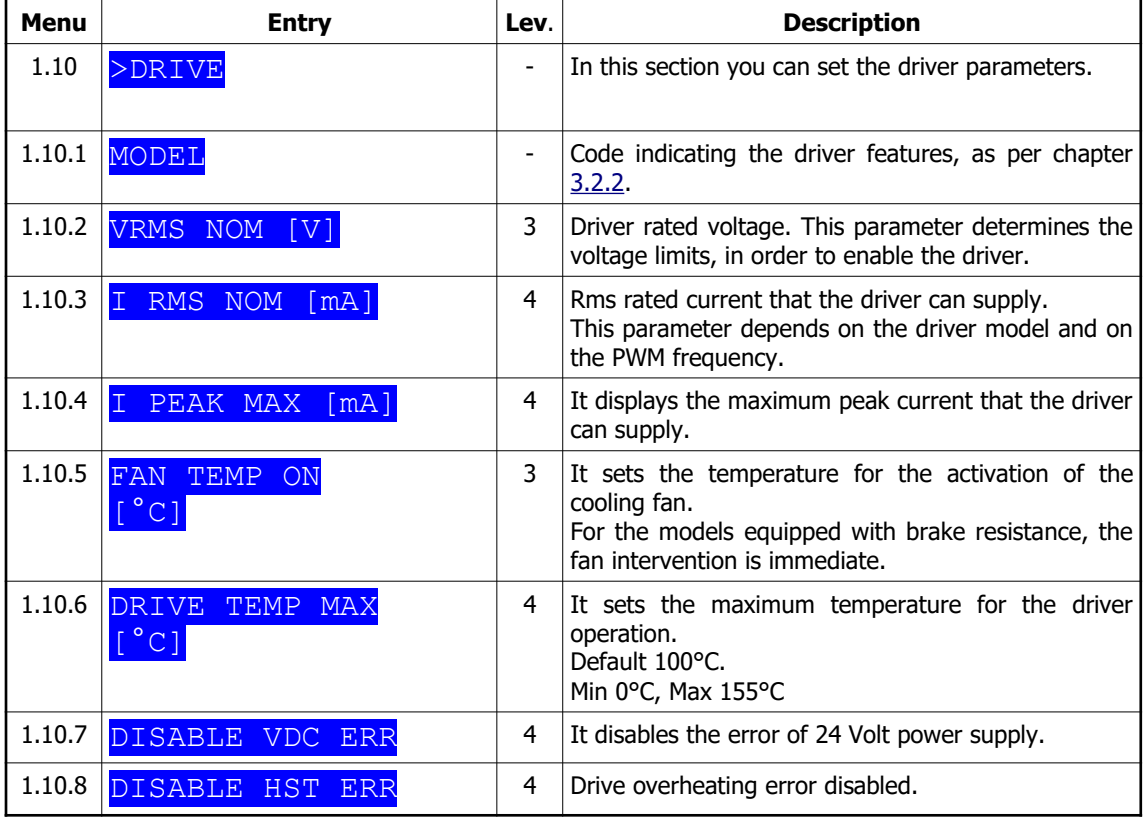

### 7.2.13.3 SERCOS II COSMOS

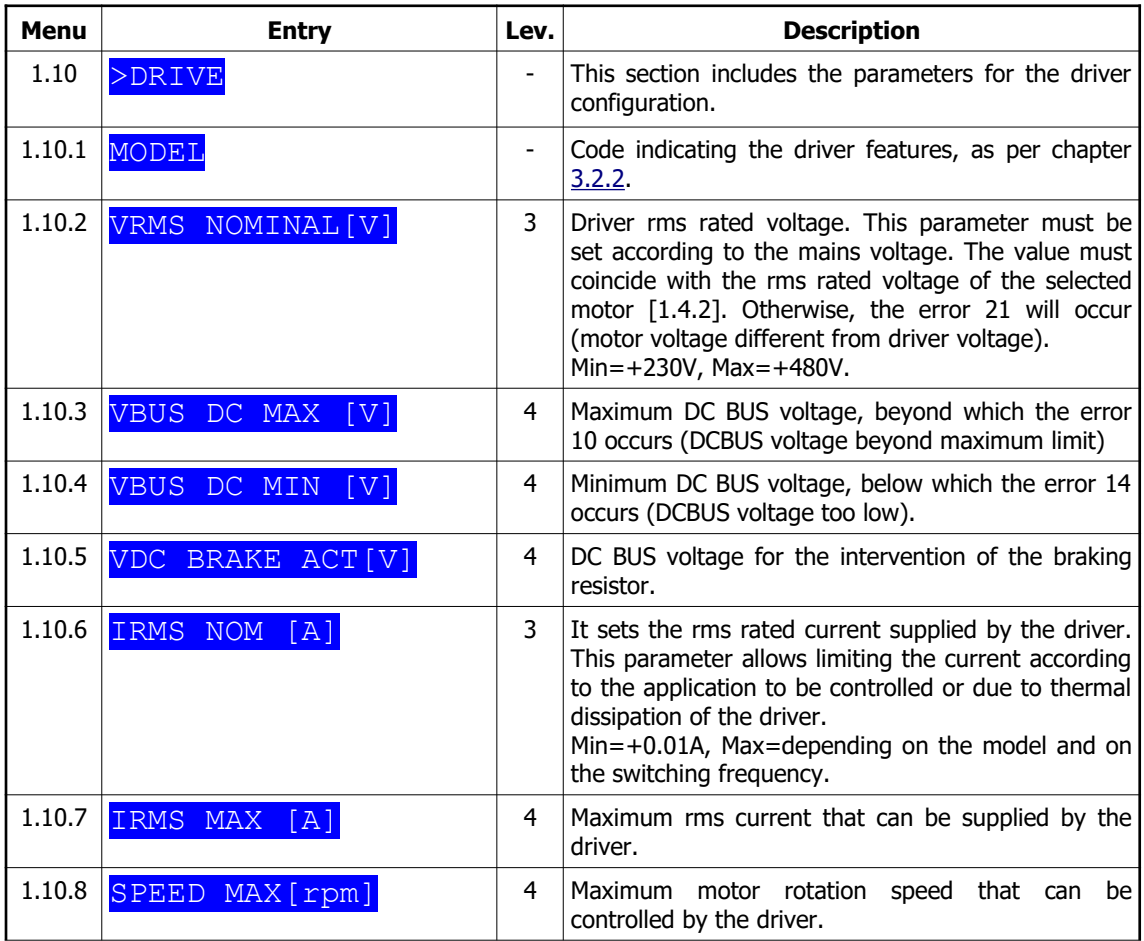

![](_page_81_Picture_0.jpeg)

![](_page_81_Picture_146.jpeg)

# 7.2.14 Ethernet menu

The Ethernet menu is present only in models equipped with controller SERCOS III.

![](_page_81_Picture_147.jpeg)

![](_page_82_Picture_0.jpeg)

# 7.2.15 Encoder menu

The encoder menu is present only in the models for asynchronous motor.

![](_page_82_Picture_95.jpeg)

![](_page_83_Picture_0.jpeg)

# 7.2.16 VISIO menu

## 7.2.16.1 Models for brushless motor

![](_page_83_Picture_230.jpeg)

### 7.2.16.2 Models for asynchronous motor

![](_page_83_Picture_231.jpeg)

### 7.2.16.3 SERCOS II COSMOS

![](_page_83_Picture_232.jpeg)

![](_page_84_Picture_0.jpeg)

# **7.3 Reset to factory parameters**

There is the possibility of resetting the drive and restoring it to the factory parameters; this operation must be carried out if incorrect parameterizations have been made or if parameters have been lost.

It is possible to restore the drive by using the "Arrow up" and "Arrow down" buttons on the VISIO 3000 module; then with the drive off, press the two central buttons of the VISIO 3000 and at the same time insert the 24Vdc power supply connector. As proof that the operation has been performed correctly, the VISIO 3000 will display the message "EEPROM INIT" for about 3 seconds, after which the message will disappear.

![](_page_85_Picture_0.jpeg)

# **8 LEDs and address (FlxIO, SERCOS III and Modbus TCP)**

The drivers COSMOS 3000 are equipped with several status LEDs and with selectors for the field bus address setting. The LEDs are of different colours and are grouped according to their function, in order to be easily understood; the number and colour depends on the COSMOS models, according to the integrated field bus. Also the number of address selectors changes according to the integrated field bus and can vary from 0 to 2.

**8.1 Address setting** 

As you know, the field buses need to identify the devices connected to them in an unequivocal way, in order to ensure a precise data communication. In COSMOS 3000 equipped with Modbus TCP field bus, identification takes place by setting the IP address in the Visio Ethernet menu (7.2.4).

In COSMOS 3000 equipped with field bus SERCOS III and FlxIO, the identification (address) is set by means of rotary selectors installed on the front side.

The address must be unequivocal, otherwise the bus will not operate correctly.

Rotary selectors feature an hexadecimal notation

Here is the decimal-to-hexadecimal conversion table:

![](_page_85_Picture_170.jpeg)

If only one selector (ADL) is present, the address will correspond to the number selected by the selector arrow. If there are two selectors (ADL and ADH), the address will correspond to the number selected by the ADH arrow, multiplied by 16 and summed up to the number selected by the ADL arrow. Therefore:

$$
Address = ADH*16 + ADL
$$

The address 0 can not be used.

Example 1: ADH set on A, ADL set to 5; the hexadecimal address is A5, the decimal address is  $10*16 + 5 = 165$ 

Example 2: ADH set to 7, ADL set on E; the hexadecimal address is 7E, the decimal address is  $7*16 + 14 = 126$ 

Example 3: ADH set to 0, ADL set on B; the hexadecimal address is 0B, the decimal address is  $0*16 + 11 = 11$ 

![](_page_86_Picture_0.jpeg)

### **8.2 LEDs "LINE" and "24VDC"**

The two LEDs "LINE" and "24VDC" indicate the status of the main power supply (LINE) and auxiliary power supply (24VDC).

![](_page_86_Picture_269.jpeg)

 $X = Not consistent$ 

If the main power supply LINE is inferior to VDC BUS MIN, the driver is disabled.

If the auxiliary power supply 24VDC is inferior to 20,4V, the driver might not operate correctly.

## <span id="page-86-0"></span>**8.3 LEDs "FLT" and "STS"**

FLT and STS are LEDs indicating the driver general status.

FLT (fault) consists of a red LED, while STS (status) consists of an orange LED and a green LED.

![](_page_86_Picture_270.jpeg)

If the STS LEDs are flashing, the following sequence occurs:

![](_page_86_Picture_271.jpeg)

After the simultaneous flashing of the orange and green LEDs, count the number of flashing of the orange LED and you will obtain the number of tens in the error code; if you count the flashing of the green LED, you will obtain the number of units in the error code.

Example: 1 flashing of the orange LED, 4 flashing of the green LED: the error code will be 14.

See chapter  $9.1$  for the error decoding.

### **8.4 LEDs I1, I2 and TO**

I1, I2 and TO concern the STO safety system. Their meaning is specified in details at paragraph [6.2.3](#page-51-0).

#### **8.5 LEDs A and L**

The LEDs A and L concern the field bus connections (F1 and F2). The field bus FlxIO has no LED.

For the field bus Ethernet IP/SERCOS III, the LEDs have the following meaning:

![](_page_86_Picture_272.jpeg)

![](_page_87_Picture_0.jpeg)

## **8.6 LEDs FBS**

FBS LEDs (fieldbus status) concern the field bus status; the number of LEDs and the colours depend on the integrated field bus.

## 8.6.1 Field bus FlxIO

![](_page_87_Picture_184.jpeg)

FLASH  $S = 1$ Hz, FLASH  $Q = 8$ Hz

### 8.6.2 Field bus SERCOS III

The signal is given according to the specifications included in the document "Generic Device Profile" version 1.1.2.1.1 dated 31 March 2009, developed by SERCOS III Working Group - TWG Profile".

![](_page_87_Picture_185.jpeg)

![](_page_88_Picture_0.jpeg)

## **9 LEDs and address (SERCOS II model)**

The COSMOS 3000 - version SERCOS II is equipped with several status LEDs. The LEDs are of different colours and are grouped according to their function, in order to be easily understood.

### <span id="page-88-1"></span>**9.1 Address setting**

The address must be set by means of Visio operator interface (see paragraph 6.2.8.2 for the setting) and must be unequivocal, otherwise the bus will not operate correctly.

### <span id="page-88-0"></span>**9.2 P, E, O LEDs**

P orange LED indicates that the main power supply is available. E orange LED indicates that the driver is enabled. O orange LED indicates that the digital I/O section is enabled.

### **9.3 FBS LEDs**

These are signalling LEDs.

F is a red LED, B is an orange LED, whereas S is a green LED.

- If LED F is on, with a fixed light, LEDs B and S indicate the driver error code (see chapter [10.1](#page-89-0) for error decodification).

![](_page_88_Picture_194.jpeg)

- If LED F is flashing, LEDs B and S indicate the SERCOS error codes (see chapter [10.2](#page-90-0) for the error decodification).

![](_page_88_Picture_195.jpeg)

In both cases, LEDs B and S are flashing in the following sequence:

![](_page_88_Picture_196.jpeg)

After the simultaneous flashing of the orange and green LEDs, count the number of flashings of the orange LED and you will obtain the number of tens in the error code; if you count the number of flashings of the green LED, you will obtain the number of units in the error code.

Example: 1 flashing of the orange LED, 4 flashings of the green LED: the error code will be 14.

The driver error message takes priority over the SERCOS error message.

### **9.4 FLT LED**

The red Fault LED switches on only in case of a serious hardware error.

### **9.5 D LED**

It indicates distortion and/or interruption of SERCOS II optical signal.

![](_page_89_Picture_0.jpeg)

# **10 Error codes (FlxIO, SERCOS III and Modbus TCP)**

The drivers COSMOS 3000 include two series of error codes: one for the errors deriving from the control board and one for the errors deriving from external causes or from the power section.

## <span id="page-89-0"></span>**10.1 Internal errors**

These errors derive from the control circuits or from the firmware. They indicate critical problems which imply the stop of all the driver activities.

The error code is represented exclusively on the status LEDs (not on VISIO), according to the modes specified in chapter  $8.3.$ 

![](_page_89_Picture_179.jpeg)

![](_page_90_Picture_0.jpeg)

### <span id="page-90-0"></span>**10.2 Control errors**

They are generated by external problems or by the driver power section.

An example of external problem could be the motor overload due to a too heavy mechanical load; an example for the errors due to power section could be the brake resistor overheating.

During the error condition the driver can not be enabled. It is necessary to carry out a specific procedure for the elimination of the error status; there are different procedures, according to the selected controller type. An irretrievable error can not be cancelled by software procedures. Try to disconnect the auxiliary power supply from the driver and then connect it again. If the error persists, it might be necessary to replace it.

The error code is displayed on the VISIO and on the LEDs, according to the modes specified in chapter 8.3.

| Cod. | <b>Error</b>                                  | <b>Description</b>                                                                                                    |
|------|-----------------------------------------------|----------------------------------------------------------------------------------------------------|
| 01   | VRef beyond limits                            | <b>Irretrievable.</b> The detected value of the reference<br>voltage is beyond the tolerance limits.                                                                                                    |
| 02   | The currents are not balanced                 | <b>Irretrievable.</b> The sum of the three-phase currents of<br>the motor are not balanced. The current may be<br>wasted down to earth on the motor side and/or a<br>current sensor module may be damaged.                                                                                                    |
| 03   |                                               | Reserved.                                                                                                    |
| 04   | NTC driver interrupted                        | The temperature sensor of the driver is interrupted.                                                                                                    |
| 05   | NTC motor interrupted                         | The temperature sensor of the motor is interrupted.<br>Make sure that the encoder cable is connected<br>properly.                                                                                                    |
| 06   | Motor temperature too high                    | The motor temperature exceeds the limit set in the<br>parameter [1.4.10]. Make sure that the load applied to<br>the motor is correct (no obstructions, nor frictions). If<br>everything is OK or if you are testing the motor and it<br>has not reached the operating temperature yet, it is<br>recommended to increase the limit or to cool the<br>motor. If these hypotheses are all to be discarded, it is<br>recommended to replace the motor with one of a larger<br>size.                                                           |
| 07   | Driver temperature too high                   | The temperature inside the driver is too high. It is<br>recommended to increase the ventilation.                                                                                                    |
| 08   | Intervention of protection                    | <b>Irretrievable.</b> This error signals the intervention of<br>the hardware protection inside the power board. Here<br>are the main causes:<br>a) over-current in the output phases<br>b) simultaneous conduction of IGBT<br>c) power supply default on the IGBT Gates<br>d) disturb current impulse<br>There are several causes for these defects, both inside<br>and outside the driver: motor cable, motor turning-up,<br>wrong connections of the earth lines. If the error<br>persists, it will be necessary to replace the driver. |
| 09   | Converter I out of limits                     | This error indicates that the data applied to the motor<br>must be better calibrated or that the application<br>requires too quick current increases which can not be<br>controlled by the driver. While waiting for a more<br>precise calibration of the parameters, please reduce the<br>maximum speed rates and the speed increase fronts.<br>Moreover, make sure that the pre-selected motor is the<br>one actually in use.                                                                                                    |
| 10   | DC BUS voltage exceeding the maximum<br>limit | This error occurs if the brake resistor can not absorb all<br>power generated by the motor. It can also indicate that<br>the mains voltage is higher than the limits permitted or<br>is considerably fluctuating.                                                                                                    |

10.2.1 Models for brushless motor

![](_page_91_Picture_0.jpeg)

![](_page_91_Picture_249.jpeg)

![](_page_92_Picture_0.jpeg)

# 10.2.2 Models for asynchronous motor

![](_page_92_Picture_242.jpeg)

![](_page_93_Picture_0.jpeg)

![](_page_93_Picture_108.jpeg)

# **10.3 Warnings**

10.3.1 Models for brushless motor

![](_page_93_Picture_109.jpeg)

## 10.3.2 Models for asynchronous motor

![](_page_93_Picture_110.jpeg)

![](_page_94_Picture_0.jpeg)

# **11 Error codes (SERCOS II model)**

The drivers COSMOS 3000 - SERCOS II model feature two series of error codes: the errors due to the driver and the errors due to SERCOS II field bus.

### **11.1 Driver errors**

The error code is indicated on the FBS LEDs according to the criteria in chapter [8.3.](#page-86-0)

As long as the driver is in error condition, it can not be enabled. It is necessary to carry out a specific procedure to cancel the error status; the procedure is different according to the selected controller.

An **irretrievable** error can not be cancelled through software procedures. Try to disconnect the power supply from the driver logic and then connect it again. If the error persists, replace the driver.

Here is a list of the errors:

![](_page_94_Picture_222.jpeg)

![](_page_95_Picture_0.jpeg)

![](_page_95_Picture_210.jpeg)

![](_page_96_Picture_0.jpeg)

![](_page_96_Picture_203.jpeg)

# **11.2 SERCOS errors**

### 11.2.1 Error codes

The SERCOS error code is displayed on the FBS LEDs according to the criteria indicated in chapter [8.3.](#page-86-0) Here is a list of the errors.

![](_page_96_Picture_204.jpeg)

The codes equal to or higher than 40 refer to **hardware** problems in the control logic of the SERCOS protocol. As a consequence, these errors cause the irretrievable drive error 23.

The remaining codes concern an error condition that occurred during SERCOS **communication**. They do not reveal hardware problems in the driver, but a wrong information exchange with the master, an excessive attenuation of the optical signal or simply a wrong setting of the communication parameters (address, speed, optical power, operating mode…).

Please note that this type of errors takes a lower priority as compared to the "driver errors". In case of simultaneous presence of SERCOS error and driver error, the driver error will be signalled first.

### 11.2.2 Solution of communication problems

This paragraph describes some typical causes generating problems during SERCOS communication and how to discover them.

![](_page_97_Picture_0.jpeg)

If you consider the error list  $(21\div 32)$  in the previous paragraph, you can find the situations listed here below:

#### 11.2.2.1 Errors from 21 to 25

They occur during the phase increase in SERCOS communication SERCOS. In fact, before the system becomes operational, it must be synchronized with the control unit; the synchronization procedure consists of 4 standard phases according to the interface specifications.

**Error 21:** the device was not addressed by the control unit. This condition is not necessarily a problem: if you are not going to enable the axis controlled by the driver, you can avoid considering the device. The SERCOS ring will continue working. Otherwise, it is necessary to check the address setting and the controller, as indicated in paragraph " SERCOS interface configuration".

**Error 22:** the device was correctly addressed but it can not change the phase. This may be due to the absence of the address of another device searched by the control unit, which consequently interrupted the communication.

**Error 23:** it may occur at the beginning of phase 2. The system did not initialize the non-cyclic communication (see standard SERCOS). This may be due to the device and/or control unit failure.

**Error 24 and 25 :** transition from phase 2 to phase 3 (24) or from phase 3 to phase 4 (25) was not possible. This is due to wrong exchange of configuration parameters (time, structure of the cyclic message, unsuccessful procedural commands). Check the control unit programme.

#### 11.2.2.2 Errors from 28 to 30

These errors are strictly linked to phase 4, in which the communication is synchronized with the control unit and is fully operational.

**Error 28:** It indicates the control unit's attempt to carry out a phase change that is not allowed. In fact, for the interface specifications, only the transitions to phase 0 are considered as valid.

**Error 29 and 30:** they signal the loss of a part of SERCOS message structure twice in the device. Together with error 32, they identify where the problem occurs inside the ring.

#### 11.2.2.3 Error 32

It can occur at any time during the communication. It indicates an interruption of the light signal transmitted by the optical fibre, due to an excessive attenuation or total absence of the signal. Here are the possible causes:

- 1. The optical fibre features one or more zones where the bend radius is too narrow;
- 2. The connection is made by means of fixed or mobile joints which imply high signal losses;
- 3. The device in previous position inside the ring is not working.

#### 11.2.2.4 Examples of errors

In order to better understand the previous errors, we will make some examples of typical situations that might occur. We will consider a SERCOS ring with 4 devices:

![](_page_97_Figure_20.jpeg)

**Example of SERCOS ring**

![](_page_98_Picture_0.jpeg)

#### EXAMPLE 1:

![](_page_98_Picture_198.jpeg)

The problem occurs between COSMOS 2 and COSMOS 3. The control unit is working properly. It is recommended to proceed as follows:

- 1. Check the optical fibre section between the TX of *COSMOS 2* and the RX of *COSMOS 3:* if possible, check the attenuation applied, reduce too narrow bend radii or replace the optical fibre, if it is damaged.
- 2. Extract the fibre from the TX of COSMOS 2 and make sure that the transmitter emits light; otherwise, the driver is damaged and needs to be replaced.
- 3. If the above problems do not exist, replace the COSMOS 3.
- This example is valid for an arbitrary number of devices and for all sections of optical fibre.

#### EXAMPLE 2:

![](_page_98_Picture_199.jpeg)

The problem occurs between the control unit and the first device in the ring. It is recommended to proceed in the same way as indicated in the previous example.

#### EXAMPLE 3:

![](_page_98_Picture_200.jpeg)

The problem occurs between the last device in the ring and the control unit. Refer to example 1 in order to find the fault.

#### EXAMPLE 4:

![](_page_98_Picture_201.jpeg)

The address or the setting of the active controller in the COSMOS 2 is not correct. Follow the procedure indicated in paragraph 6.2.8.2.

![](_page_98_Picture_18.jpeg)

The above instructions should not be regarded as an infallible guide. The combinations of the error codes and the problems causing the errors depend on several conditions inherent in a complex communication system such as the SERCOS.

![](_page_99_Picture_0.jpeg)

## **12 Firmware update**

Further to upgrades or features implementation, COSMOS 3000 servodrives can be updated to a later firmware release. The firmware can be updated from your PC via USB connection.

### **12.1 Update on PC via USB connection**

To carry out this operation you need a PC running Windows XP or later OS with a free USB port. Smitec proprietary software Winmicro and the drivers for the USB port of COSMOS-3000 must be already installed. Refer to the instructions included in the installation file.

- 1. Connect the USB cable (type A->mini-B) mini-B side to COSMOS 3000 servodrive; it doesn't need to be switched off.
- 2. Connect the USB cable side  $A to a$  free USB port 3. Switch on the COSMOS 3000 servodrive
- Switch on the COSMOS 3000 servodrive
- 4. Start Smitec Winmicro software

![](_page_99_Picture_10.jpeg)

5. Once started, the following window will pop up

![](_page_99_Picture_109.jpeg)

![](_page_100_Picture_0.jpeg)

6. Open the program menu clicking on the top left icon.

![](_page_100_Picture_3.jpeg)

7. Unflag the option "Enable Profiler"

![](_page_100_Picture_52.jpeg)

8. Click on the "Settings" button

![](_page_100_Picture_7.jpeg)

9. The Settings window will open: set the serial port number you will use for the programming (the COSMOS 3000 USB port is recognized by Windows as serial port); as a rule it's the higher COM number available.

![](_page_100_Picture_53.jpeg)

![](_page_101_Picture_0.jpeg)

10. Switch to Microcontroller window and set the microcontroller type, which in COSMOS 3000 is SH7211F

![](_page_101_Picture_46.jpeg)

- 11. Click on the OK button
- 12. Click on the button in the main window

![](_page_101_Picture_6.jpeg)

13. The window for the selection of the file for the firmware update will pop up: make sure you select the correct file

![](_page_101_Picture_47.jpeg)

![](_page_102_Picture_0.jpeg)

14. Once the file has been uploaded, the main Winmicro window will feature some info on the file and on the selected controller; if the COSMOS 3000 is switched on, the USB cable is properly connected to the PC and to the servodrive, and the selected port is correct, the USB symbol will pop up beside the word "Port".

![](_page_102_Picture_44.jpeg)

15. Click on the GO button to start programming

![](_page_102_Picture_5.jpeg)

16. During programming, status messages will pop up in the lower window and the progress index will proceed

![](_page_102_Picture_45.jpeg)

![](_page_103_Picture_0.jpeg)

- 17. At the end of programming the lower window will notify the operation success and the time employed.
- 18. In case of failure with message "Synchronization Error", make sure that the microcontroller type, the selected file and port number are correct.
- 19. Once the update has been completed, exit the program by clicking on the following button

![](_page_103_Picture_5.jpeg)

![](_page_104_Picture_0.jpeg)

# **13 Maintenance**

![](_page_104_Picture_3.jpeg)

Before performing any type of maintenance, remove power to the device, wait 6 minutes and disconnect all electrical connections.

## **13.1 Replacement of fan blower**

### 13.1.1 COSMOS Type 315X/325X

![](_page_104_Picture_7.jpeg)

![](_page_105_Picture_0.jpeg)

# 13.1.2 COSMOS Type 350X

For safety reasons, the fans are not replaceable by the user.

### **13.2 Replacement of dynamic brake resistor**

### 13.2.1 COSMOS Type 325X

- Disconnect the wires of the resistor from BRAKE R/J2 connector<br>• Unscrew the two screw that hold resistor on the back of the hea
- Unscrew the two screw that hold resistor on the back of the heatsink
- Screw the new resistor KG020098
- Connect the wires of the new resistor in BRAKE R/J2 connector

![](_page_105_Picture_10.jpeg)

![](_page_106_Picture_0.jpeg)

# **14 Appendices**

### **14.1 List of settable motors**

COSMOS 3000 drives can manage various brushless motors as long as the relative sets of operating parameters are correctly set.

To simplify this operation, COSMOS 3000 drives already have the parameter sets of various motor models stored inside them; these can be recalled via the Visio menu or via remote setup.

The list of selectable motors depends on the firmware version loaded in the drive; below is the list of motors with preset parameters that can be selected according to the firmware version (major firmware versions always include the list of previous versions).

![](_page_106_Picture_352.jpeg)

![](_page_107_Picture_0.jpeg)

![](_page_107_Picture_386.jpeg)
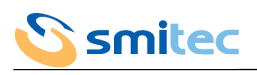

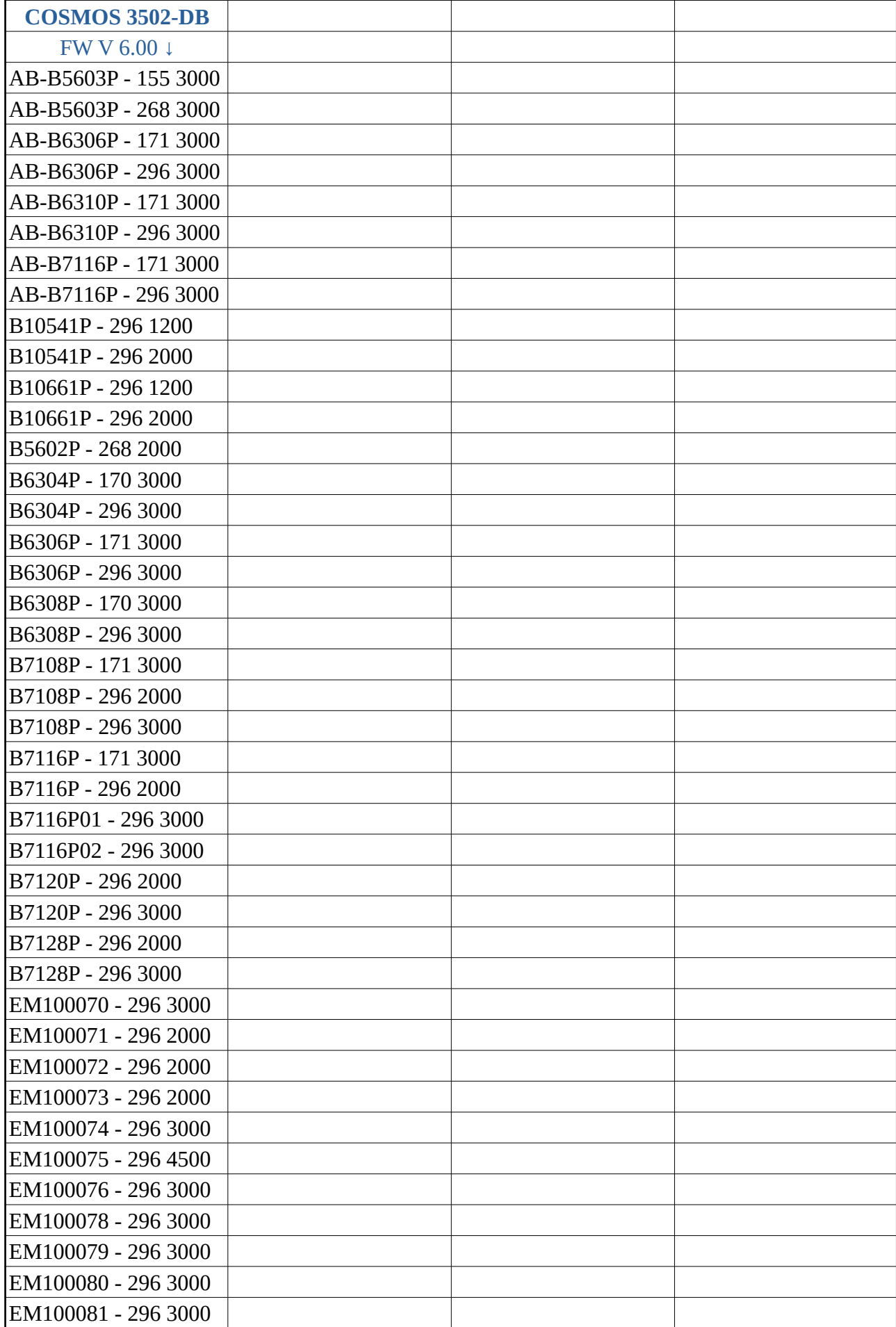

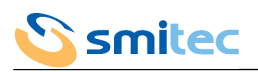

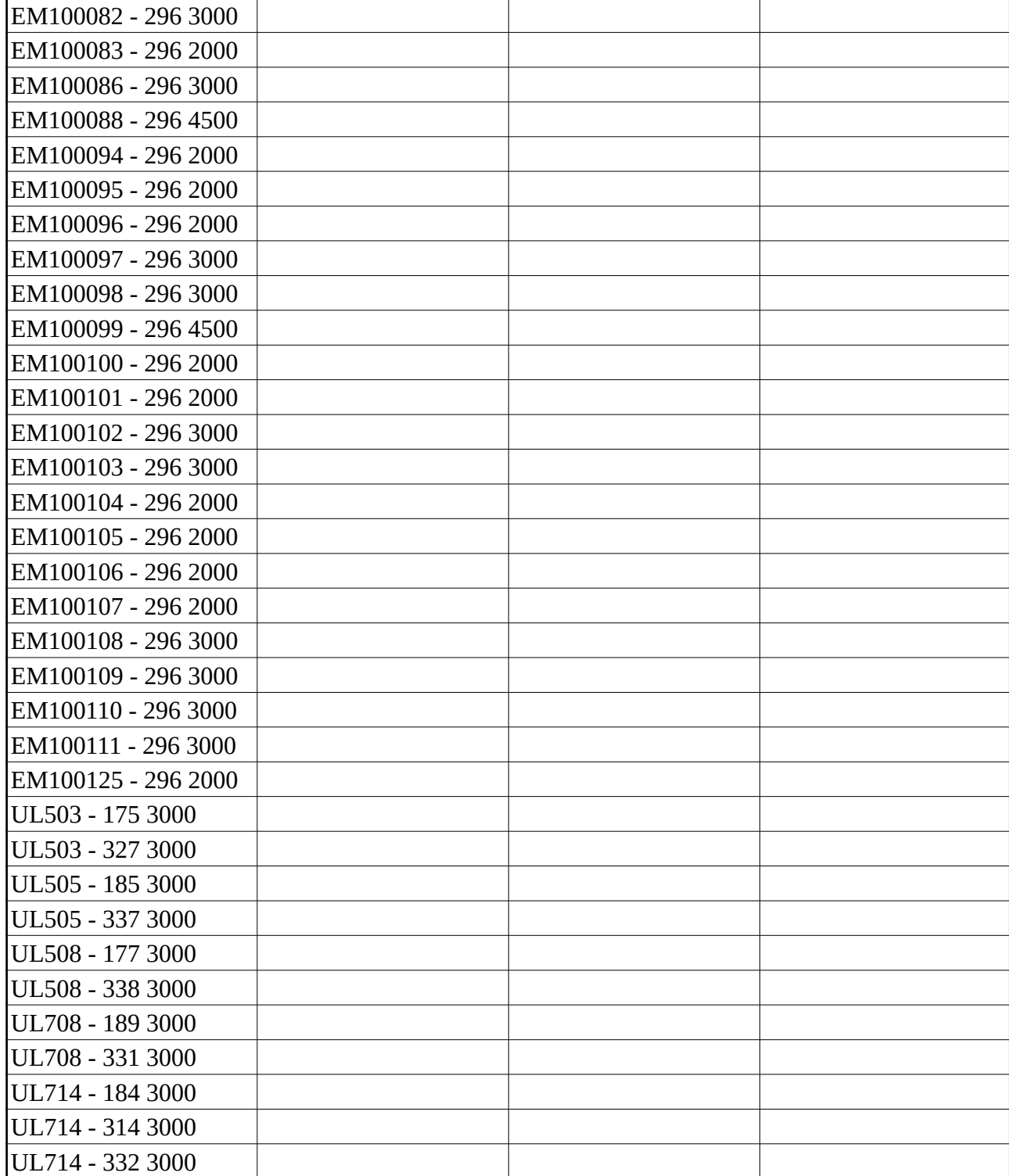